# الجمهورية الجزائرية الديمقراطية الشعبية **REPUBLIQUE ALGERIENNE DEMOCRATIQUE ET POPULAIRE** وزارة التعليم العالي و البحث العلمي **Ministère de l'Enseignement Supérieur et de la Recherche Scientifique** جامعة ابي بكر بلقايد –تلمسان- Université Aboubakr Belkaïd– Tlemcen – Faculté de TECHNOLOGIE

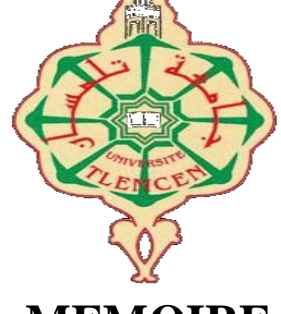

**MEMOIRE**

## **Diplôme** de **MASTER**

**En** : Génie Mécanique

**Spécialité** : Construction Mécanique

**Par** : KASMI Sidi Mohamed

# **Sujet**

# **Développement d'un module de programmation des instructions d'usinage en mode conversationnel dans un environnement CAO**

Soutenu par visioconférence, le / 09/2020, devant le jury composé de :

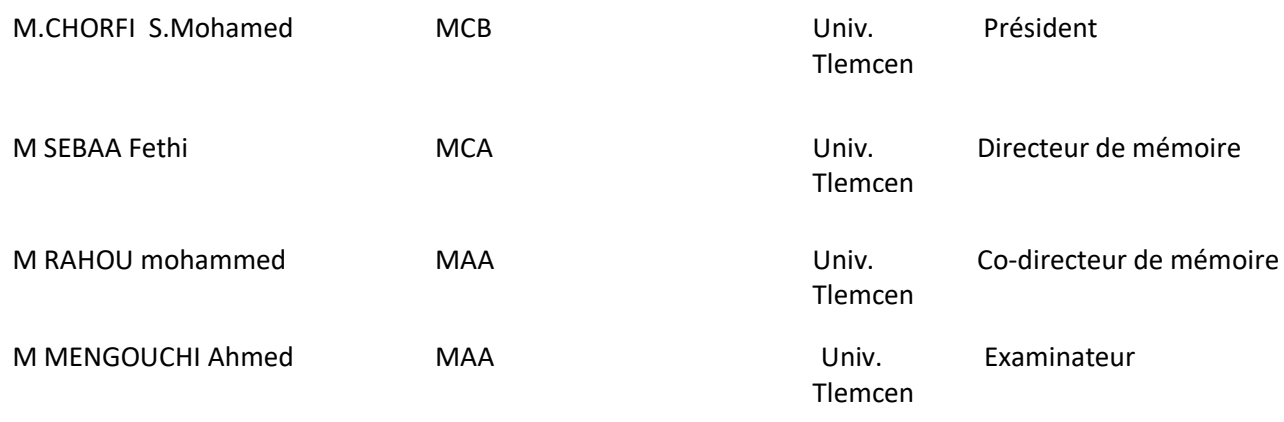

*Année universitaire : 2019 -2020* 

# **شكر و عرفان**

**باسم هللا الرحمن الرحيم ،الحمد هللا الذي بنعمته تتم الصالحات و الصالة والسالم علي محمد وعلي اله و** صحبته أجمعين و مصدقا لقوله تعالى " وَإِذْ تَأَذَّنَ رَبُّكُمْ لَئِن شَكَرْتُمْ لَأَزِيدَنَّكُمْ ". أشكر الله تعالي وأحمده **َ حمدا طيبا مباركا الذي أنار لي درب العلم و المعرفة و أعانني علي إتمام هذا العمل . ثم أتوجه بجزيل الشكر و عظيم االمتنان إلي عائلتي و بالخص إلي أبي و أمي طالما كانا خلفي بالدعاء فجزأهم هللا خير عني و أطال هللا عمرهما ، و أشكر كذلك صديقي زميت امين الذي ساندني كثيرا في** طريقي **وكذلك اشكر كل من محلية عبد الوحيد و زروخات الياس .كما أتقدم بالشكر و االمتنان إلي زمالئي الخيار الذين رافقوني في مسيرتي الدراسية بلعيدي أيوب و موسوني عبد الفتاح و جلطي عبد الكريم و إلي كل الطالب صفي و علي كل من كان له الفضل علينا.**

# **Remerciements**

En premier lieu, nous tenons à remercier DIEU qui nous a donné le courage, la force et la volonté pour réaliser ce modeste travail.

Nous présentons également à cette occasion mes chaleureux remerciements à notre encadreur Mr. SEBAA FETHI et à mon Co-encadreur RAHOU Mohamed pour l'aide honorable et infatigable qu'ils nous ont apportés en acceptant de superviser et de suivre notre travail, pour leurs conseils, leurs précieuses orientations et surtout leurs disponibilités en ces temps de pandémie du Covid 19.

Nous tenons aussi à remercier les membres du jury, particulièrement Mr CHORFI Sidi Mohamed et Mr MENGUOUCHI AHMED qui nous ont fait l'honneur de présider le jury ainsi que l'examinassions du mémoire.

Enfin nos remerciements vont aussi à tous nos collègues pour leur soutien moral et leur gentillesse. Comme nous remercions toutes les personnes qui nous ont aidés de prés ou de loin de pour l'élaboration de ce travail.

# **Résumé**

Le projet avait pour but un développement d'un outil à la programmation paramétrée des l'instruction d'usinage en mode conversationnelle. Pour atteindre cet objectif, trois parties opérations ont été nécessaires. La première partie est consacrée à la technologie et leur classification des MOCN. La seconde partie aborde la programmation paramétrée en mode conversationnelles, sur les réglages des origines ou les prises de référence d'une MOCN. Quant à la dernière partie, elle présente le module d'aide à la programmation CNC en tournage. Ce module remplit différentes fonctions essentielles.

La première fonction présente des différents langages les plus utilisés FANUC, FAGOR, SINUMERIK , FIDIA, DOOZAN, En outre. La deuxième fonction présente les codes « G » et « M » et les quatre cycles utilisés dans l'industrie. La troisième fonction présente fonction permet le choix d'outil et la détermination des paramètres de coupe visualisée avec un programme élaboré et des séquences vidéo d'usinage et de simulation. La quatrième fonction présente des différentes opérations sur MOCN. La quatrième fonction présente un programme BOXFORD établi par le système CFAO par rapport au programme élaboré à l'aide du module développé. **Mots clés : programmation conversationnel, VISUAL BASIC, programmation paramétrée, instruction d'usinage, commande numérique.**

# **Abstract**

The purpose of the project was to develop a tool for parameterized programming of machining instructions in conversational mode. To achieve this objective, three parts operations were necessary. The first part is devoted to the technology and their classification of MOCNs. The second part deals with parameterized programming in conversational mode, on the settings of the origins or the reference points of a MOCN. As for the last part, it presents the CNC turning programming aid module. This module performs various essential functions. The first function presents the different languages most used FANUC, FAGOR, SINUMERIK, FIDIA, DOOZAN, In addition. The second function presents the "G" and "M" codes and the four cycles used in industry. The third function presents the function allows the choice of tool and the determination of the cutting parameters visualized with an elaborate program and video sequences of machining and simulation. The fourth function presents different operations on MOCN. The fourth function presents a BOXFORD program established by the CAD / CAM system in relation to the program developed using the

# **ملخص**

كان الهدف من المشروع هو تطوير أداة للبرمجة ذات المعلمات لتعليمات المعالجة في وضع المحادثة. لتحقيق هذا الهدف ، **كان من الضروري إجراء ثالثة أجزاء. الجزء الول مخصص للتكنولوجيا وتصنيفها لشبكات MOCN. الجزء الثاني يتعامل مع البرمجة ذات المعلمات في وضع المحادثة ، حول إعدادات الصول أو النقاط المرجعية لشبكة MOCN. أما بالنسبة للجزء الخير ، فهو يقدم وحدة مساعدة برمجة تحول CNC. هذه الوحدة تؤدي وظائف أساسية مختلفة. ًما FANUC و FAGOR و SINUMERIK و FIDIA و تقدم الوظيفة الولى اللغات المختلفة الكثر استخدا DOOZAN باإلضافة إلى ذلك. تقدم الوظيفة الثانية رموز "G "و "M "والدورات الربع المستخدمة في الصناعة. تقدم** الوظيفة الثالثة الوظيفة التي تسمح باختيار الأداة وتحديد معلمات القطع التي يتم تصورها من خلال برنامج متطور وتسلسل **فيديو للتشغيل اآللي والمحاكاة. تقدم الوظيفة الرابعة عمليات مختلفة على MOCN. تقدم الوظيفة الرابعة برنامج BOXFORD الذي أنشأه نظام CAM / CAD فيما يتعلق بالبرنامج الذي تم تطويره باستخدام الوحدة المطورة**

# **Sommaire**

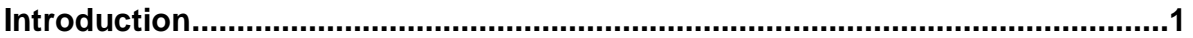

# **Chapitre I**

# **Technologie des MOCN**

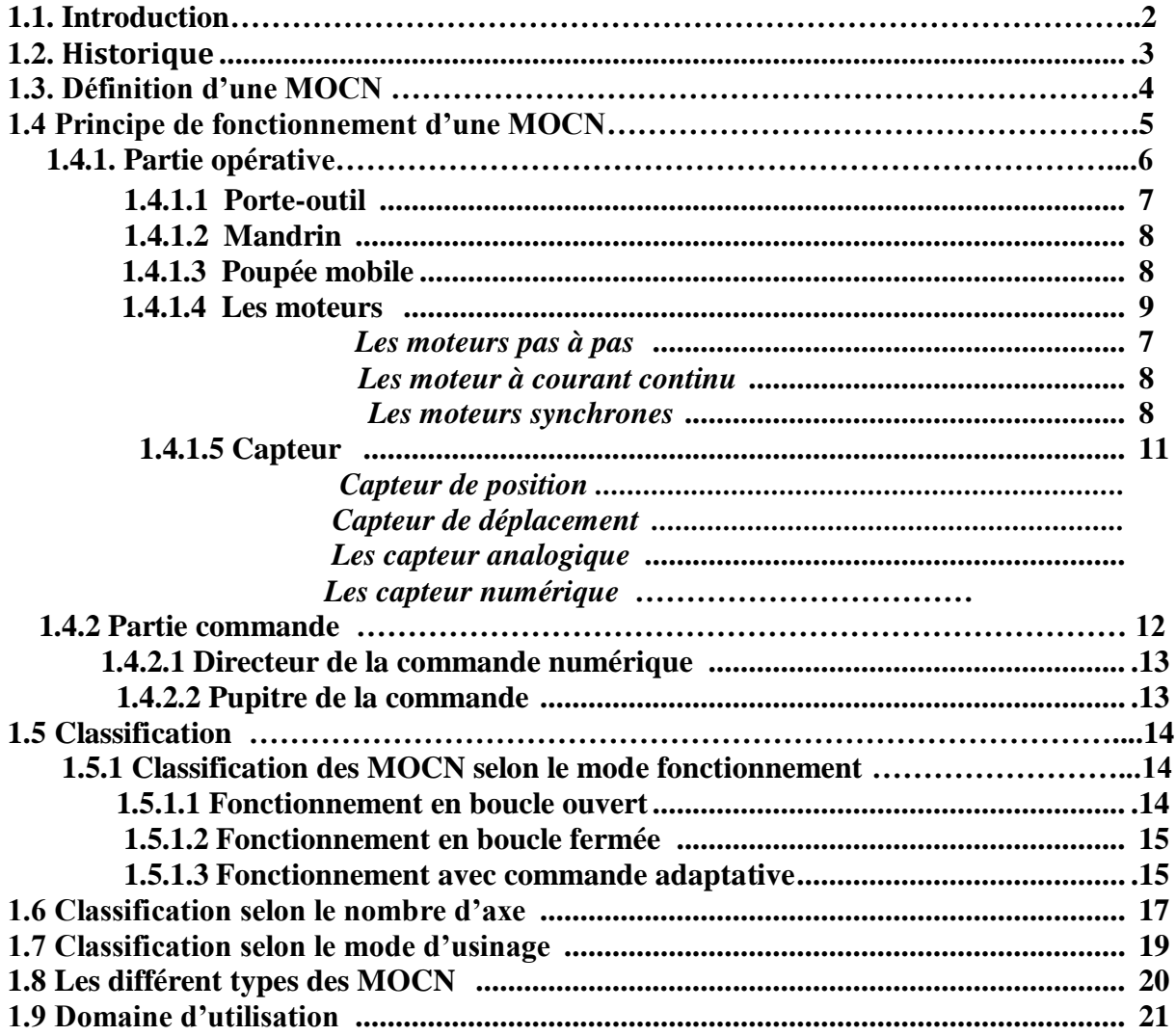

# **Chapitre II**

# **Programmation des MOCN**

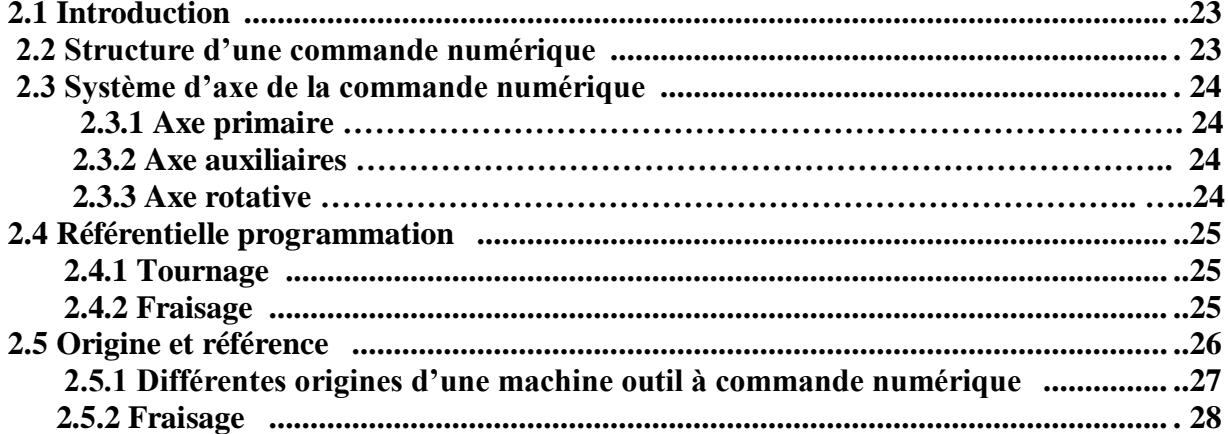

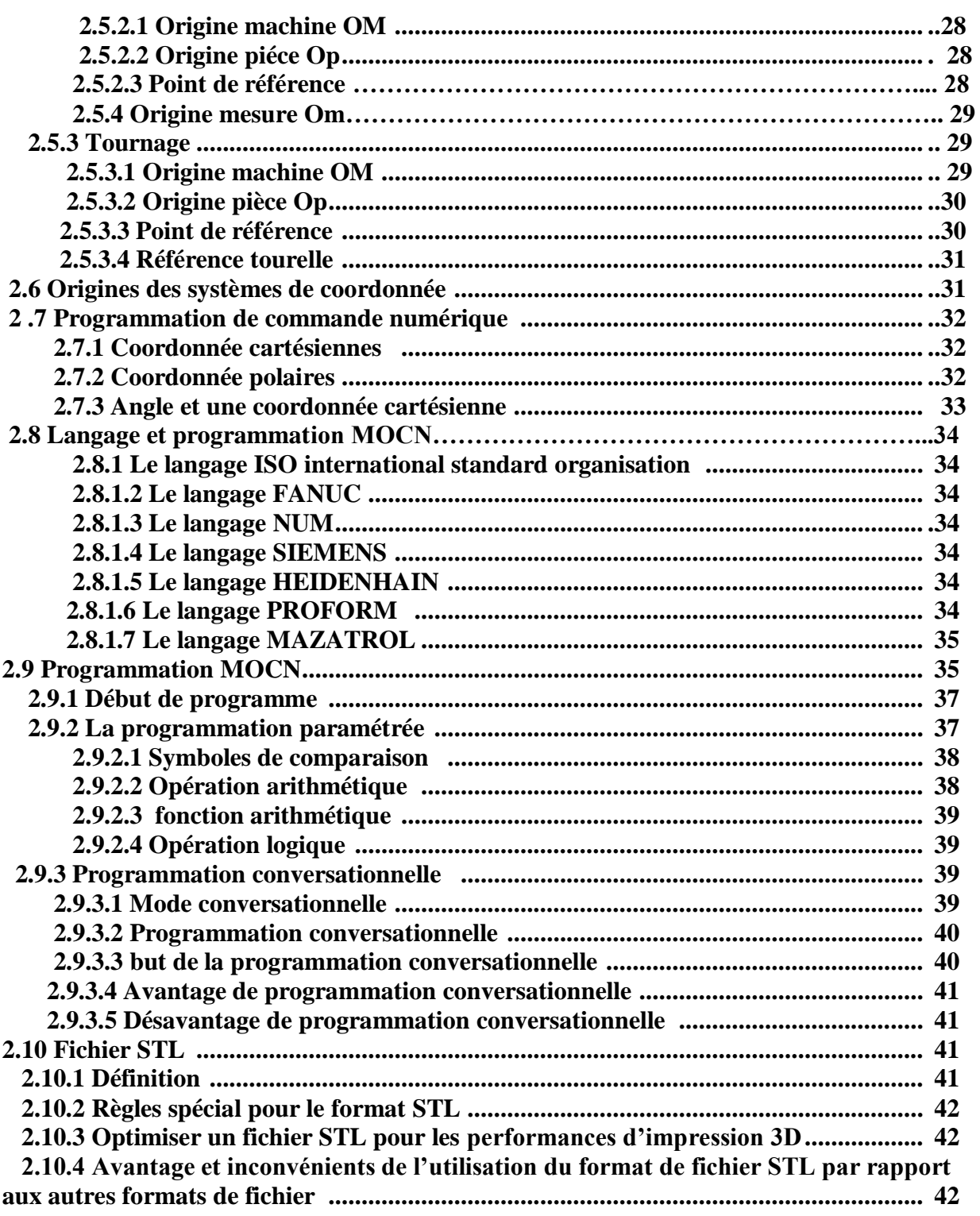

# **Chapitre III**

# Module Développé

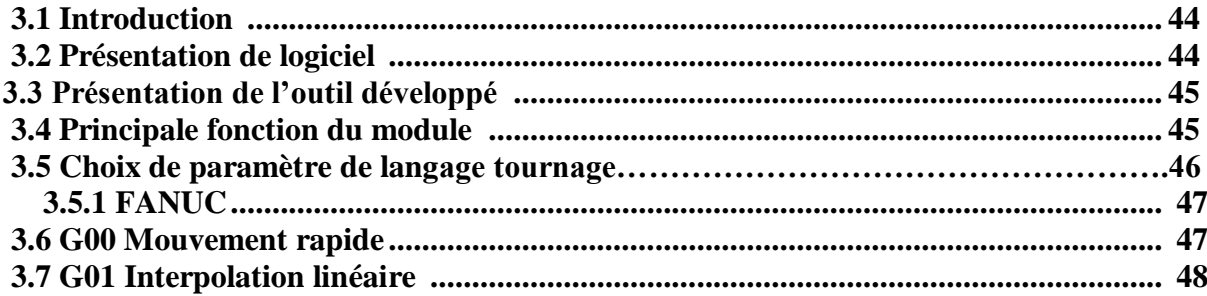

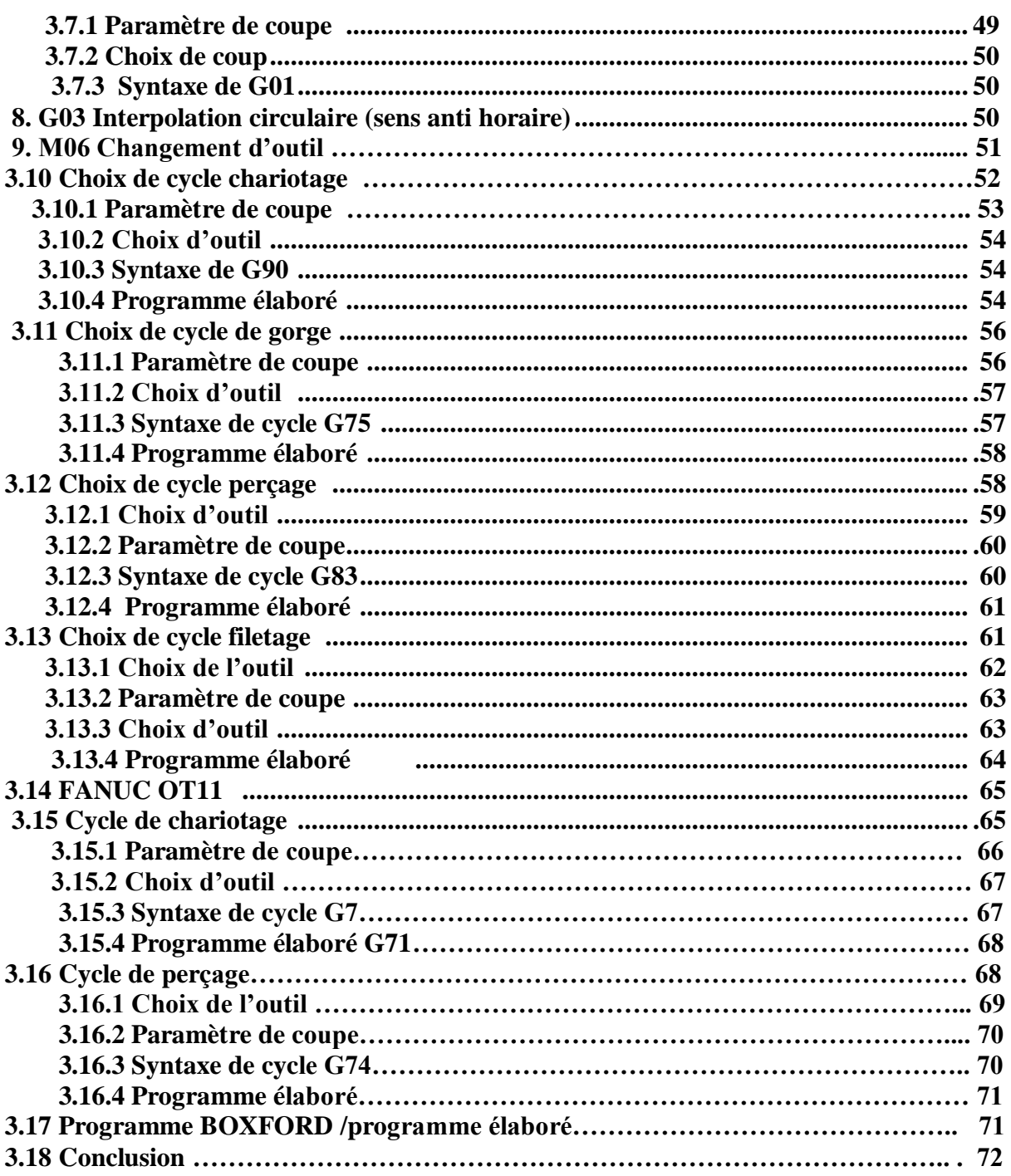

# **Liste des figures**

#### Chapitre **I**

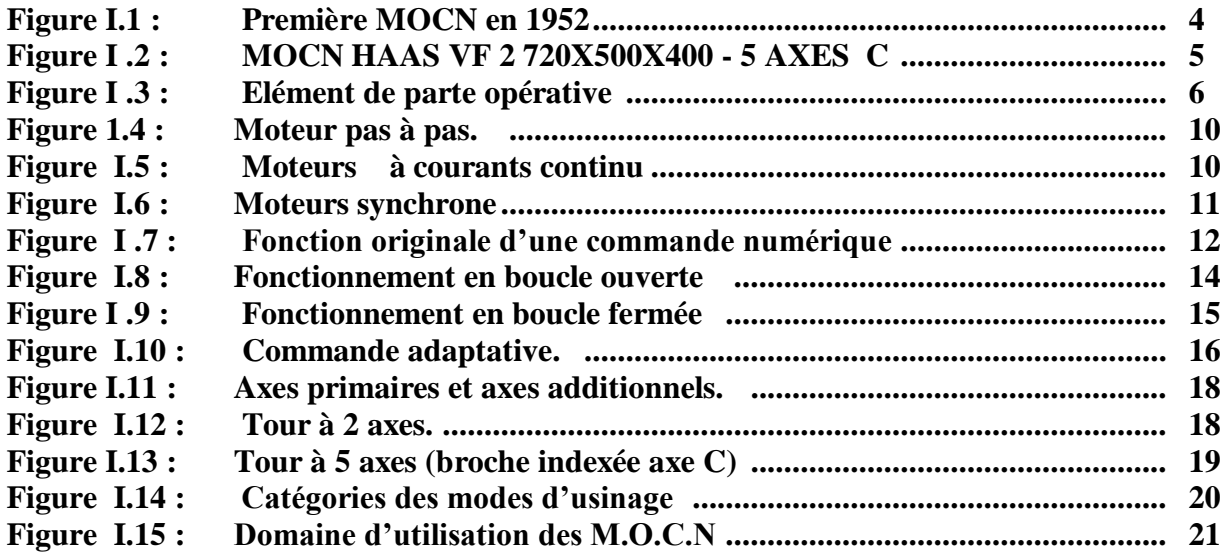

### Chapitre **II**

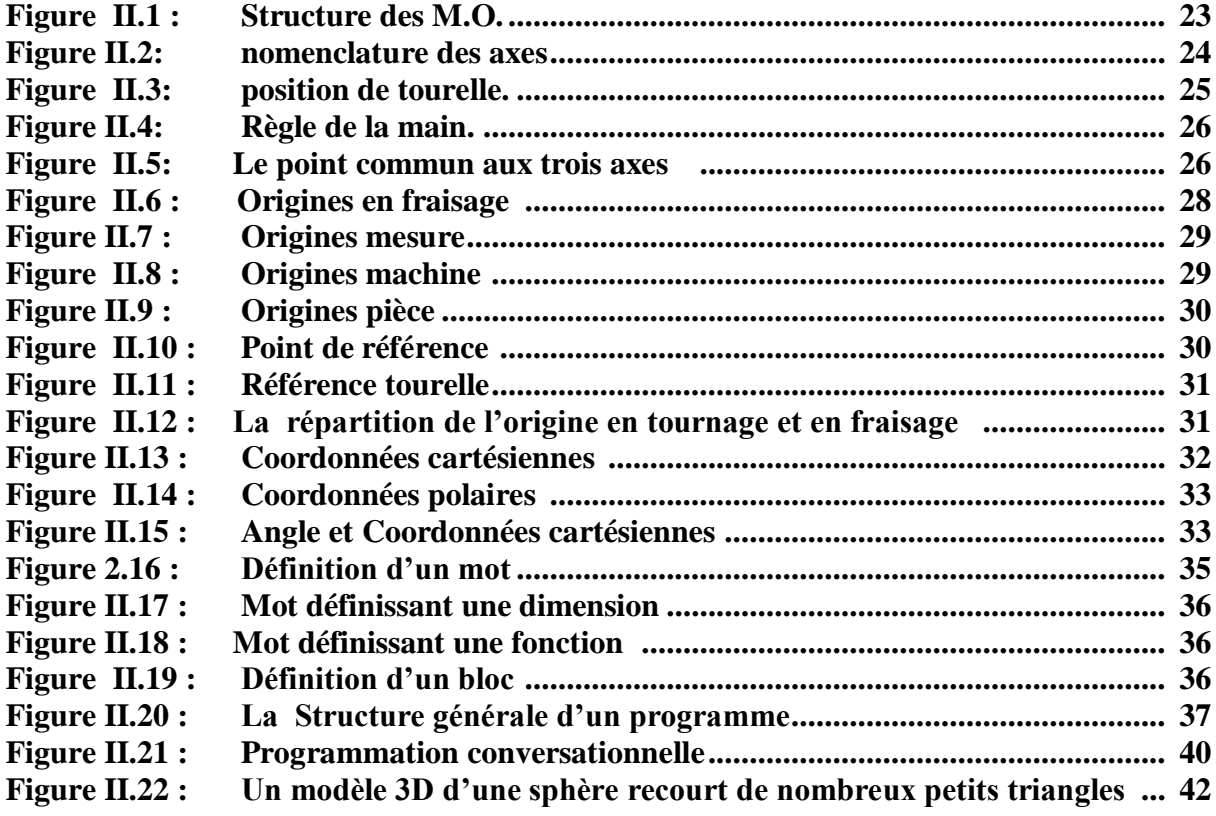

## Chapitre **III**

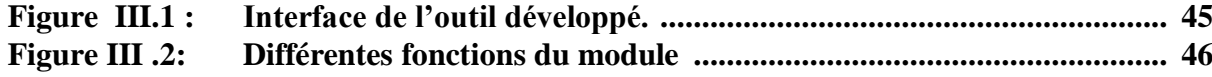

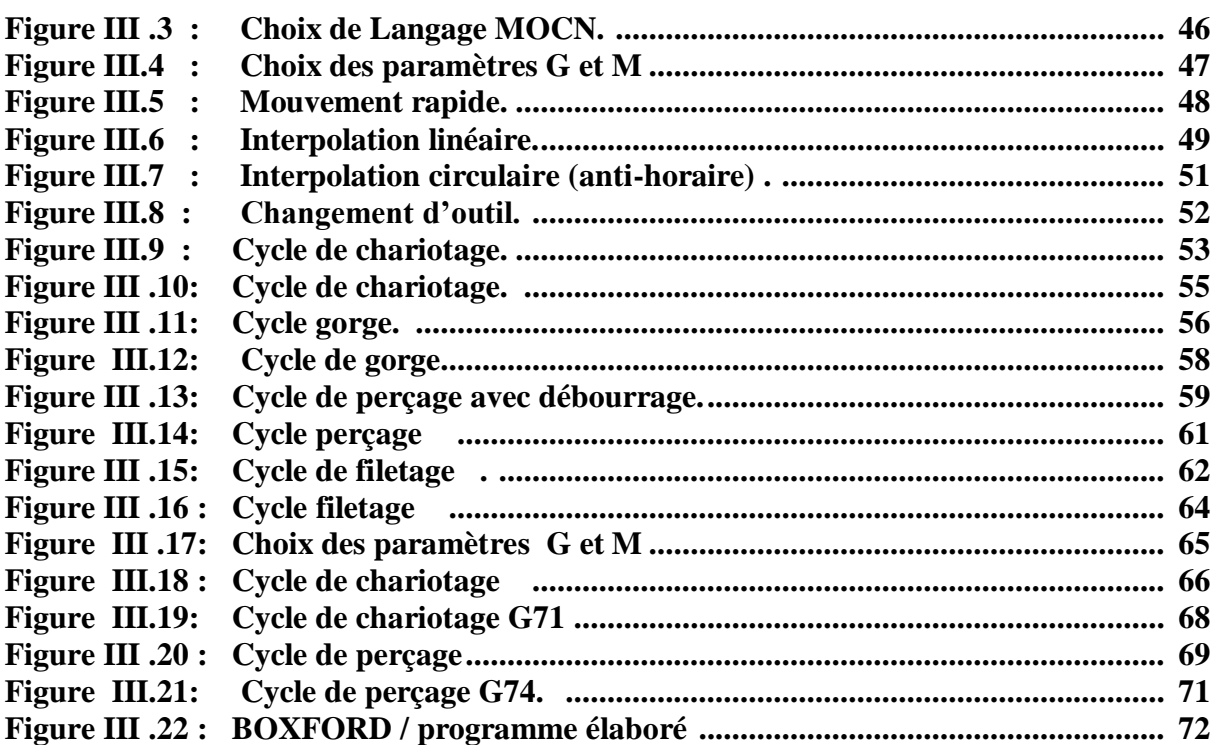

# **Liste des tableaux**

Page

### Chapitre **I**

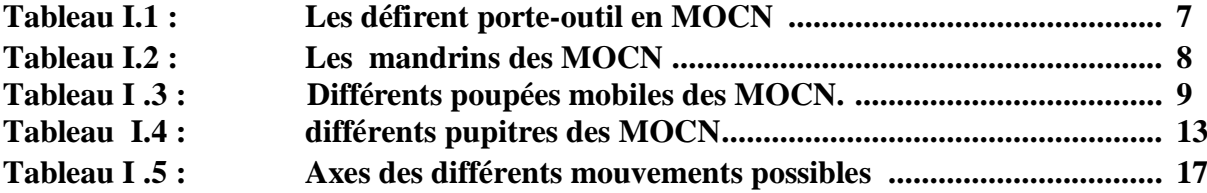

### Chapitre **II**

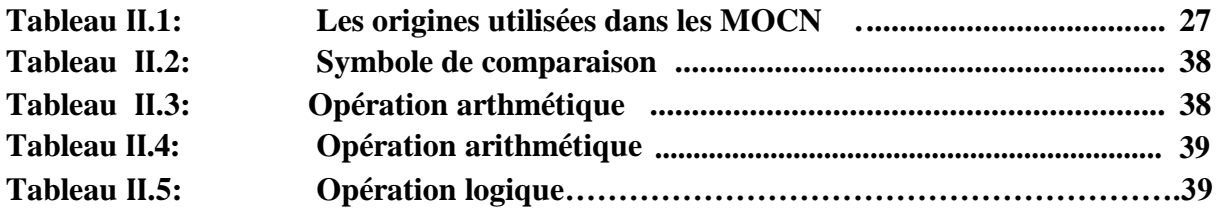

# **Liste des Symboles**

- MOCN : machine outil à commande numérique
- **CN :** commande numérique
- CNC : computer numerical control
- CU : centre d'usinage
- DCN : un directeur de commande numérique
- MO : machine outil
- OP : origine programme
- 3D : trois dimensions
- ISO : international Standard Organisation
- G : fonction préparatoire
- F : vitesse d'avance
- S : vitesse de broche
- M : fonction auxiliaire
- FAO : fabrication assistée par ordinateur
- CAO : conception assistée par ordinateur
- VB : Visual basic
- DAO : dessin assisté par ordinateur
- D : diamètre usinée de la pièce
- VC : vitesse de coupe
- T : numéro d'outil

# **Introduction générale**

La machine-outil à commande numérique MONC est une machine automatique dotée d'une commande numérique pilotée par ordinateur qui est largement utilisée dans le domaine de la fabrication mécanique à cause de la grande précision, facilité et rapidité d'usinage des pièces complexes en moyennes et petites séries.

La connaissance de ces machines ainsi que la manière de les utiliser, sont devenues nécessaires pour les techniciens et opérateurs. Il en résulte des fonctions ou codes aussi nombreux que divers, entrainant des difficultés lors de la préparation des programmes en vue de l'usinage.

Ce travail consiste à développer un outil de programmation pour des instructions d'usinage en CN à la base d'un logiciel Visuel Basic 6.0 en mode conversationnel pour la préparation des postes de travail en tournage et fraisage .Afin d'atteindre cet objectif, trois chapitres ont été développés.

Le premier chapitre donne un aperçu sur la technologie des machines-outils à commande numérique (MOCN).

Le second chapitre rassemble les différentes programmations, en citant le système d'axe et leur origine en tournage et fraisage.

Le dernier chapitre est réservé à la présentation du module développé en visual Basi 6.0 en détaillant les principales fonctions de programmation.

Ce travail s'achève par une conclusion générale suivie d'éventuelles perspectives.

# **Chapitre I Technologie des MOCN**

#### **1. Introduction**

Ce chapitre est consacré à la technologie des MOCN et à la mise en relief des panneaux de commandes pour différentes MOCN.

### **2. Historique**

En **1947**, dans l'État du Michigan, John Parsons fabrique pour le compte de l'US Air Force des pales d'hélicoptère par reproduction. Pour façonner ses gabarits, il utilise une méthode consistant à percer plusieurs centaines de trous faiblement espacés de manière à approcher le profil théorique. Mais, lorsque l'US Air Force confie à ce même Parsons la réalisation de pièces de formes encore plus complexes pour ses futurs avions supersoniques, celui-ci réalise que sa méthode es trop approximative et que seul un usinage continu en 3 dimensions sera en mesure de donner satisfaction. Au printemps **1949**, il confie alors au Massachusetts Institute of Technology (**MIT**) le soin de développer des asservissements capables de piloter une machine qui recevra des instructions intermittentes à partir d'un lecteur de cartes. Cette machine, une fraiseuse prototype Cincinnati à broche verticale (Figure Ι.1), conçue pour exécuter des déplacements simultanés suivant 3 axes, est officiellement présentée en septembre **1952** (Figure Ι.1) dans le Servo mechanisms Laboratory du MIT. L'information mathématique étant la base du concept, on lui donne le nom de numerical control. Il faut encore attendre quelques années de vastes fonds de l'US Air Force et l'appui des chercheurs du MIT pour rendre la première MOCN réellement opérationnelle. Les différentes étapes de développement de la CN sont les suivantes.

- 1954 : Bendix acquiert le brevet de Parsons et fabrique la première CN industrielle.

- 1955 : à Font du Lac (Wisconsin), le constructeur américain Giddins & Lewis commercialise la première MOCN.

- 1959 : apparition de la CN en Europe (foire de Hanovre).

- 1964 : en France, la Télémécanique Électrique lance la CN NUM 100 conçue à base de relais Téléstatic.

- 1968 : la CN adopte les circuits intégrés ; elle devient plus compacte et plus puissante.

- 1972 : les mini calculateurs remplacent les logiques câblées ; la CN devient CNC.

- 1976 : développements des CN à microprocesseurs.

- 1984 : apparition de fonctions graphiques évoluées et du mode de programmation conversationnel.

- 1986 : les CN s'intègrent dans les réseaux de communication, début de l'ère de la fabrication flexible (CIM).

- 1990 : développement des CN à microprocesseurs 32 bits **[1].**

La figure I-1 montre la première MOCN.

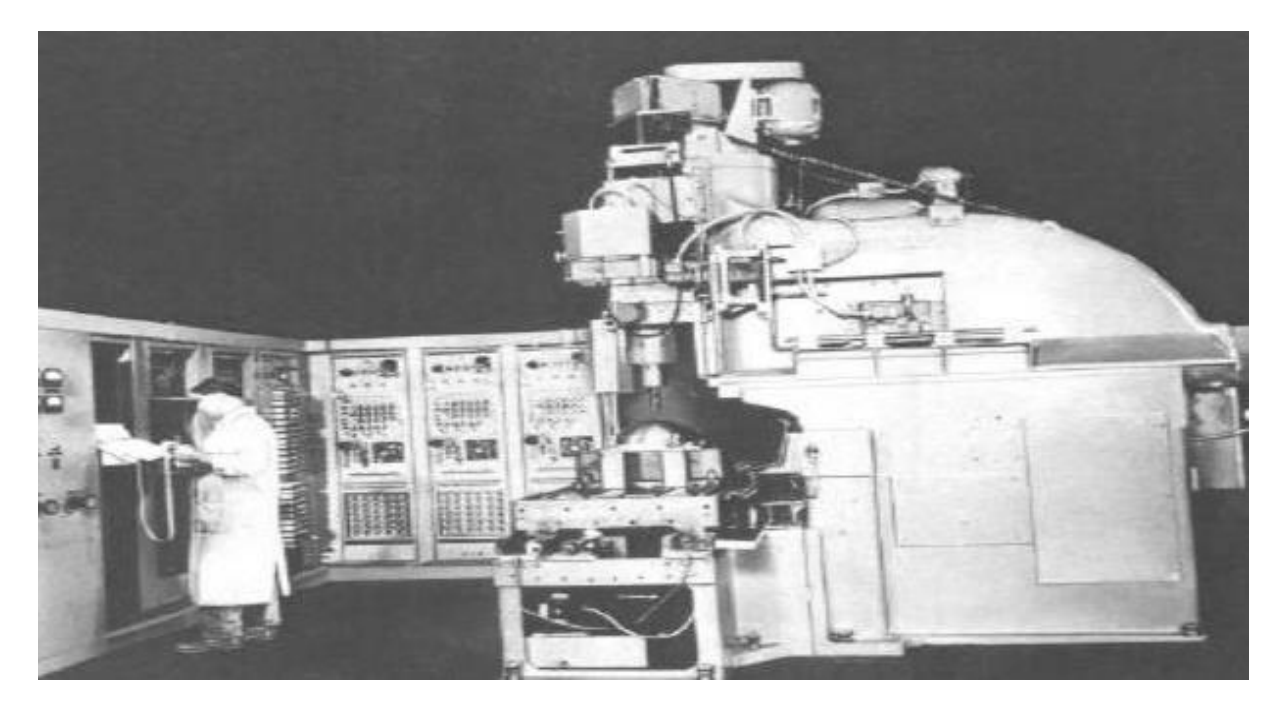

**Figure I .1 : Première MOCN en 1952 [1].** 

#### **3. Définition d'une MOCN**

Une machine-outil à commande numérique (MOCN, ou simplement CN) est une machine outil dotée d'une commande numérique. Lors que la commande numérique est assurée par un ordinateur, on parle parfois de machine CNC pour Computer Numerical Command, francisé en «commande numérique par calculateur »

- $\checkmark$  Les machines à commande numérique (MOCN) sont des machines partiellement ou totalement automatisées.
- $\checkmark$  Les ordres de mouvement des différents organes sont donnés par programmation.
- $\checkmark$  En particulier, les positions successives de l'outil par rapport à la pièce sont exprimées sous forme numérique. **[2].**

Les commandes numériques sont employées le plus fréquemment

- $\checkmark$  en [fraisage](https://fr.wikipedia.org/wiki/Fraisage) à commande numérique (FCN)
- $\checkmark$  en [tournage](https://fr.wikipedia.org/wiki/Tournage_m%C3%A9canique) à commande numérique (TCN)
- $\checkmark$  dans les centres d'usinage à commande numérique (CUCN)
- $\checkmark$  en [rectification](https://fr.wikipedia.org/wiki/Rectification_(m%C3%A9canique)) à commande numérique

La figure I-2 montre la MOCN HAAS VF 2 720X500X400 - 5 AXES C.

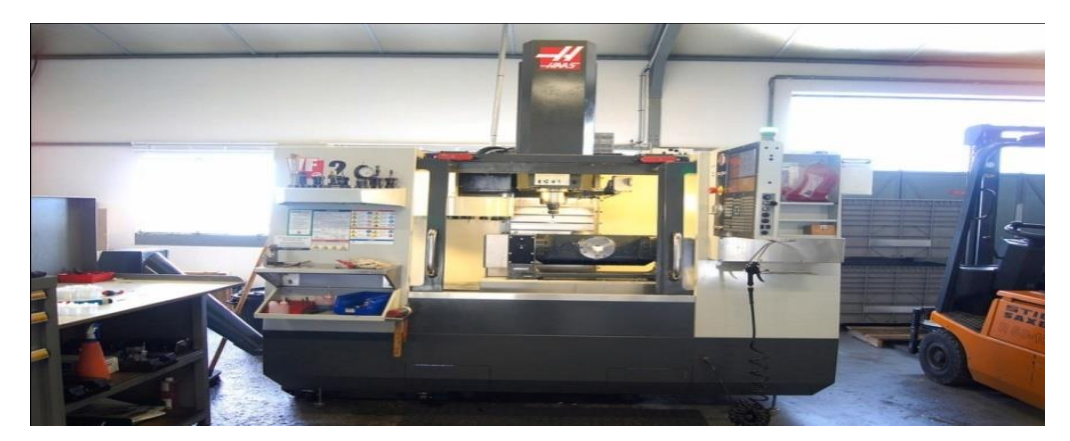

**Figure I .2: Haas MOCN 5 axes .**

## **4. Principe de fonctionnement d'une MOCN**

Une machine-outil à commande numérique est composée de deux principales parties une partie commande (PC) et une partie opérative (PO).

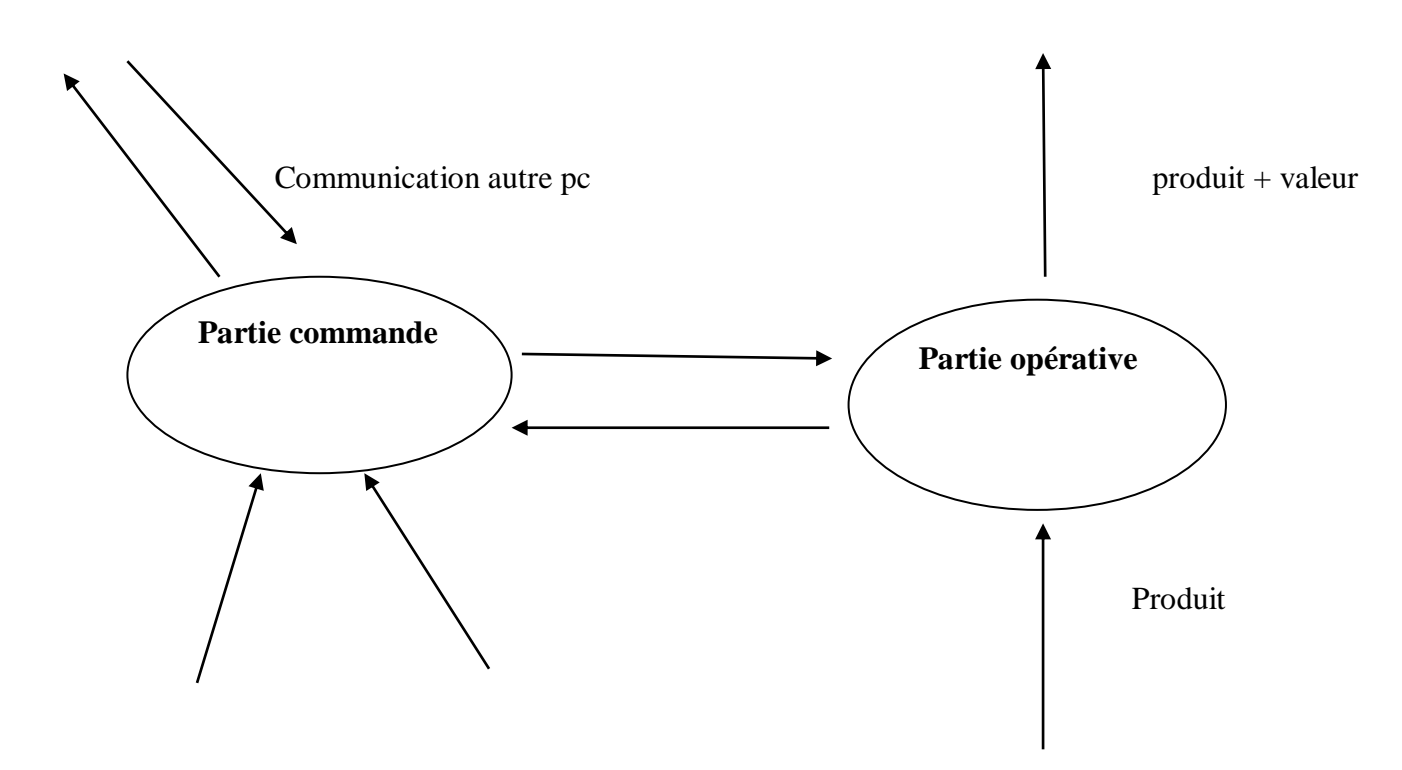

**I.1 : Dessein d'ensemble de la partie complémentaire**

#### **4.1. Partie opérative**

C'est la partie qui exécute à travers les autres données par la partie commande les opérations d'usinages. Elle est composé par les différents organes d'une machines conventionnelle tels que ; les chariots, le bâti, le mandrin, porte-outil etc…, elle comporte en plus des éléments et les moteurs électriques pas à pas. Par contre cette partie, n'est pas dotée des différents leviers, des verniers et toutes les commandes manuelles

Les mouvements sont commandés par des moteurs ; presque comparable à une machine-outil classique, et elle comprend :

- $\checkmark$  Un socle très souvent en béton hydraulique vibré assurant l'indépendance de la machine au sol
- $\checkmark$  Un bâti, un banc, dont les larges glissières sont en acier traité
- $\checkmark$  un support outil (broche, torche, laser, jet d'eau ...
- $\checkmark$  Une table support pièce, mobile selon 2 ou 3 axes, équipée système de commande à vis et écrou à bille. Le granit, ou le granit reconstitué, est utilisé pour la fabrication des tables et des bâtis des machines à mesurer tridimensionnelles des rectifieuses et de certains tours.
- $\checkmark$  des moteurs chargés de l'entraînement de la table.
- $\checkmark$  Un élément de mesure ou capteur de position renseignant à tout moment sur la position du mobile sur chaque axe,
- $\checkmark$  Une dynamo tachymétrique assurant la mesure de la vitesse de rotation.

La figure I-3 illustre les éléments de la partie opérative.

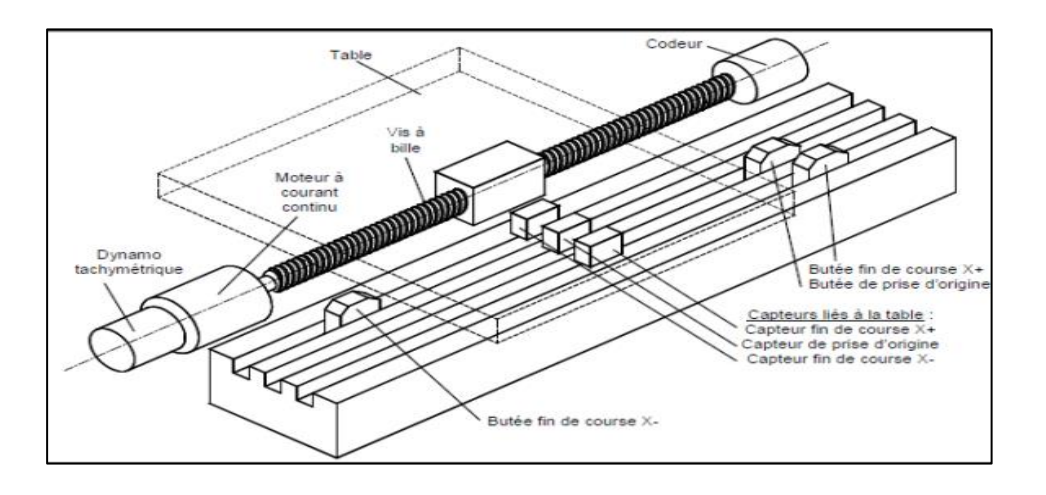

**Figure I.3 : Eléments de partie opérative.**

### **4.1.1. Porte-outil**

Comme son nom l'indique, le rôle du porte outil est de tenir l'outil coupant proprement dit dans une position permettant un usinage correct. Qu'il soit tournant, et donc monté sur une broche, ou fixe et monté sur un chariot. L'universalité des MOCN impose l'emploi de plusieurs outils au cours d'un même cycle d'usinage. Divers solutions ont été étudiées pour résoudre ce problème parmi lesquelles on peut citer

- Changement manuelle d'outil : adapté sur des processus à CN pour résoudre le problème à moindre cout.
- $\checkmark$  Tourelle porte outil : permet l'échange automatiquement des outils au poste de travail. Cette solution est limitée par le nombre des outils sur fraiseuse peseuse et par le manque de rigidité pour les outils tournants.
- $\checkmark$  Changeur automatique d'outil : dispositif de changement automatique d'outils à : partir d'un magasin d'outils annexé à la machine. Cette solution est rare sur les tours CN mais trouve son plein emploi sur les fraiseuses peseuses à CN et sur les centres d'usinage (CU).

Le tableau I-1 illustre les différents porte-outils des MOCN.

**Tableau I.1 : Différents porte-outils des MOCN.**

| PORT-OUTIL | <b>MOCN</b>                           |
|------------|---------------------------------------|
|            | <b>DOOSAN (PUMA V400)</b>             |
|            | <b>HAAS VF 2 720X500X400 - 5 AXES</b> |
|            | <b>MOCN PC TURN 155 (SINUMERIK)</b>   |

### **4.1.2. Mandrin**

Le mandrin est une pièce mécanique fixée au bout de l'arbre (broche) d'une machine rotative ; il permet la fixation rapide d'une pièce ou d'un outil (comme le mandrin de tour). Le tableau I-2 illustre des mandrins des MOCN.

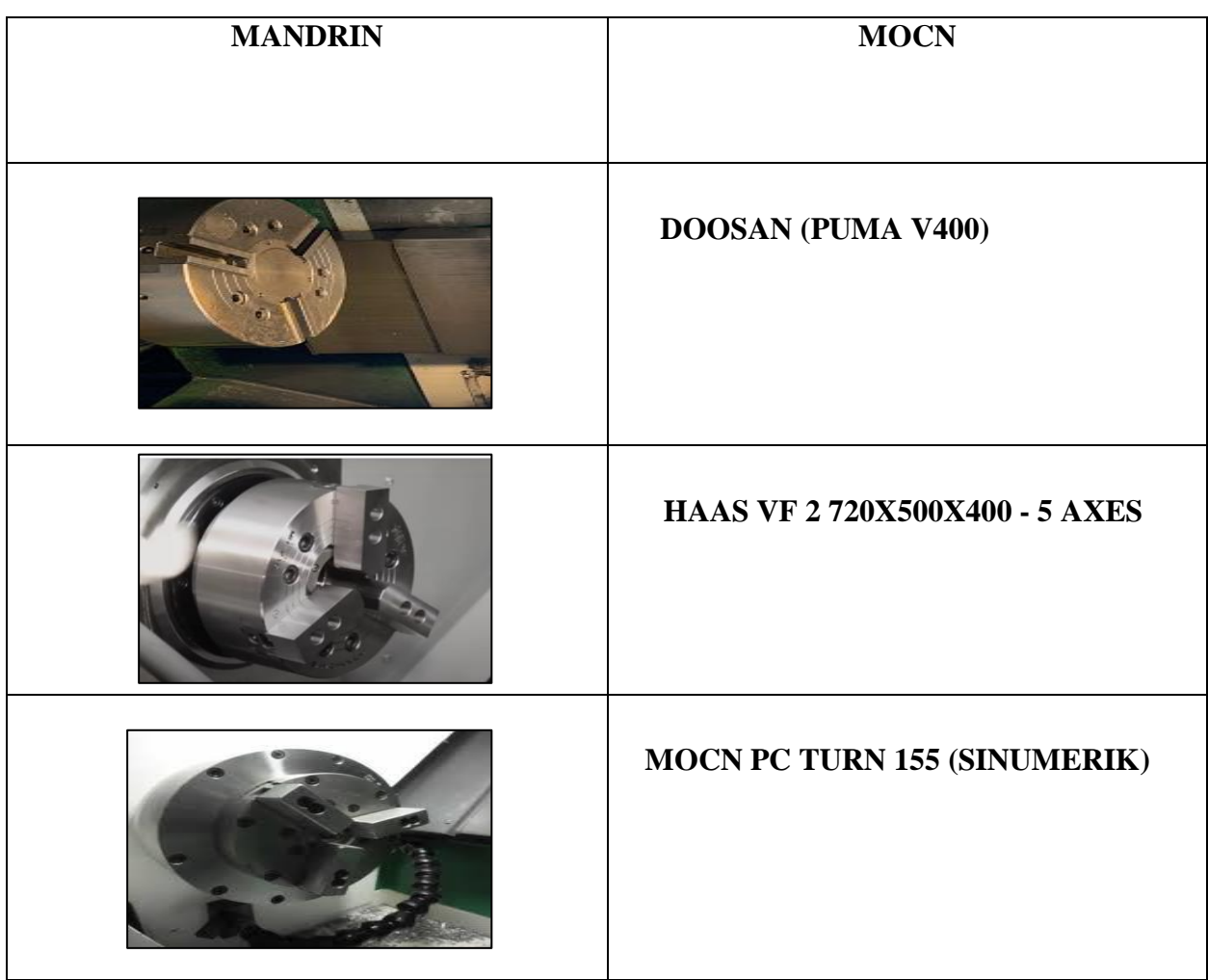

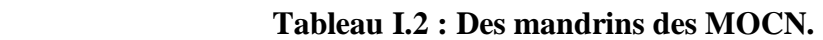

### **4.1.3 Poupée mobile**

La poupée mobile est située à l'extrémité opposée du banc par rapport au mandrin.

Elle sert d'appui à la pièce à usiner lorsque celle-ci est fixée au mandrin (montage mixte).

Le tableau I-3 illustre les différentes poupées mobiles des MOCN.

| <b>POUPEE MOBILE</b> | <b>MOCN</b>                           |
|----------------------|---------------------------------------|
|                      | <b>HAAS VF 2 720X500X400 - 5 AXES</b> |
|                      | <b>DOOSAN (PUMA V400)</b>             |
|                      | <b>MOCN PC TURN 155 (SINUMERIK)</b>   |

 **Tableau I.3 : Différentes poupées mobiles des MOCN.**

#### **4.1.4. Les moteurs**

Cependant, toutes ces machines électriques étant réversibles et susceptibles de se comporter soit en « moteur » soit en « générateur » dans les quatre [quadrants](https://fr.wikipedia.org/wiki/Quadrant_(math%C3%A9matiques)) du plan couple-vitesse , la distinction moteur/générateur se fait « communément » par rapport à l'usage final de la machine. On peut distinguer trois grandes technologies de moteurs de commande d'axes :

#### *Les moteurs pas à pas*

Le moteur pas à pas constitue un convertisseur électromécanique destiné à transformer le signal électrique (impulsion ou train d'impulsions de pilotage) en déplacement (Angulaire ou linéaire) mécanique **[3].**

#### La figure I-4 montre moteur pas à pas.

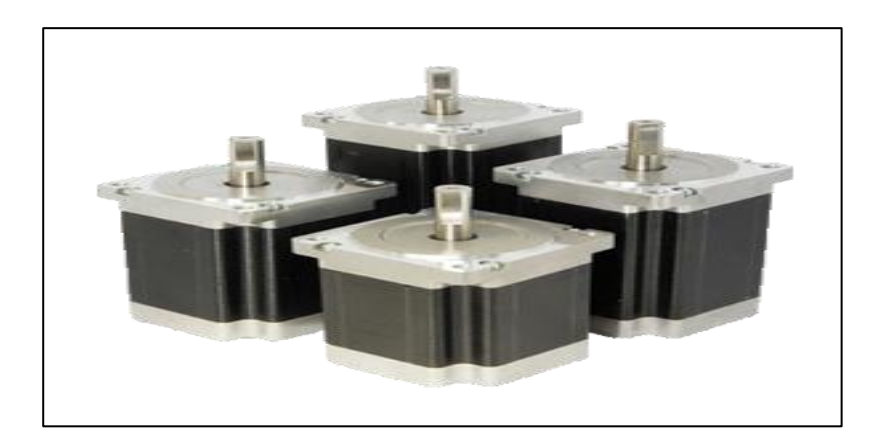

 **Figure I.4 : Moteur pas à pas.** 

On distingue trois types de moteurs pas à pas. Ils ont tous le même stator, ils diffèrent par leur rotor.

Les trois types sont :

- $\checkmark$  le moteur à réluctance variable.
- $\checkmark$  le moteur à aimant permanent.
- $\checkmark$  le moteur hybride.
- *Les moteurs à courant continu*

Les moteurs à courant continu sont des convertisseurs électromécaniques bidirectionnels .Ces actionneurs génèrent de l'énergie électrique pour en servir après dans des applications industrielles .On distingue des actionneurs linéaires, moteurs et moto réducteurs à courant continu **[4].**

La figure I-5 illustre un moteur à courant continu.

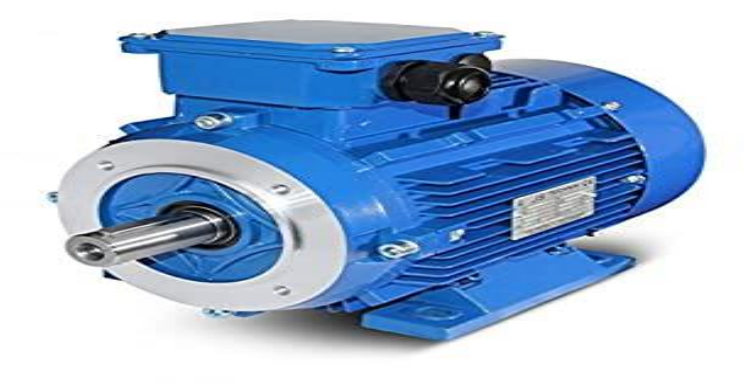

**Figure I.5 : Moteur à courant continu.**

#### *Les moteurs synchrones*

Les moteurs synchrones autopilotés à courant alternatif sont aujourd'hui les plus fréquemment utilisés .Ils se caractérisent par une grande robustesse, une très bonne dissipation thermique, des vitesses élevées (entre 4 000 et 10 000 tr/min), un entretien pratiquement nul, une puissance massique élevée (moteur plus compact pour un même couple) et un moment d'inertie du rotor très faible **[3]**

La figure I-6 illustre un moteur synchrone.

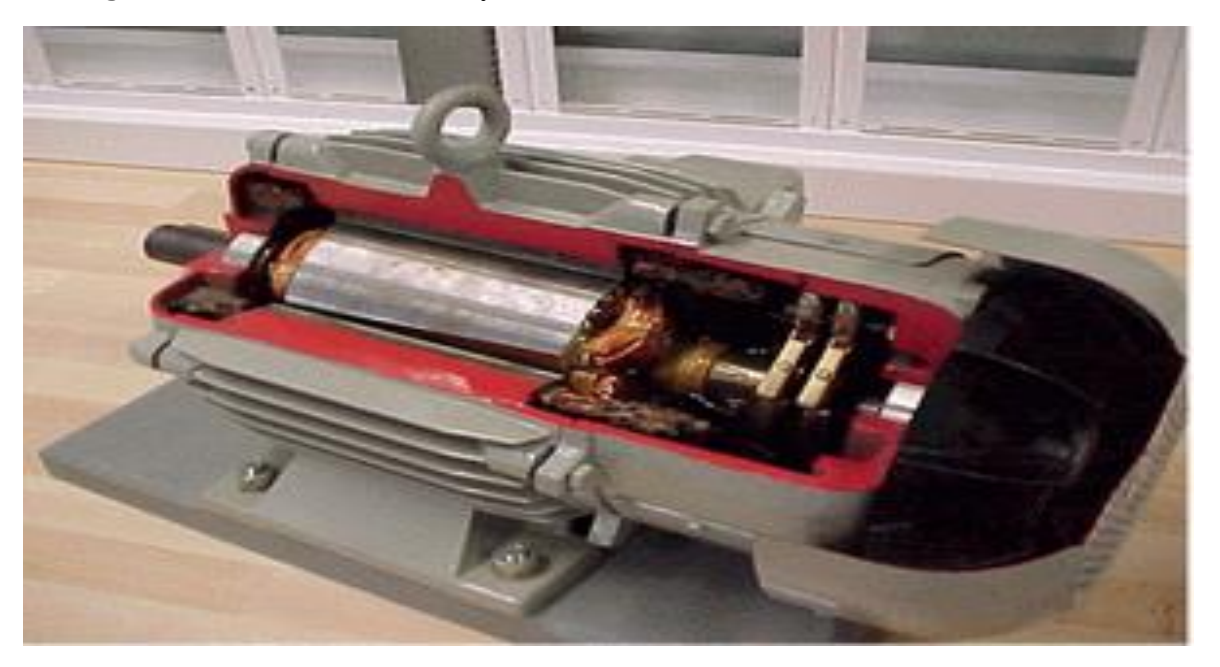

 **Figure I.6 : Un moteur synchrone.**

#### **4.1.5. Capteurs**

La nature du signal, mesurant l'écart entre la consigne de position et la position Instantanée de l'organe mobile, dépend de la nature du capteur de mesure utilisé. On distingue capteur de position et capteur de déplacement.

### *Capteur de position*

On utilise les capteurs de position pour obtenir une position absolue, que ce soit en linéaire ou en angle. Les capteurs de positions relatives seront traités comme capteurs de vitesse.

#### **Capteur de déplacement**

#### *Les capteurs analogiques*

Lorsque le déplacement demandé entraîne une variation magnétique, électrique ou

autre, qui est transformée en signal de sortie (capteurs inductifs, résolveurs).

## *Les capteurs numériques*

Lorsque le déplacement d'une règle ou d'un disque présentant des zones

alternativement sombres et claires devant un lecteur optique produit des impulsions

lumineuses qui sont transformées en en sortie (capteurs photoélectriques, règles et disques optiques ou codés**) [3].**

### **4.2 Partie commande**

Elle est constituée d'une armoire dans laquelle on trouve

- $\checkmark$  Le pupitre permettant de rentrer les commandes à l'aide d'un clavier
- $\checkmark$  Le lecteur de données (ce lecteur peut être une option lors de l'achat de la machine)
- $\checkmark$  La sortie RS 232 pour les liaisons avec les Périphériques externes,
- $\checkmark$  L'écran de visualisation de toutes les données enregistrées,
- $\checkmark$  Le calculateur.
- $\checkmark$  Les cartes électroniques (commandes d'axes, mémoire ...).
- $\checkmark$  La partie commande est alimentée par un courant faible et ne peut donc pas alimenter en direct les moteurs de la machine **[5].**

La figure I-7 montre la fonction originale d'une commande numérique.

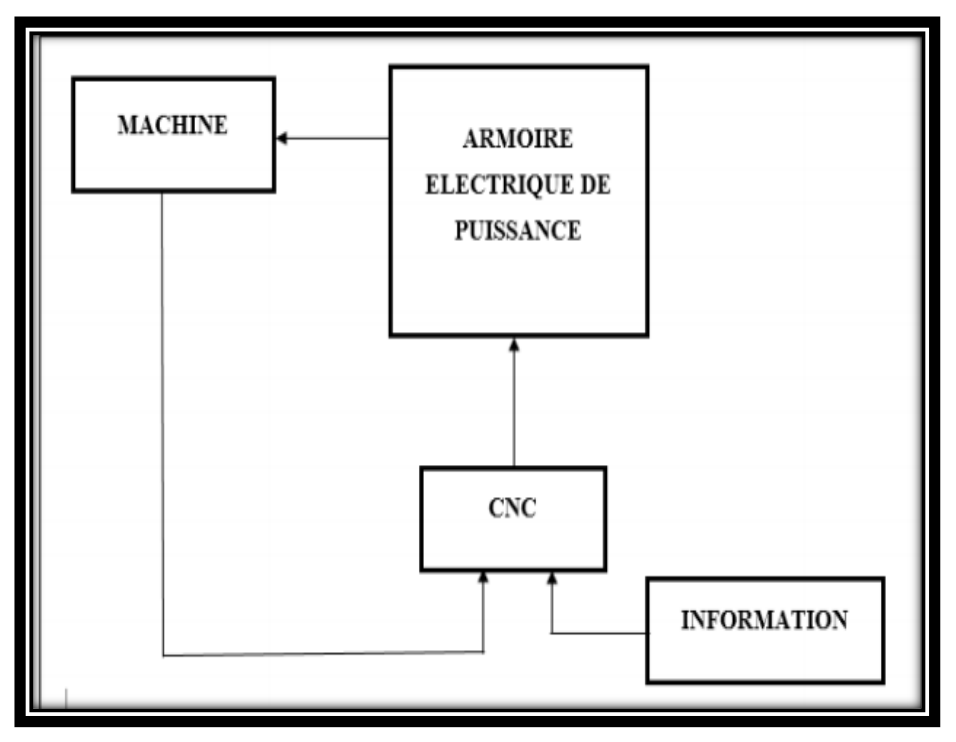

**Figure I.7 : Fonction originale d'une commande numérique [3].**

### **4.2.1 Directeur de commande numérique**

Un directeur de commande numérique (DCN) est un système de commande capable de

gérer la machine et de la mettre en oeuvre en fonction d'un programme. Cette mise en oeuvre se fait en liaison avec un environnement, sous la conduite d'un opérateur, éventuellement sous la dépendance d'un calculateur; dans ce dernier on parle de DNC.

(Dierct Numerical Control).

Un DCN est une machine informatique qui présente, dans son fonctionnement comme dans son utilisation, deux aspects fondamentaux :

- $\checkmark$  Aspect calculateur
- $\checkmark$  Aspect automate

### **4.2.2 Pupitre de commande**

Il permet le dialogue entre l'homme et la machine et la mise au point des programmes pièce à l'aide du système clavier écran. C'est aussi le moyen de moduler certains paramètres tels que la vitesse d'avance ou la vitesse de broche. Les unités de commande d'axes sont chargées de piloter les axes de la machine, en boucle fermée,sous le contrôle de l'unité centrale. **[3]**

Le tableau I-4 illustre les différents pupitres des MOCN.

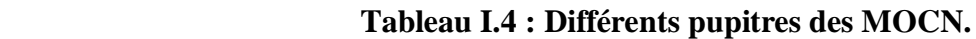

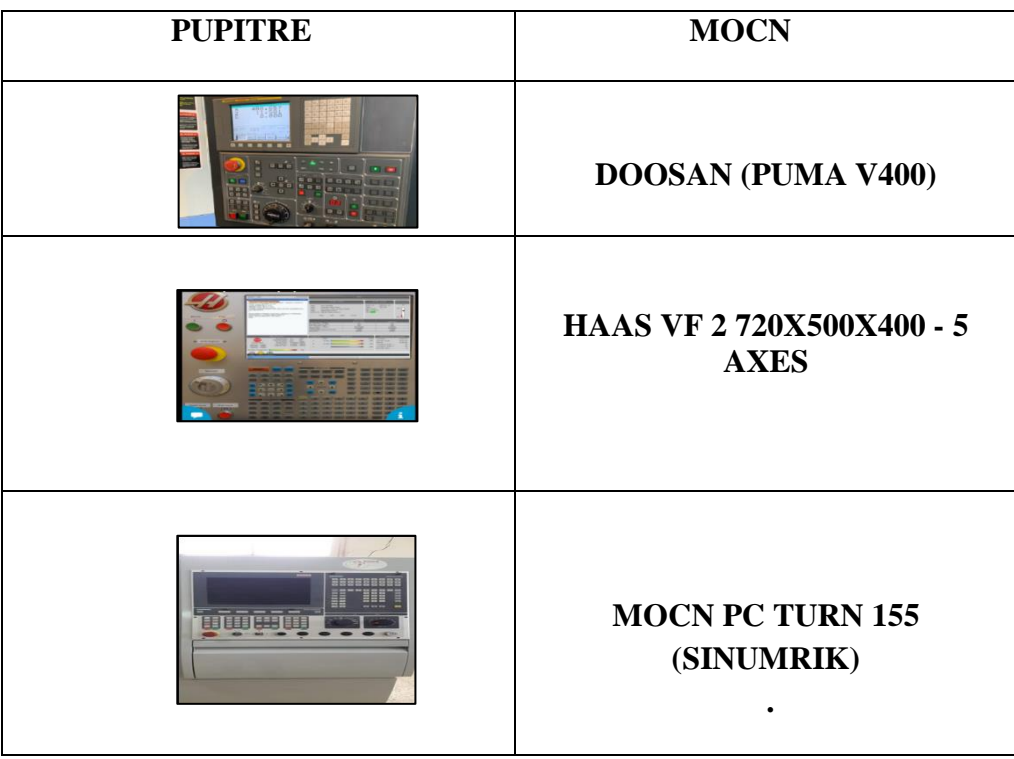

# **5.Classification des MOCN [6].**

Les machines-outils à commande numérique (MOCN) sont classées suivant :

- $\checkmark$  Le mode de fonctionnement de la machine.
- $\checkmark$  Le nombre d'axes de la machine.
- $\checkmark$  Le mode d'usinage.
- Le mode de fonctionnement du système de mesure.
- Le mode d'entrée des informations.

#### **5.1 Classification des MOCN selon le mode de fonctionnement:**

Les MOCN sont classifiées selon les modes de fonctionnement suivants :

#### **5.1.1 Fonctionnement en boucle ouverte**

En boucle ouverte, le système assure le déplacement du chariot mais ne le contrôle pas.

La figure I -8 montre la fonction originale d'une commande numérique.

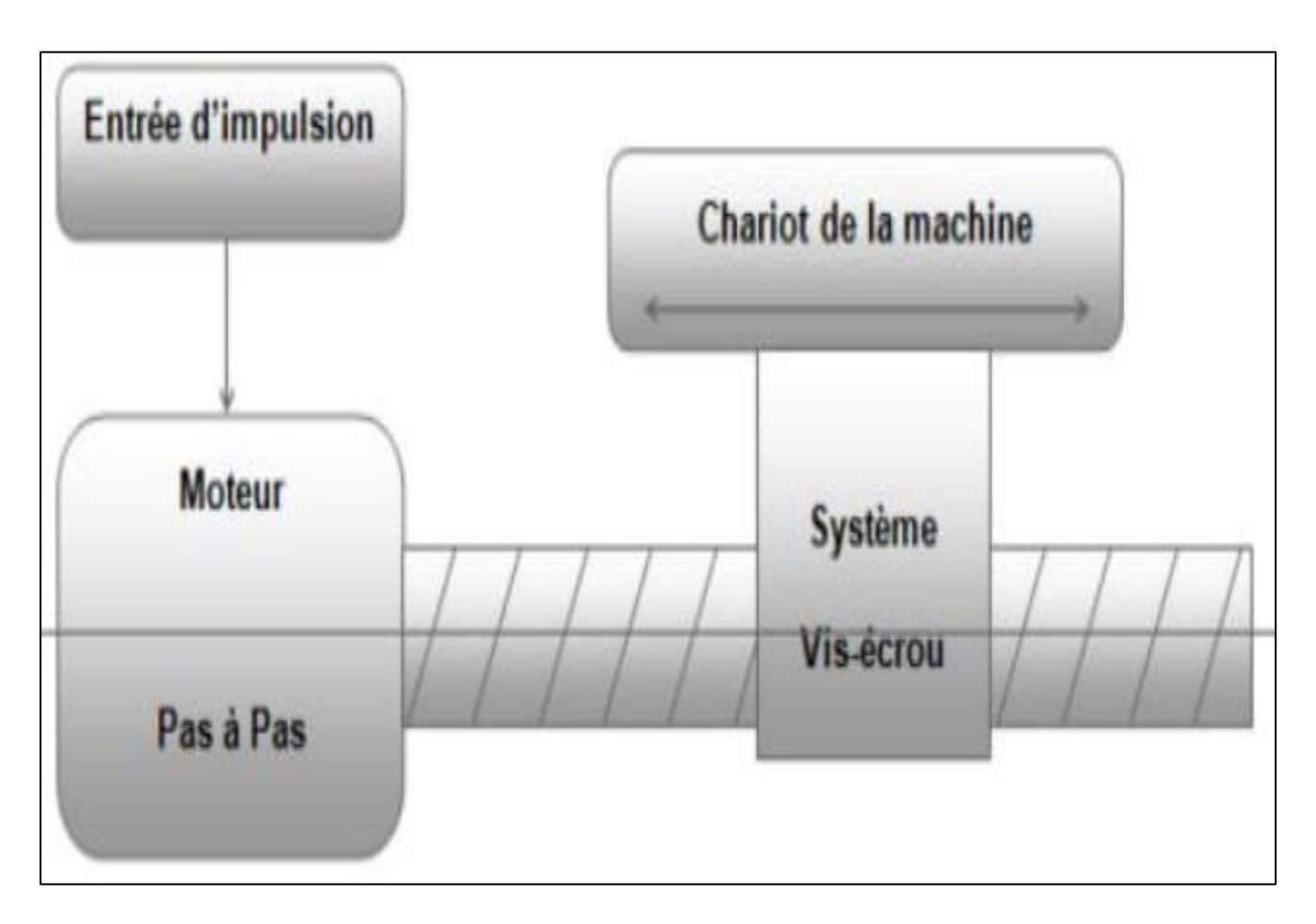

**Figure I .8 : Fonctionnement en boucle ouverte.** 

#### **5.1.2 Fonctionnement en boucle fermée**

En boucle fermée, le système contrôle le déplacement ou la position jusqu'à égalité des grandeurs entrée (E) dans le programme et celui mesuré (Gm).

La figure I-9 montre la fonction originale d'une commande numérique.

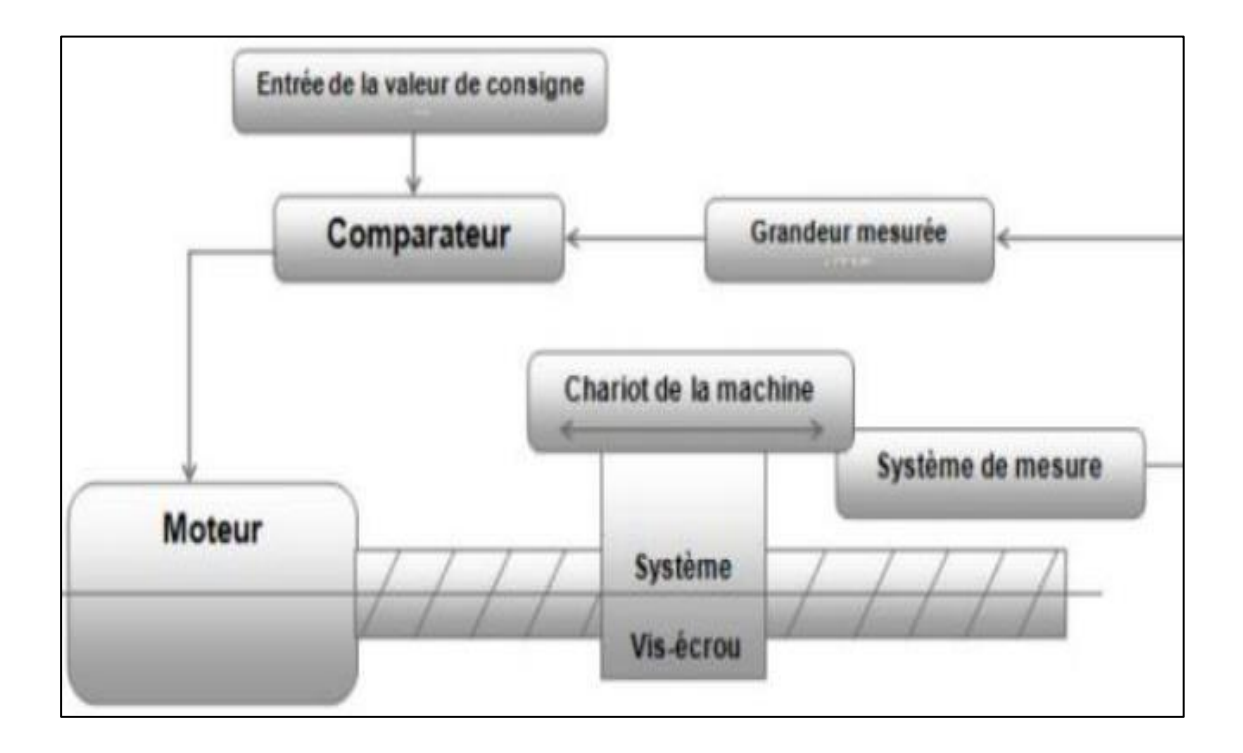

**Figure I.9 : Fonctionnement en boucle fermée.** 

#### **5.1.3 Fonctionnement avec commande adaptative**

La commande adaptative réalise d'une façon continue et automatique l'adaptation des conditions de coupe. Des capteurs relève les valeurs de couple de la broche, l'amplitude de vibration de la broche, la température au point de coupe. Ces information sont transmise à une unité spéciale qui les envoi vers le directeur de commande numérique qui agit selon l'analyse des informations sur les condition de coupe pour permettre une meilleur qualité de travail, une meilleur productivité et une plus grande sécurité. **[6].**

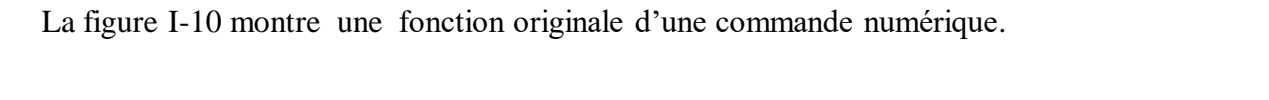

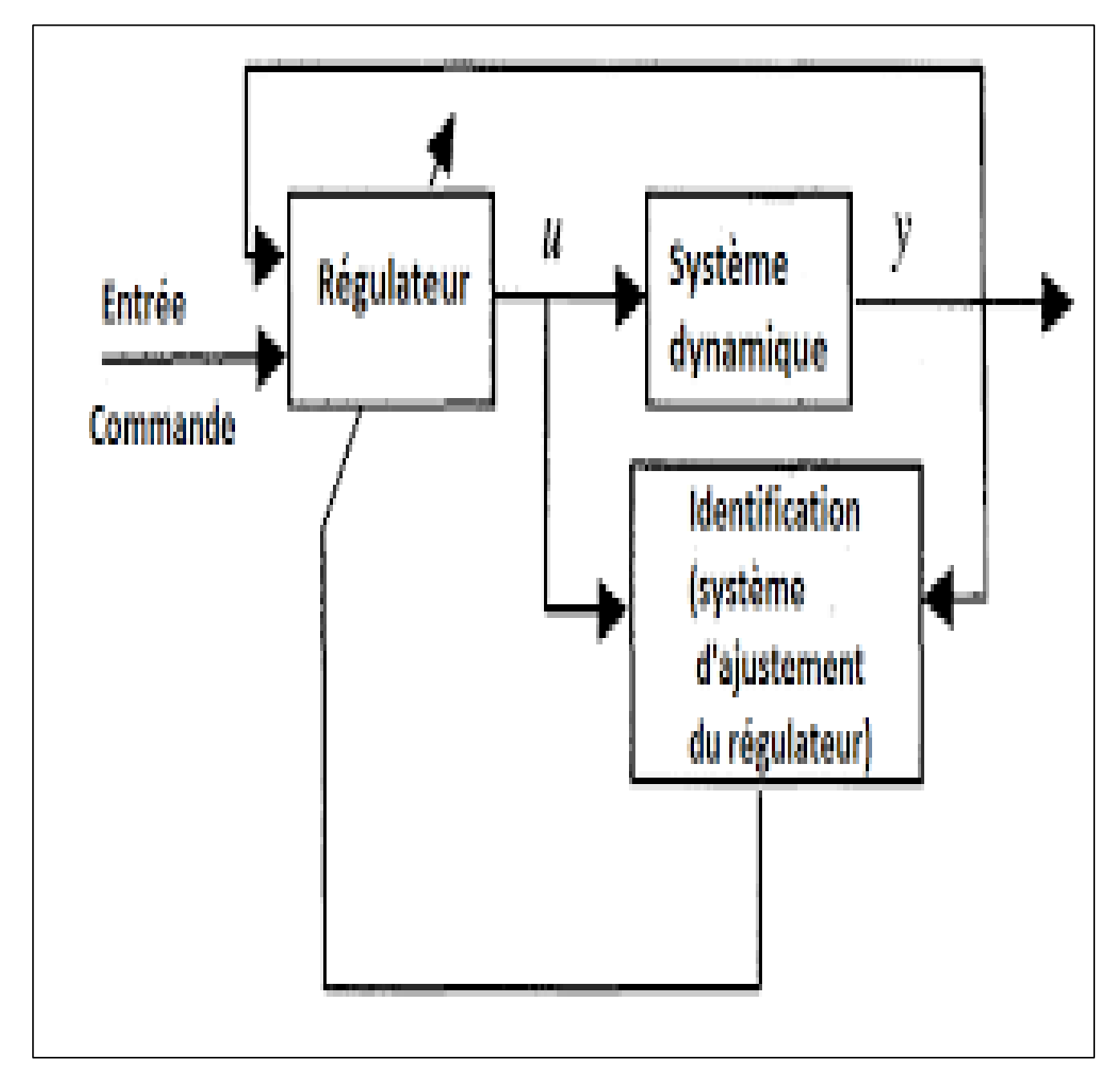

**Figure I.10 : Commande adaptative.** 

# **6. Classification des MOCN selon le nombre d'axes [6]**

Les possibilités de travail des machines-outils à commande numérique (MOCN) s'expriment en nombre d'axes de travail. Un axe définit toute direction principale suivant laquelle le mouvement relatif de l'outil et de la pièce a lieu lorsqu'un seul des moteurs de déplacement fonctionne avec contrôle numérique continue. Un demi-axe définit la direction dans laquelle l'avance n'est pas contrôlable numériquement mais contrôlé par cames ou plateaux diviseurs.

Le tableau I-5 donne les différents axes utilisés en CN.

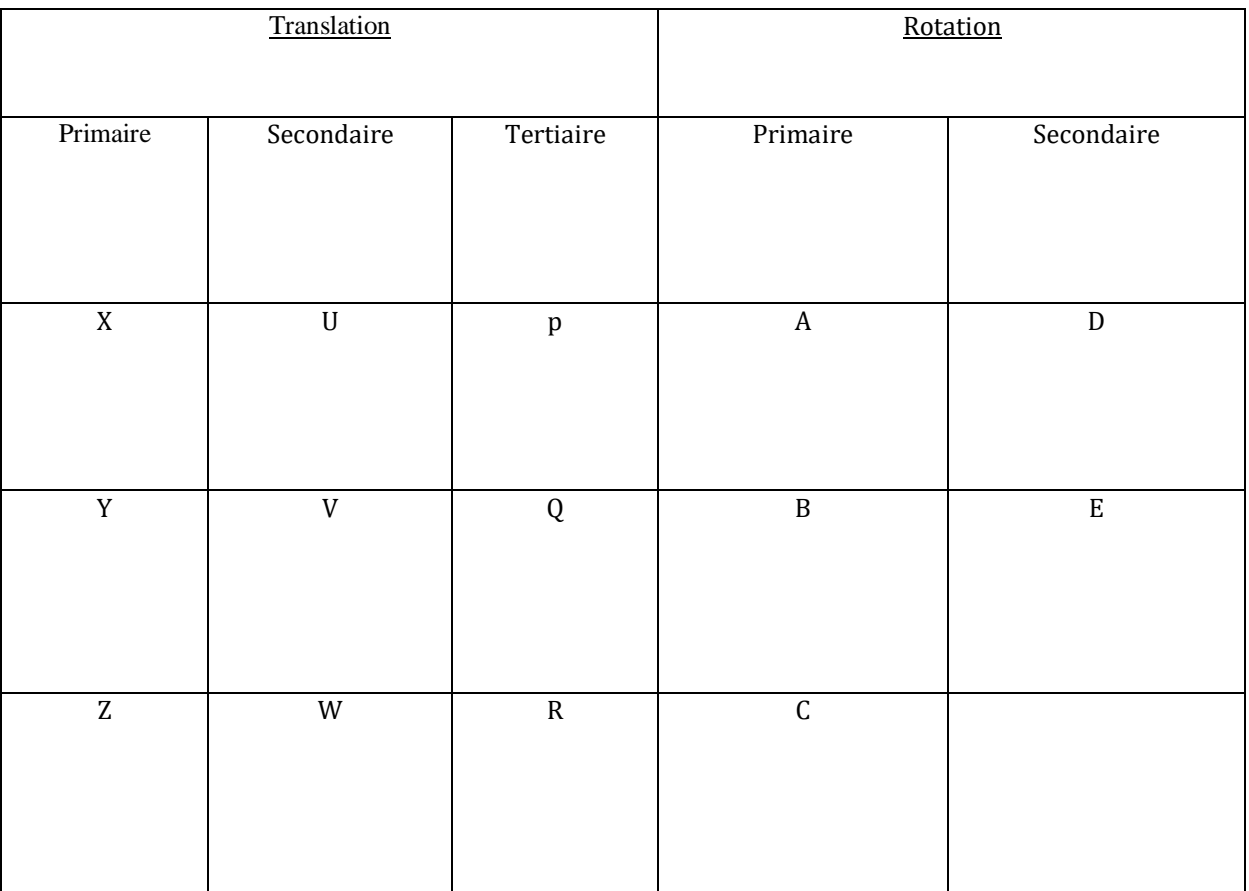

## **Tableau I.5 : Axes des différents mouvements possibles.**

### *Remarque*

 $\checkmark$  Chaque mouvement de translation ou de rotation est donc représenté par un axe défini

par une lettre affectée du signe + ou -.

 $\checkmark$  Chaque MOCN a son nombre d'axe, et peut l'augmenter jusqu'à le nombre souhaité.

La figure I-11 montre l'ensemble des axes qu'un DCN peut contrôler.

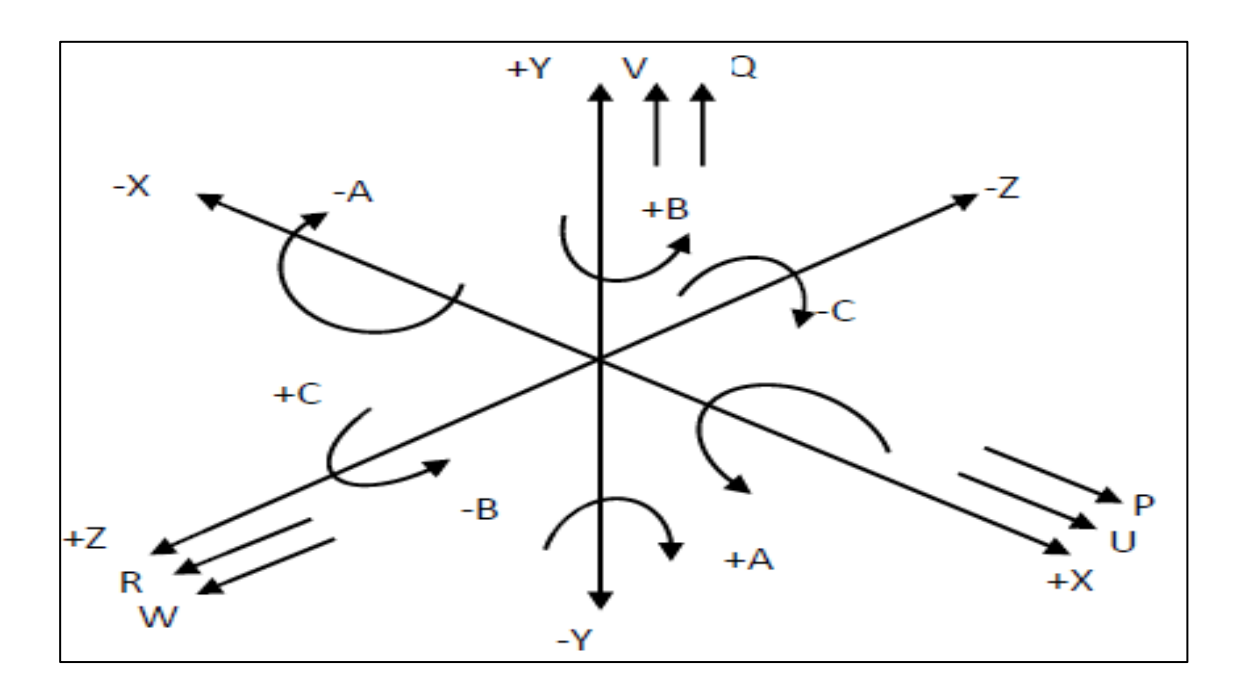

**Figure I .11 : Axes primaires et axes additionnels.** 

La figure I -13 montre le tour à 2 axes.

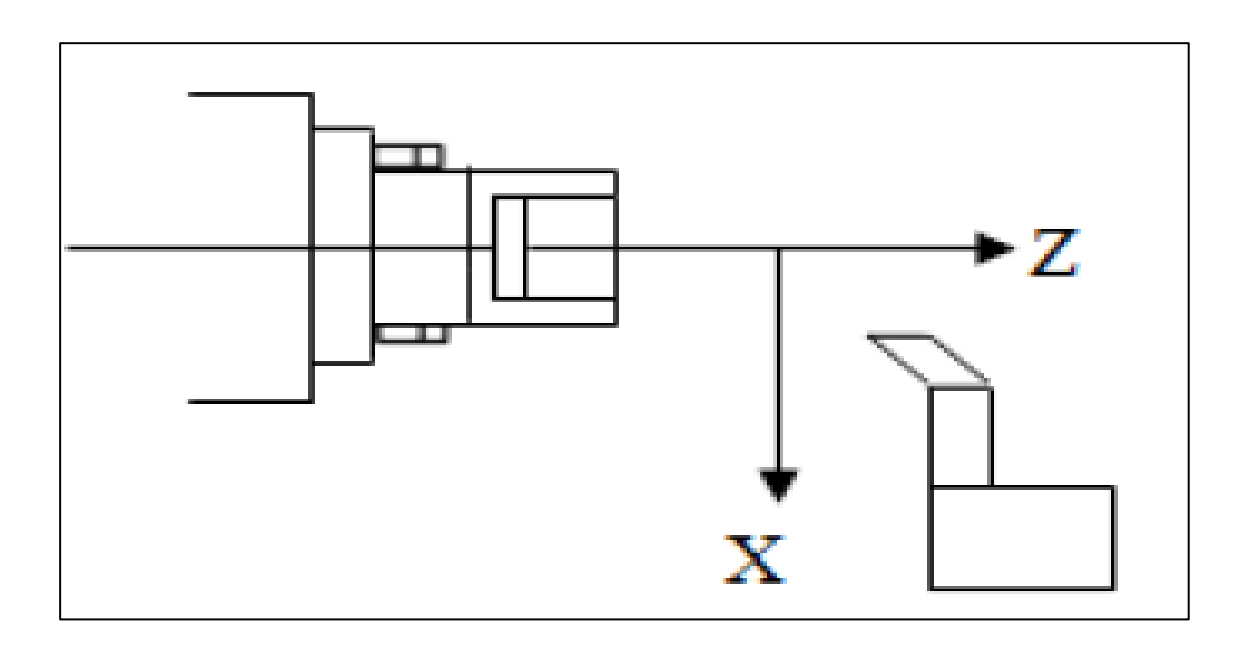

**Figure I.12 : Tour à 2 axes.**

La figure I-13 montre tour 5 axes (broche indexée axe C).

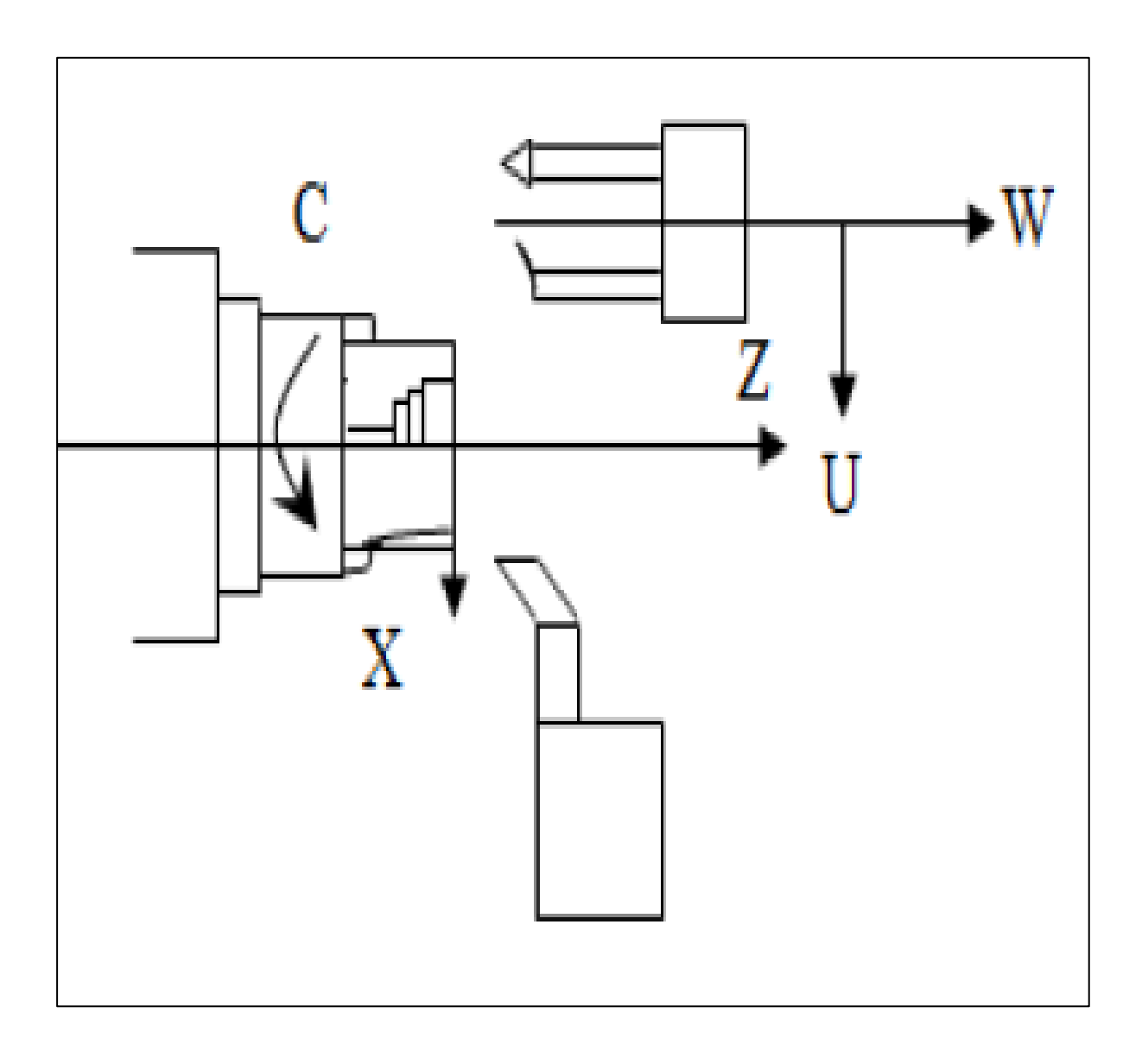

**Figure I.13 : Tour à 5 axes (broche indexée axe C).**

# **7. Classification des MOCN selon le mode d'usinage**

On peut classer les MOCN Selon le mode d'usinage en trois catégories

- $\checkmark$  Commande numérique point à point.
- $\checkmark$  Commande numérique par axiale.
- Commande numérique de contournage **, [6]**

La figure1-14 montre les catégories des modes d'usinage.

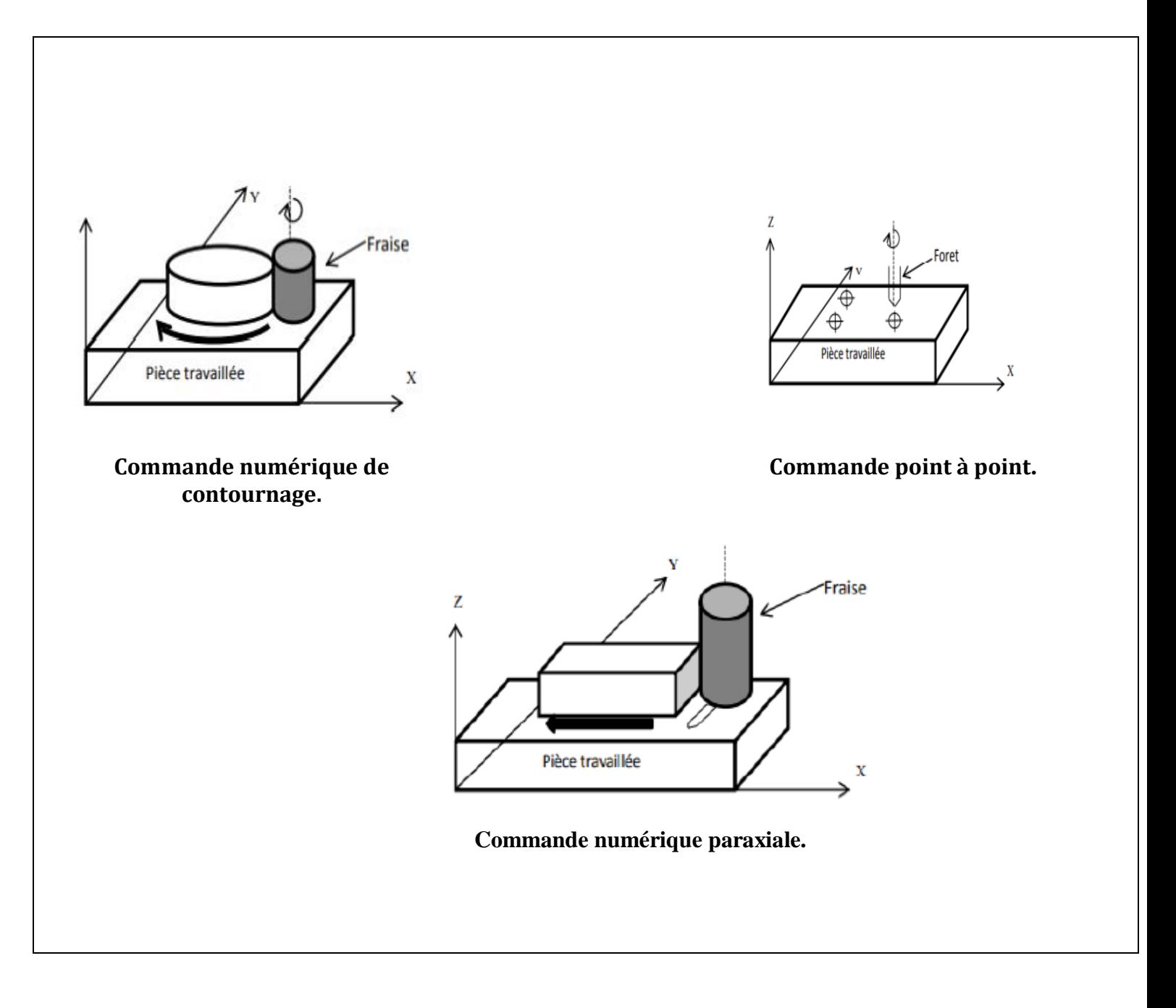

**Figure I.14 : Catégories des modes d'usinage.**

# **8. Les différents types de MOCN**

Les centres d'usinage sont des machines-outils qui travaillent par enlèvement de matière et permettent de réaliser automatiquement des opérations de fraisage, alésage, perçage, taraudage. Elles possèdent un magasin d'outils avec changeur automatique et peuvent être équipées d'un dispositif automatique de chargement des pièces.

L'ensemble de ces fonctions est géré par un ou plusieurs systèmes électroniques programmables (commande numérique (CN), ordinateur, automate programmable...). On distingue plusieurs types de machines : les machines à enlèvement de copeaux : les perceuses, les tours 2 et 4 axes, les centres de  $\rightarrow$  tournages 5 axes, les fraiseuses 2 axes 1/2, 3 axes, les centres d'usinage, 3 à 5 axes, les rectifieuses, les affûteuses, les machines d'usinage à très grande vitesse...

- $\checkmark$  les électroérosions : les machines à enfonçages, les machines à fil.
- $\checkmark$  les machines de découpes : oxycoupage, laser, jet d'eau...
- $\checkmark$  les presses : métal, injection plastique.
- $\checkmark$  les machines à bois : à portique ou col de cygne.

Les machines spéciales : à panneaux, à têtes multiples, de conditionnement  $\lnot$  (Pour l'agroalimentaire…)

### **9. Domaine d'utilisation**

Les M.O.C.N. conviennent à la fabrication en petites et moyennes séries renouvelables. Elles permettent la réalisation, sans démontage, de pièces complexes comportant beaucoup d'opérations d'usinage. Elles se situent entre les machines conventionnelles très "flexibles" réservées aux travaux unitaires (prototypes, maintenance) et les machines transferts, très productives, réservées aux grandes séries.

La figure1-15 représente le domaine d'utilisation des MOCN.

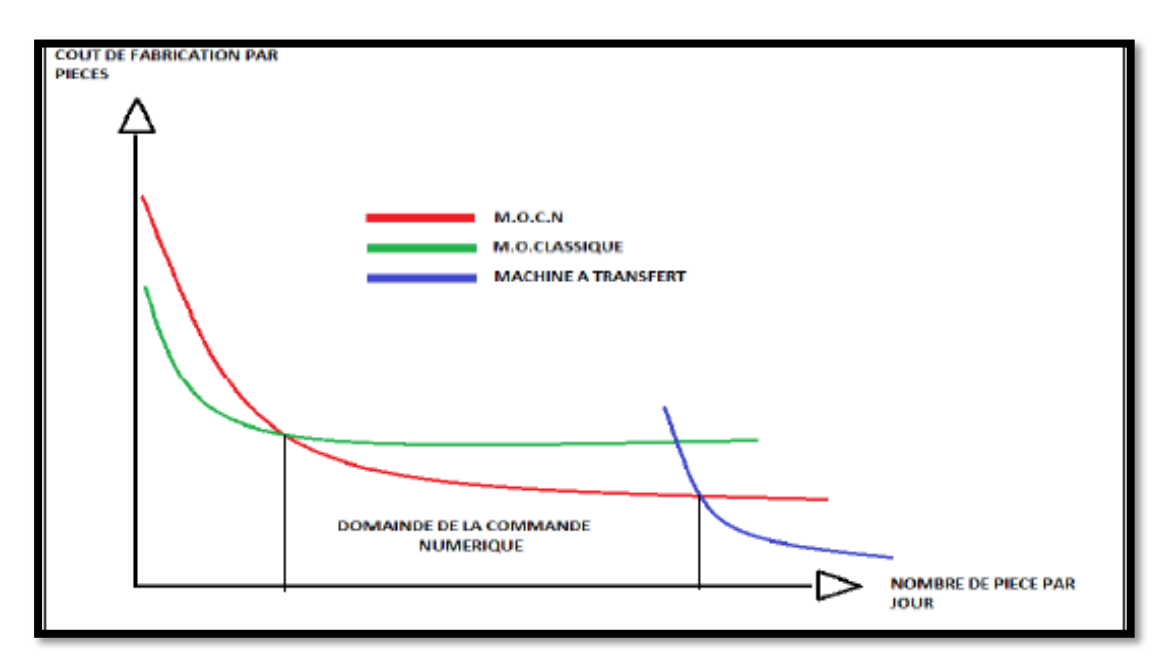

**Figure I.15: Domaine d'utilisation des M.O.C.N [7].** 

# **Chapitre II Programmation des MOCN**

### **1. Introduction**

Ce chapitre aborde la programmation des MOCN, et définit notamment les origines des machines outils et permettant de positionner les origines par rapport à la structure de la MO.

### **2. La structure d'une machine à commande numérique**

Les programmes d'usinage sont réalisés à partir d'une origine appelée « origine programme » (OP) positionnée par le programmeur. Le programme commande les déplacements relatifs entre le brut et les outils dans le but de réaliser l'usinage de la pièce finale. Ces déplacements sont réalisés dans un repère orthonormé normalisé basé sur la structure de la machine.

L'axe Z de ce repère est un axe confondu avec celui de la broche de la machine — axe de rotation de la fraise en fraisage, axe de rotation de la pièce en tournage. Le sens positif de cet axe est donné par le sens d'éloignement de l'outil par rapport à la pièce. La détermination de l'axe X entre les 2 axes restants se fait en identifiant celui qui permet le plus grand déplacement. Le sens positif de X est déterminé par le sens logique d'éloignement de l'outil par rapport à la pièce. L'axe Y est déterminé grâce à la règle du trièdre direct.

La figure II-1 montre une structure de M.O.

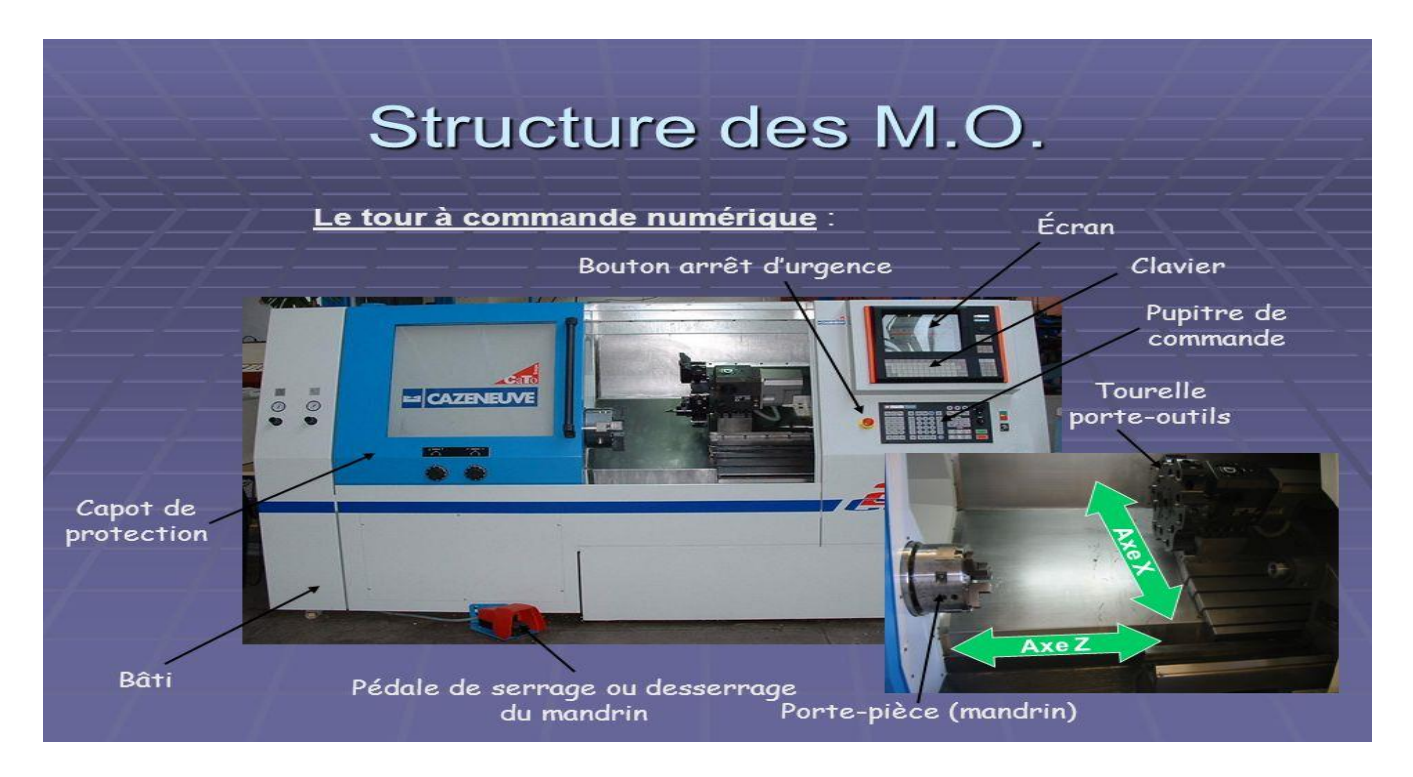

 **Figure II .1: Structure des MO.**
# **3. Système d'axe de la commande numérique [9].**

- Le déplacement de l'outil ou du porte pièce s'effectuent par combinaison de translation /ou de rotation.
- Chaque mouvement élémentaire (axe) est repéré par une lettre affectée du signe +ou indiquant le sens du déplacement

#### **3.1. Axes primaires**

Le système normal de coordonnées est un trièdre orthonormé direct (X, Y, Z).

Le sens positif est celui qui provoque un accroissement de dimensions.

Dans la plupart des cas :

- $\checkmark$  L'axe Z est celui de la broche.
- $\checkmark$  L'axe X est le déplacement ayant la plus grande amplitude.
- $\checkmark$  L'axe Y forme avec les deux autres axes le trièdre de sens direct.

#### **3.2. Axe auxiliaires**

Les axes U, V et W sont respectivement parallèles aux axes X, Y et Z.

#### **3.3. Axes rotatifs**

Les axes A, B et C sont les axes rotatifs autour de chacun des axes X, Y et Z.

La figure II-2 illustre la distribution des 9 axes.

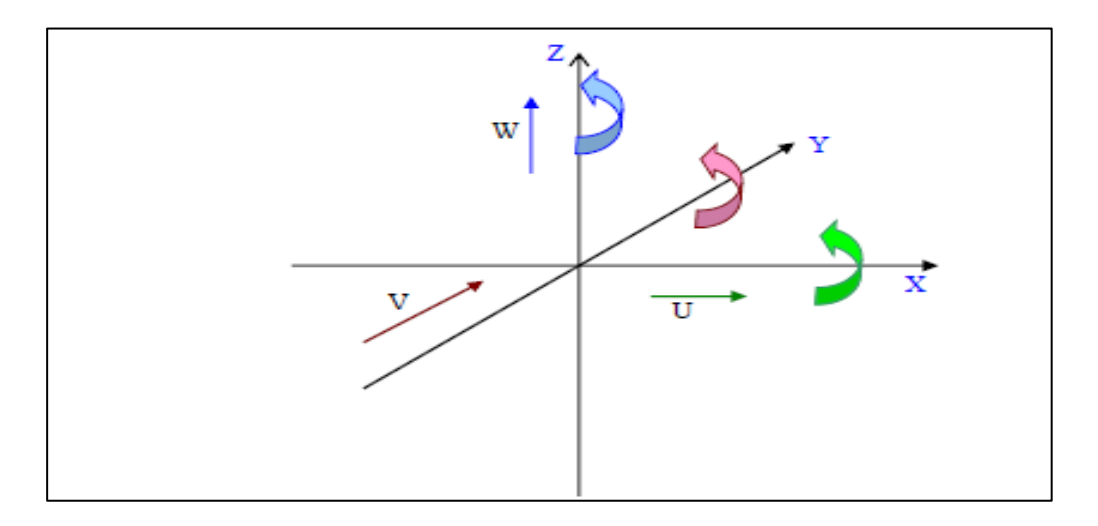

**Figure II.2 : Nomenclature des axes**

#### *Remarque*

Parmi les 9 axes existants possibles, certains systèmes permettent d'en sélectionner jusqu'à 6.

#### **4. Référentiel de programmation**

#### **4.1. Tournage**

- $\checkmark$  L'axe Z est celui de la broche; il correspond au déplacement longitudinal de la tourelle porte outil.
- L'axe X perpendiculaire à l'axe Z, il correspond au déplacement radial de la tourelle porte outil.

La figure II-3 illustre la position d'une tourelle.

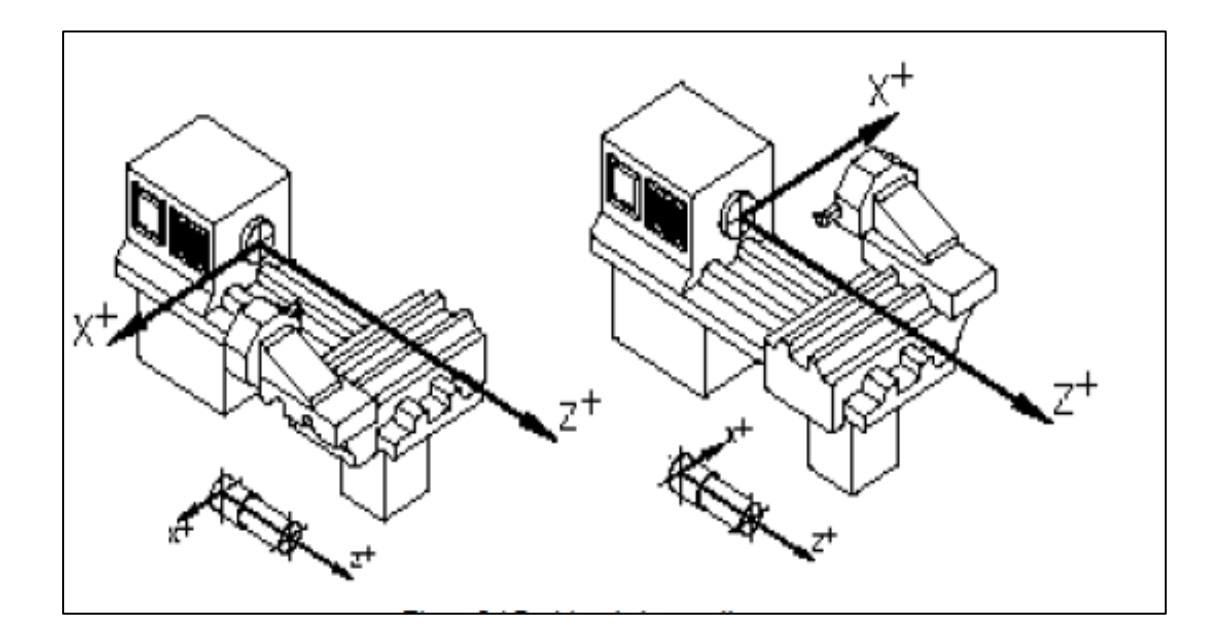

**Figure II.3 : Position de tourelle.**

#### **4 .2. Fraisage**

- $\checkmark$  Axe Z : axe de la broche et correspond au déplacement vertical de la table (fraiseuse verticale) ou broche.
- Axe X : perpendiculaire à l'axe Z il correspond au plus grand déplacement.
- $\checkmark$  Axe Y : il forme un trièdre de sens direct avec les deux autres axes.

La figure II-4 montre la règle de la main.

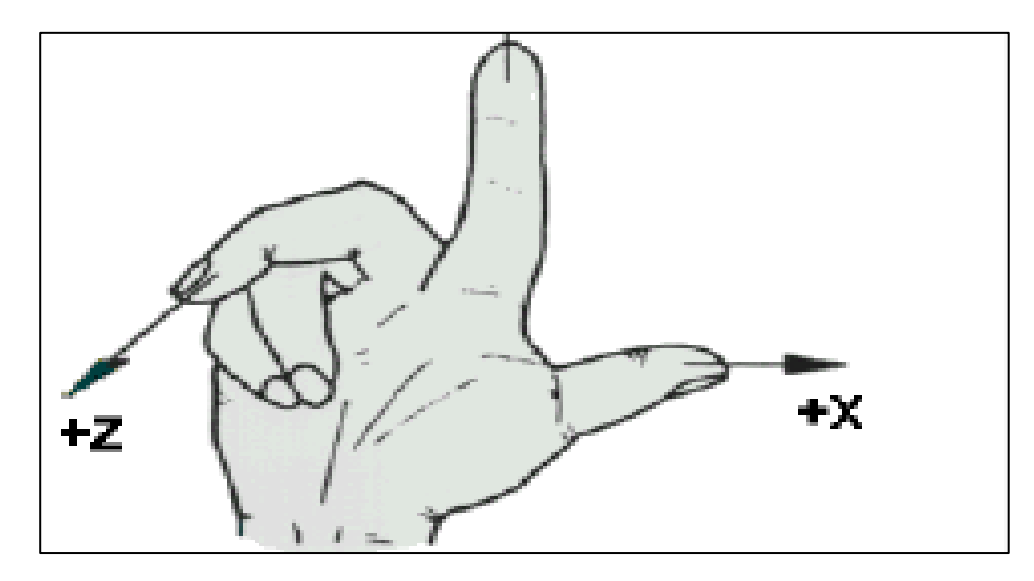

**Figure II.4 : Règle de la main.**

#### **5. Origines et références [10]**

Une origine est un point commun aux différents axes d'un système de coordonnées. Elle représente un point de référence dans un plan (tournage) ou dans un espace 3D (fraisage).Dans le dessin ci-dessus le point communs aux trois axes et le point ayant pour coordonnées X0 Y0 Z0, c'est l'origine, le point de référence

La figure II-5 Illustre point commun aux trois axes.

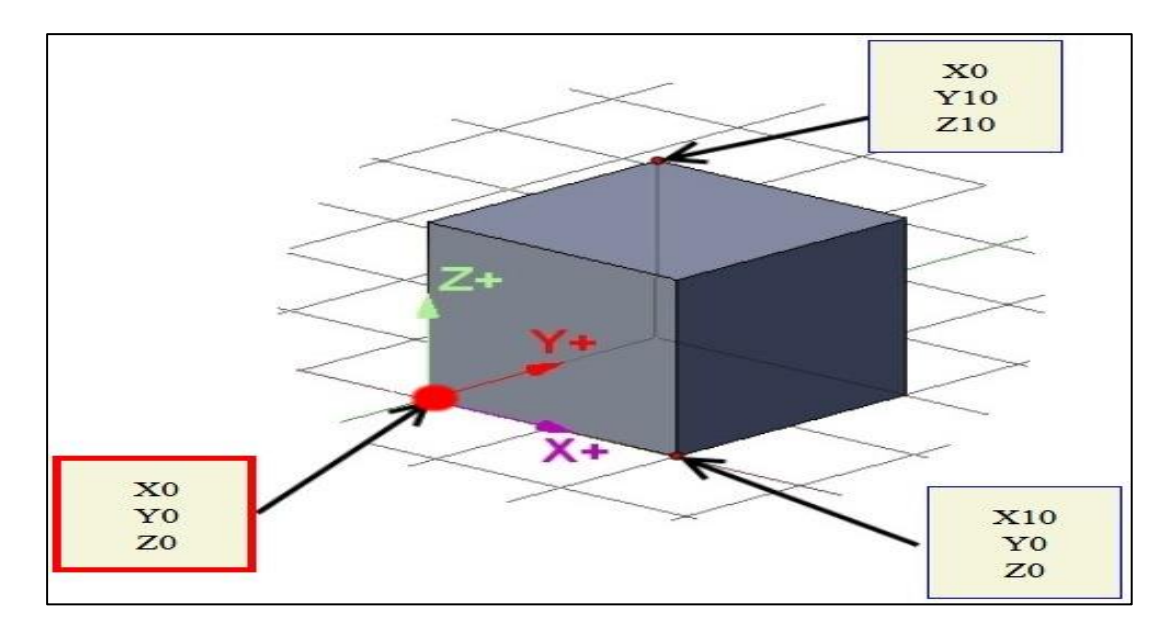

**Figure II.5: Point commun aux trois axes.**

#### **5.1. Différentes origines d'une machine outil à commande numérique**

Le tableau II-1 illustre les origines utilisées dans les MOCN.

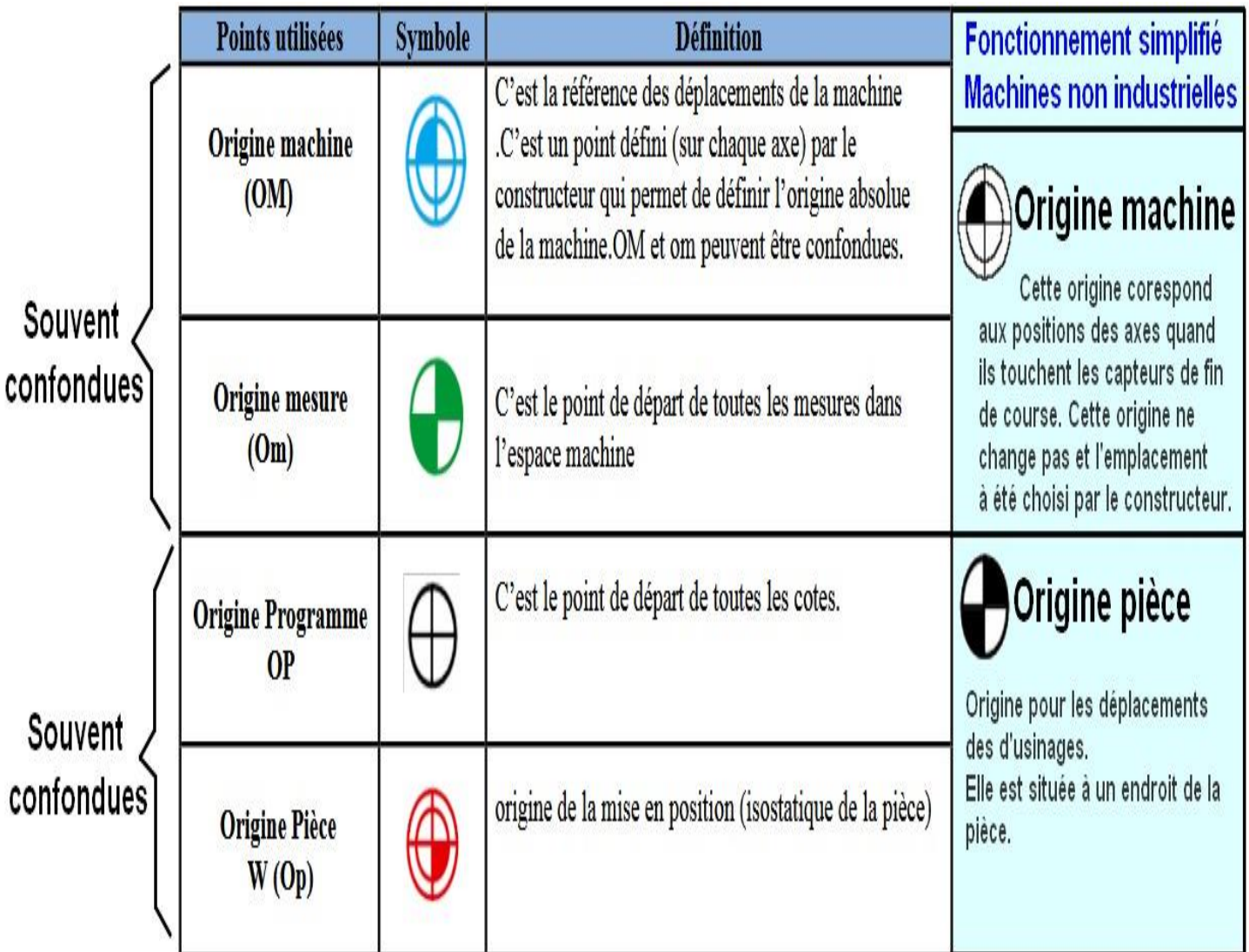

# **Tableau II.1: Les origines utilisées dans les MOCN.**

#### *Remarque*

- $\checkmark$  Pour une machine à commande numérique les points d'origine Il est presque toujours matérialisé par un [capteur de position](https://fr.wikipedia.org/wiki/Capteur_de_position) physique
- $\checkmark$  Dans une machine industrielle, l'origine machine va correspondre à la position des axes en butée, des butées électriques qui vont stopper les déplacements.
- Dans le cas d'un système en boucle fermé et d'un codeur rotatif, le codeur va lui avoir un zéro une fois par tour.

#### **5.2. Fraisage**

La figure II-6 montre les origines en fraisage.

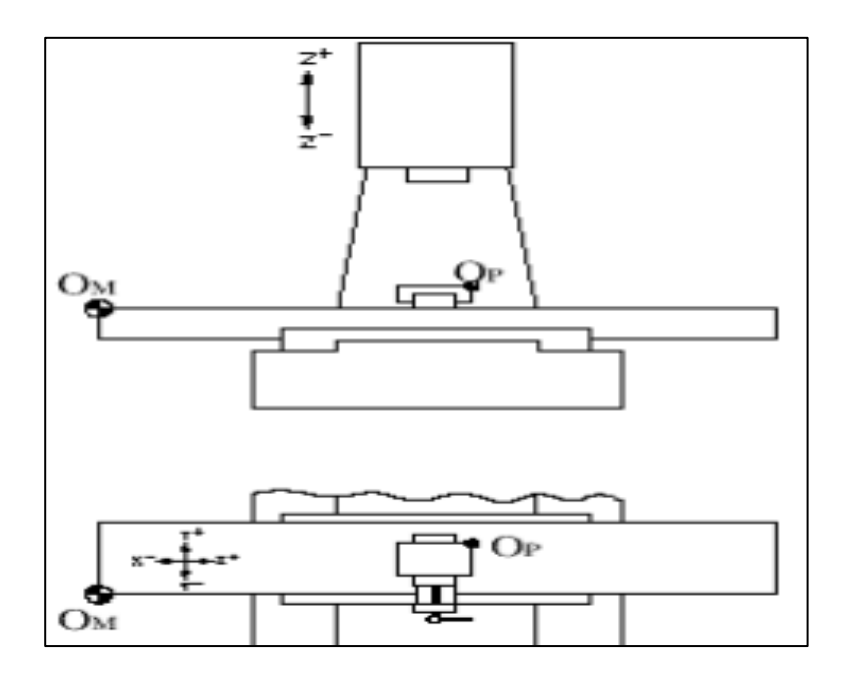

**Figure II.6 : Origines en fraisage.**

#### **5.2.1. Origine machine OM**

il est défini par le constructeur comme origine du système de coordonnées de la machine. Ce zéro machine correspond à un point fixe qui ne change jamais .il est liée à la machine. Ce point sera un point de référence pour les autres utilisée pour facilitée l'opération d'usinage .On demande à la machine de se positionner sur ce point avec la commande G53.

#### **5.2.2. Origine pièce Op**

il est défini pour la programmation des cotes de la pièce et son choix est laissé à l'appréciation du programmeur en fonction de la position isostatique ( généralement la butée N5 en tournage). Pour indiquez que l'endroit où est positionné l'outil correspondant au zéro pièce, il est possible d'utiliser la commande G92.

#### **5.2.3. Point de référence**

C'est un point défini par le constructeur et servant à la synchronisation du système.

En effectuant la recherche du zéro machine les axes se déplacent vers ce point et prennent des valeurs par rapport au zéro machine.

#### **5.2.4. Origine mesure Om**

C'est le point par rapport auquel se fait la mesure de longueur d'outil, il se situe généralement à la base de la broche.

La figure II-7 illustre l'origine de mesure.

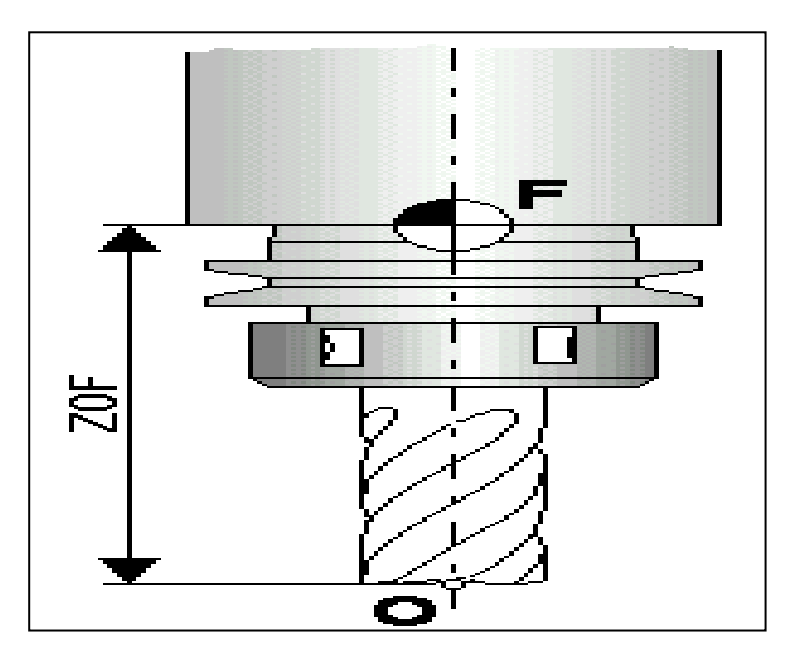

**Figure II.7 : Origine mesure**

#### *Remarque*

Origine pièce et origine programme Op et OP peuvent être confondus.

#### **5.3. Tournage**

#### **5.3.1. Origine machine OM**

Il est défini par le constructeur comme origine du système de coordonnées de la machine.

La figure II-8 illustre l'origine machine.

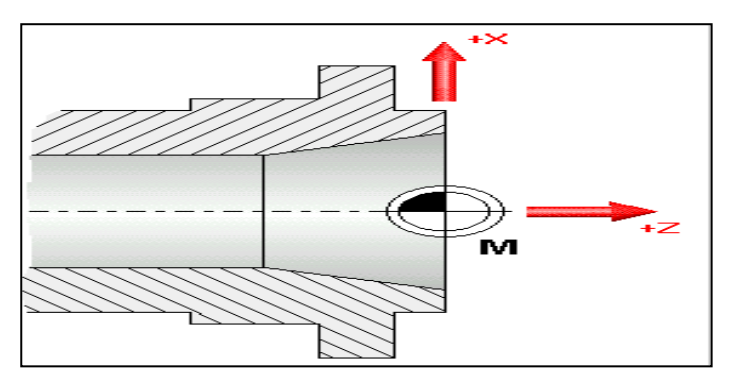

**Figure II.8 : Origine machine**

#### **5.3.2. Origine pièce Op**

Il est défini pour la programmation des cotes de la pièce et son choix est laissé à l'appréciation du programmeur.

La figure II-9 illustre l'origine pièce.

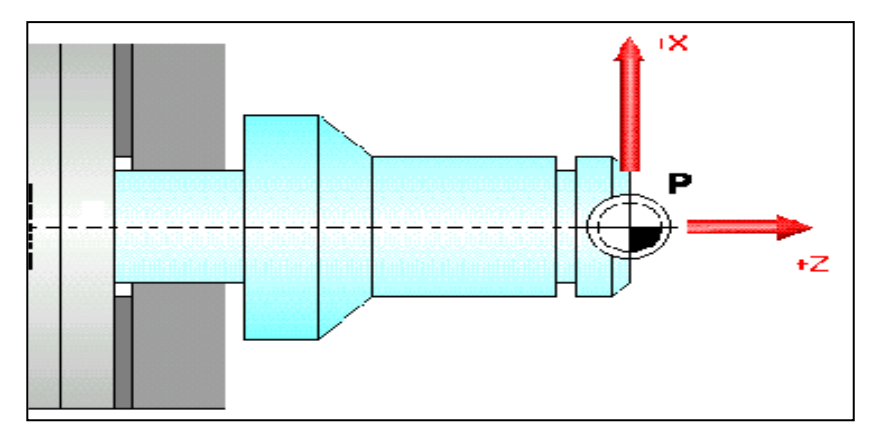

**Figure II.9: Origine pièce.**

#### **5.3.3. Point de référence**

C'est un point défini par le constructeur et servant à la synchronisation du système. En effectuant la recherche des zéro machines la tourelle se déplace vers ce point et prend ses valeurs par rapport aux zéro machines

La figure II-10 montre un point de référence.

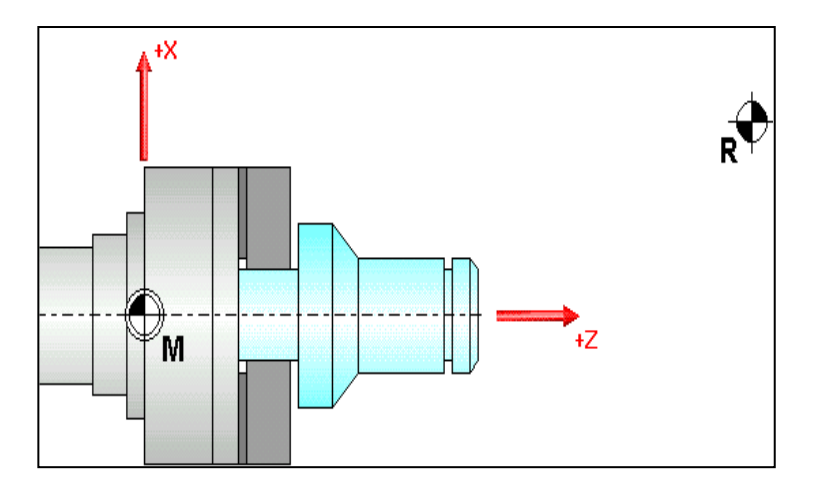

**Figure II.10 : Point de référence.**

#### **5.3.4. Référence tourelle**

C'est un point défini par le constructeur sur la tourelle, toutes les mesures des cotes ainsi que des outils sont repérés par rapport à ce.

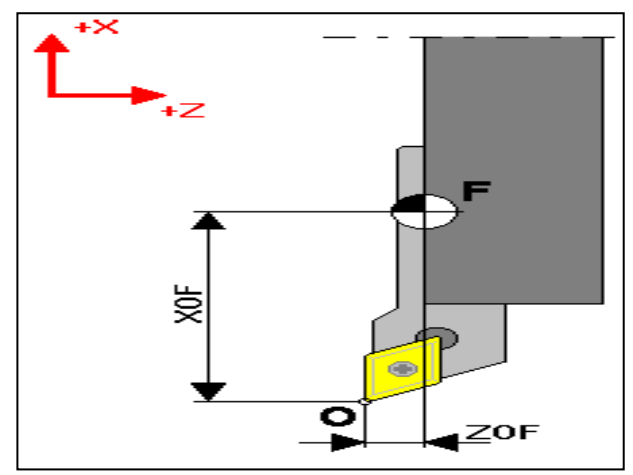

La figure II-11 montre une référence de la tourelle.

**Figure II.11 : Référence tourelle.**

La figure II-12 illustre la répartition de l'origine en tournage et en fraisage.

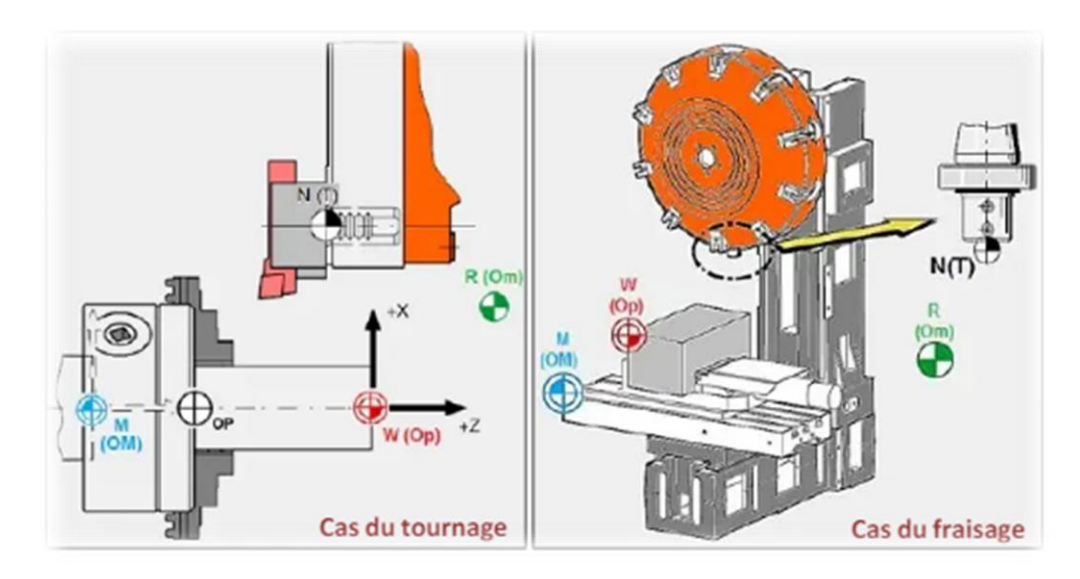

**Figure II.12 : La répartition de l'origine en tournage et en fraisage.**

#### **6. Origines des systèmes de coordonnées [11].**

La présence des origines dans les machine outils est très importante pour :

 $\checkmark$  Le contrôle des outils et les organes mobiles.

- $\checkmark$  Le bon fonctionnement de la machine.
- $\checkmark$  Éviter les risques et les dégâts pendant l'usinage.
- $\checkmark$  Facilité la programmation de la machine.

#### **7. Programmation de commande numérique [9].**

La programmation de commande numérique (CN) permet de piloter des machine-outils à commande numérique. C'est le directeur de commande numérique (DCN) qui interprète les instructions, reçoit les informations des capteurs et agit (par l'intermédiaire d'un variateur électronique) sur les moteurs .La CNC permet la programmation de coordonnées de trois manières différentes, ce qui laisse le choix à une programmation adaptée au type d'usinage.

#### **7.1. Coordonnées cartésiennes**

Le système de coordonnées cartésiennes est défini par deux axes dans le plan et par trois, quatre ou cinq axes dans l'espace. La position des différents points de la machine est exprimée au moyen de trois, quatre ou cinq coordonnées.

La figure II-13 montre les coordonnées cartésiennes.

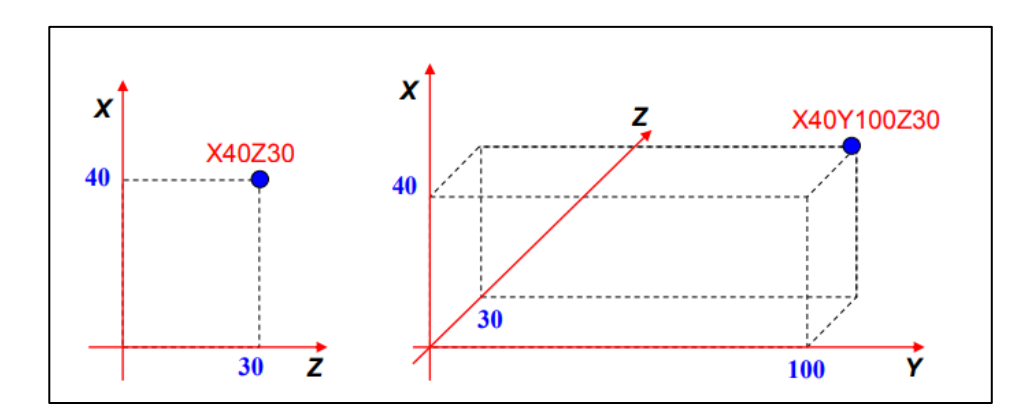

**Figure II.13 : Coordonnées cartésiennes**

#### **7.2. Coordonnées polaires**

Il est plus approprié d'utiliser ces coordonnées en cas de cotes circulaires. Le point de référence est appelé origine polaire. Elles sont mieux adaptées pour Le fraisage

La figure II.14 montre une coordonnée polaire.

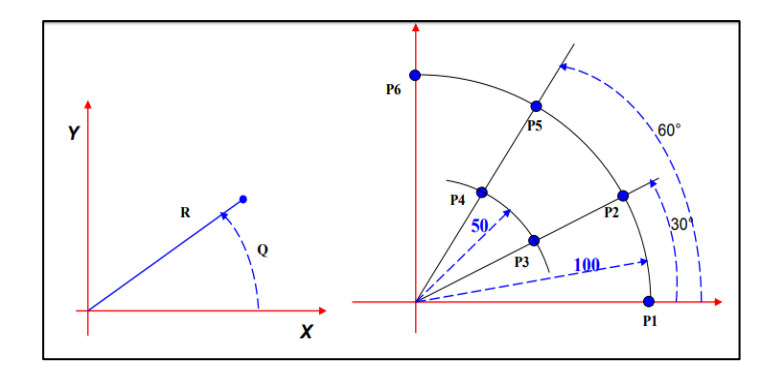

**Figure II.14: Coordonnées polaires.**

P1 :R100Q0 P2 :R100 Q30 P3 :R50 Q30 Un point est situé avec son rayon par rapport à l'origine et par l'angle qu'il forme avec l'axe des abscisses.

#### **7.3. Angle et une coordonnée cartésienne**

Dans le plan principal on peut situer un point avec une coordonnée cartésienne et l'angle de sortie de la trajectoire précédente

La figure II-15 illustre l'angle et une coordonnée cartésienne.

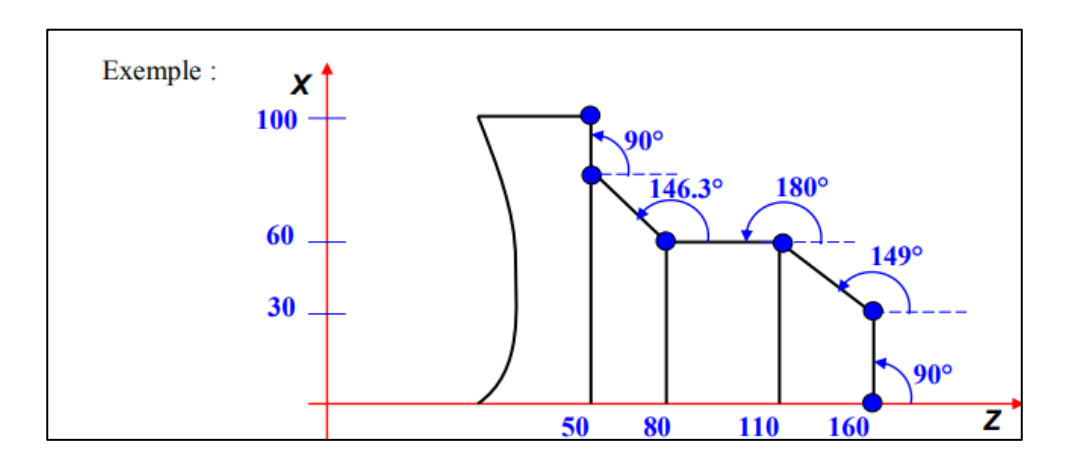

**Figure II.15 : Angle et coordonnées cartésiennes.**

X0 Z160 : Point P0 Q90 X30 : Point P1 Q149 Z110 : Point P2 Q180 Z80 : Point P3 Q146.3 Z50 : Point P4 Q90 X100 : Point P5

#### **8. Langages et La programmation MOCN [12].**

À l'origine, le langage de programmation était le G-code, développé par l'EIA au début des années 1960, et finalement normalisé par l'ISO en février 1980.

#### **8.1 Le langage ISO International Standard Organisation**

Développé par l'EIA au début des années 1960 le langage de programmation était le G-code, et finalement normalisé par l'ISO\* en 1980 sous la référence (ISO 6983). Le langage ISO est énormément répandu et sert de base à beaucoup de langages actuels.

#### **8.1.2. Le langage FANUC**

Le langage Fanuc prend pour base le langage ISO de 1980. Il ajoute des fonctions supplémentaires ce qui en fait un langage unique. Les spécificités du langage sont: \* Parenthèses pour les commentaires \* Appel de sous programmes avec M98 \* Points virgules en fin de blocs

#### **8.1.3. Le langage NUM**

Le langage NUM prend pour base le langage ISO. Il ajoute des fonctions supplémentaires ce qui en fait un langage unique. Les spécificités du langage sont:

- $\checkmark$  Parenthèses pour les commentaires
- $\checkmark$  Appel de sous programmes avec G77

#### **8.1.4. Le langage SIEMENS**

Le langage SIEMEMS prend pour base le langage ISO. Il ajoute des fonctions supplémentaires ce qui en fait un langage unique. Les spécificités du langage sont :

- $\checkmark$  Points virgules pour les commentaires
- $\checkmark$  Des appels de cycles.

#### **8.1.5. Le langage HEIDENHAIN**

Le langage HEIDENHAIN est un langage inventé par les Allemands pour animer principalement des robots CNC conversationnels. Ce langage ne représente pratiquement aucuns éléments du code ISO.

#### **8.1.6. Le langage PROFORM**

Le langage PROFORM a été inventé de toute pièce pour les robots érosion charmille. Langage devenu totalement obsolète

#### **8.1.7. Le langage MAZATROL**

Utilise son propre langage de programmation conversationnel et intuitif. L'idée de leur langage est de réduire la complexité et la longueur du programme (il revendique 80% de réduction de code).

#### **9. Programmation MOCN [17].**

La programmation des MOCN repose aussi sur des conventions, à savoir les langages de programmation normalisés. Les normes **[NF ISO 6983-1]**, **[NF Z 68-036]**, **[NF Z 68-037]**,

**[NF ISO 4342]** décrivent les langages de programmation. Il se trouve que ces normes ne sont pas complètes. Les constructeurs de commande numérique les adaptent aux spécifications de leurs machines. Ainsi, les programmations semi-automatiques du type CFAO, se font dans un autre langage nommé **APT ([NF ISO 3592], [NF ISO 4343]).**

Le programme est la description structurée de l'opération d'usinage. Il comporte deux types d'informations : des ordres de déplacements et des ordres auxiliaires. Pour donner un ordre de déplacement, il faut spécifier un mode d'interpolation, un but et une vitesse de déplacement. Les types d'interpolation utilisés sont :

- $\checkmark$  interpolation linéaire, trajectoire décrite par un segment
- $\checkmark$  interpolation circulaire, trajectoire décrite par un arc de cercle, souvent dégradée en $\bar{\varpi}$
- $\checkmark$  interpolation linéaire au niveau de l'asservissement, interpolation hélicoïdale, trajectoire décrite par une hélice

Programmer consiste à transposer la gamme d'usinage en langage compris par la machine. Le langage alphanumérique précise le code. En programmation manuelle, le langage utilisé est décomposé comme suit :

- *Le format* qui caractérise les mots utilisés.
- *Les adresses* ce sont les lettres débutant un mot d'un langage machine. Celles-ci précisent la fonction générale à commander (G, X, Y, Z, F, S, T, M).
- **Les mots** sont un ensemble de caractères comportant une adresse suivie de chiffres constituant une information (X25.236).

La figure II-16 montre la définition d'un mot.

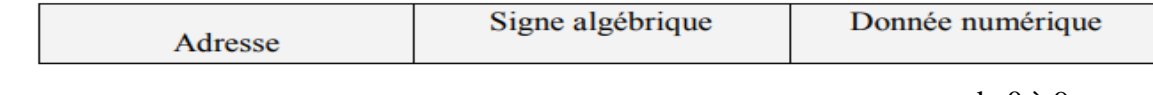

1 ou 2 lettres ou 1 caractère . + - de 0 à 9

#### **Figure II.16 : Définition d'un mot.**

La figure II-17 montre le mot définissant une dimension.

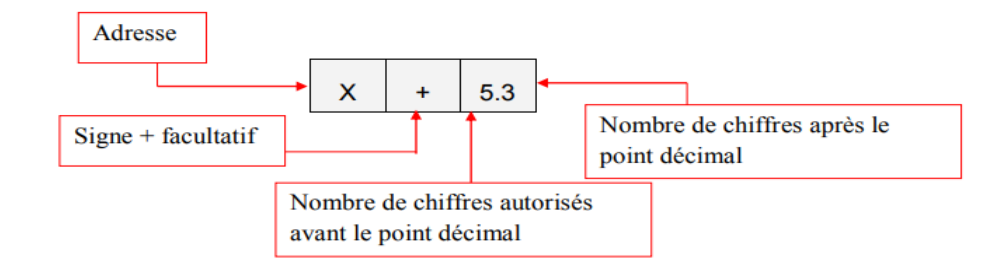

# Figure II.17: Mot définissant une dimension.

La figure II-18 montre le mot définissant une fonction.

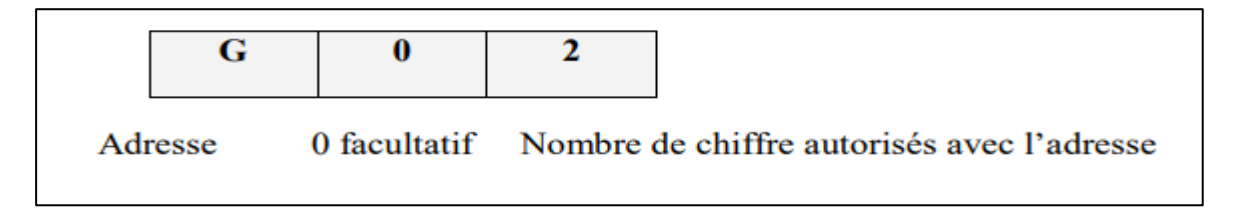

#### **Figure II.18 : Mot définissant une fonction.**

 *Les blocs* sont des groupes de mots correspondant aux instructions relatives à une séquence d'usinage (N Les fonctions sont tous les mots d'un langage machine autres que ceux définissant les cotes, et nécessaires pour assurer le fonctionnement d'une machine-outil. On trouve : 150 GOI X200. Y 125.235 F250).

La figure II-19montre une définition d'un bloc.

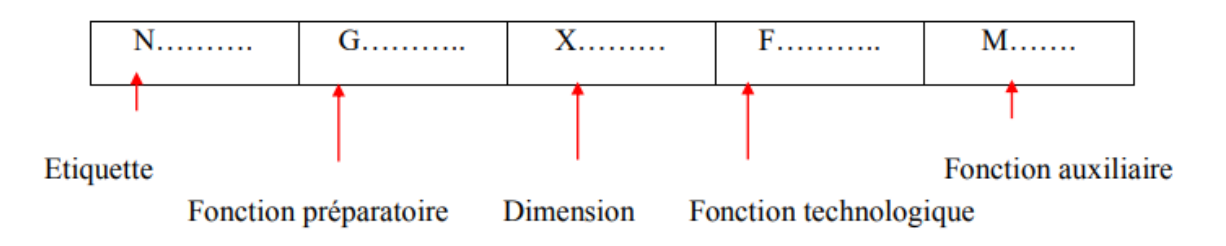

#### **Figure II.19: Définition d'un bloc.**

- *Les fonctions* sont tous les mots d'un langage machine autres que ceux définissant les cotes, et nécessaires pour assurer le fonctionnement d'une machine-outil. On trouve :
- Les fonctions préparatoires G
- Les fonctions vitesse d'avance F
- Les fonctions vitesse de broche S
- les fonctions outil T

 les fonctions auxiliaires M (mise en route de l'arrosage, de la broche, blocage ou déblocage de plateau ...). Attention, certaines fonctions auxiliaires sont à prévoir dans le cahier des charges ou le plus tard à préciser au moment de la commande !

#### **9.1 Début de programme**

Tout programme doit débuter par le caractère O qui permet au système de reconnaître le début du programme. D'autre part chaque programme est identifié par un numéro constitué au plus de quatre chiffres. Ce qui donne finalement chaque programme doit commencer par un bloc qui a la syntaxe suivante : On; (désignant un chiffre de 0 à 9).

Exemple : O12 ; O1972 ; O06 ;

La figure II-20 illustre la structure générale d'un programme.

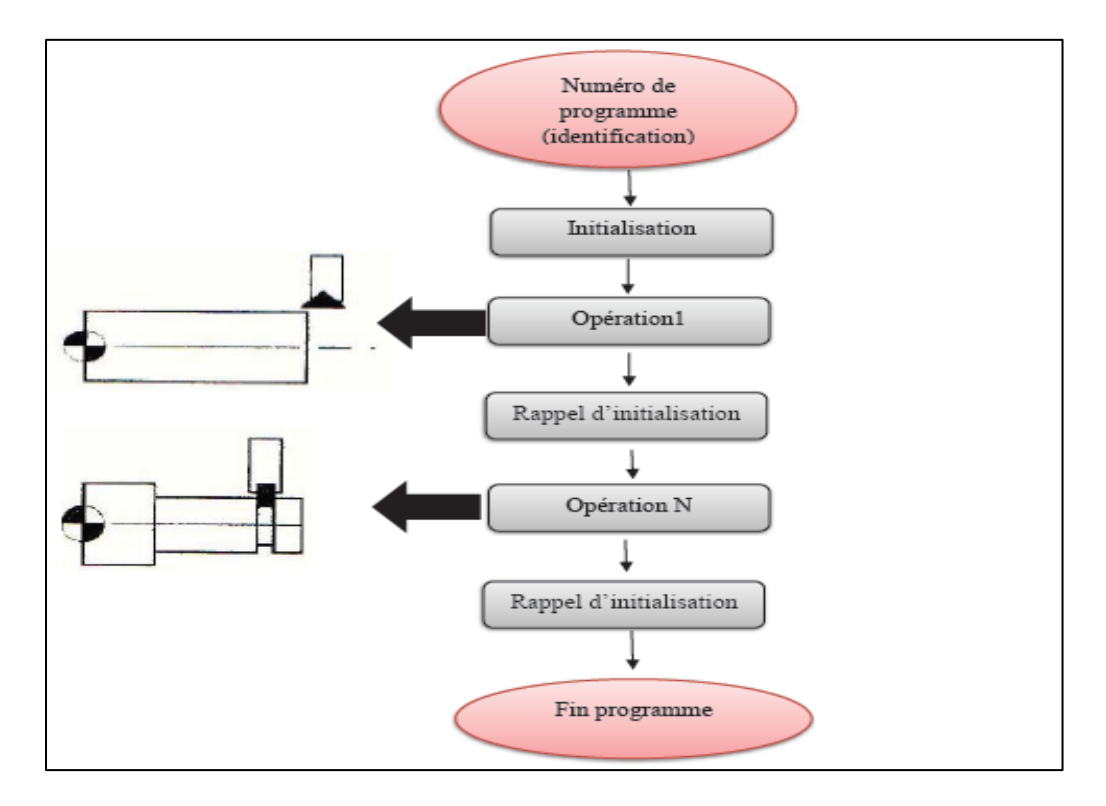

**Figure II.20 : Structure générale d'un programme**

#### **9.2. La programmation paramétrée [13].**

La programmation paramétrée utilise des fonctions pouvant être affectées à toutes les adresses CN à la place de valeurs numériques ou pouvant être exploitées en tant que fonctions particulières, et parmi la fonction utilisée programmation paramétrée.

#### **9.2.1. Symboles de comparaison**

Le tableau II-2 illustre un symbole de comparaison utilisable.

| Symbole de comparaison |        | Symbole de comparaison |            |
|------------------------|--------|------------------------|------------|
| Egal                   |        | Supérieur ou égal      | $\geq$ $=$ |
| Supérieur              | $\geq$ | Inférieur ou égal      | $\lt$ =    |
| Inférieur              | $\lt$  | Différent              | $\rm{<}$   |

 **Tableau II.2 : Symbole de comparaison.** 

#### **9.2.2. Opérations arithmétiques**

Le tableau II-3 illustre les opérations arithmétiques.

#### **Tableau II.3: Les opérations arithmétiques.**

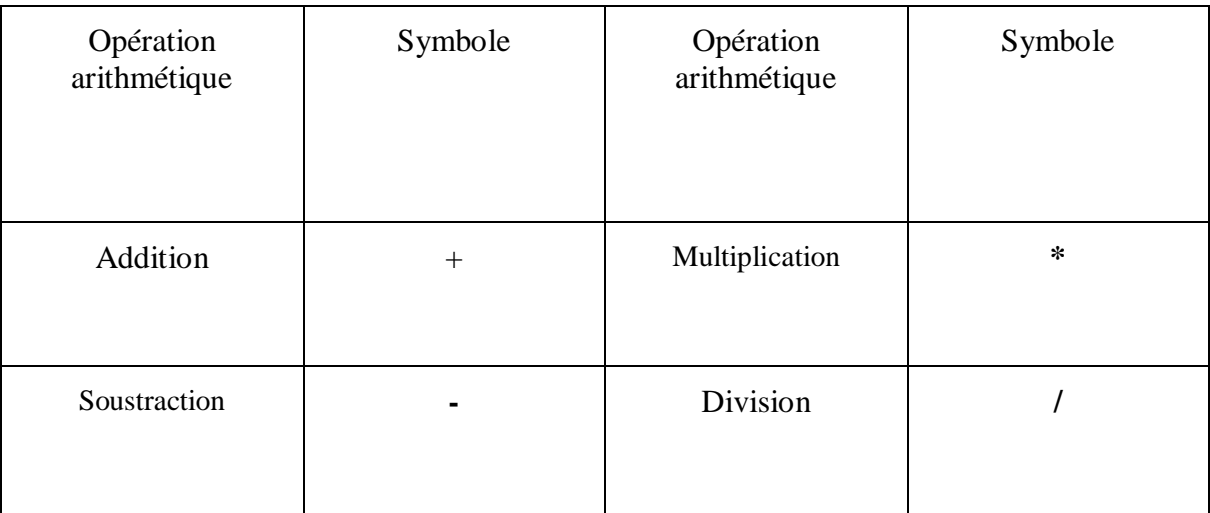

#### *Remarque*

La division par zéro est impossible.

#### **9 .2.3. Fonctions arithmétiques.**

Tableau II-4 illustre une fonction arithmétique.

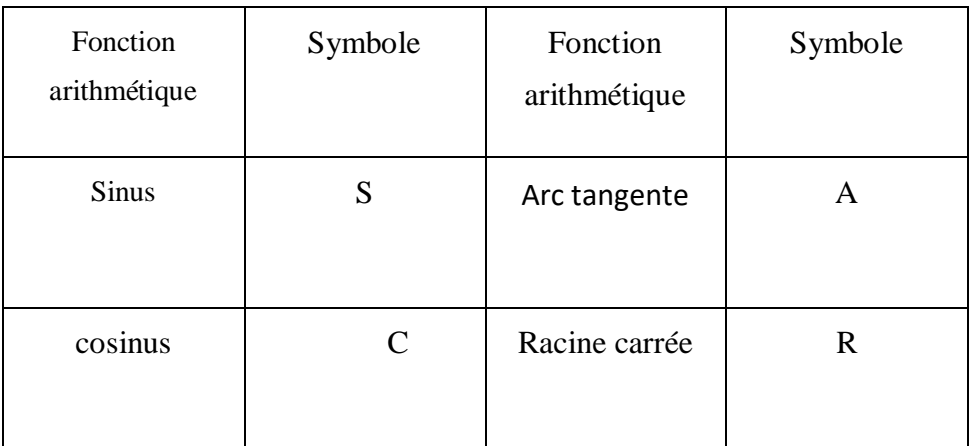

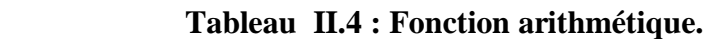

#### *Remarque*

L'extraction de la racine carrée d'un nombre négatif est impossible.

#### **9.2.4. Opérations logiques**

Tableau II-5 illustre une opération logique.

#### **Tableau II.5: Opération logique**

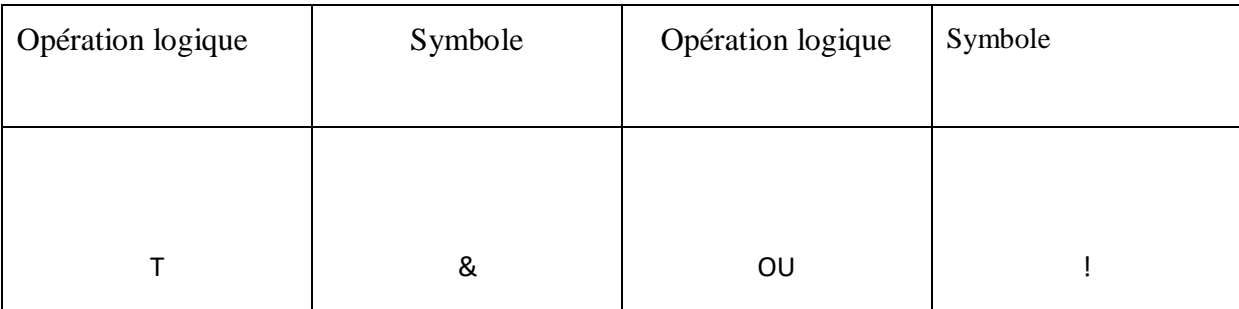

#### *Remarque*

On peut pas ajouter la même symbole dans une opération.

# **9.3. Programmation conversationnelle [14].**

#### **9.3.1. Mode conversationnel**

Le mode d'utilisation de l'ordinateur permet à l'utilisateur d'intervenir pendant le déroulement des calculs en fonction des résultats obtenus à des niveaux intermédiaires.

#### **9.3.2. Programmation conversationnelle**

La programmation conversationnelle est très répandue dans l'industrie et est disponible sur les MOCN. Pour utiliser le langage conversationnel, aucune connaissance préalable de la programmation n'est requise**.** Le passage du plan à l'usinage s'effectue de manière agile et intuitive en quelques étapes. La programmation est basée sur des cycles préconçus dans lesquels le machiniste/programmeur n'a plus qu'à compléter certaines données de la partie noble de la pièce (dimensions, vitesse, outils, etc.). Avant exécution, elle nous permet de vérifier si notre cycle contient des erreurs de programmation ou des informations manquantes. Pour ce faire, il est possible d'effectuer une simulation sur le même écran afin de vérifier si les outils programmés et sélectionnés sont bons. Si un problème de syntaxe se pose, la CNC donnera un avertissement spécifique du problème et offrira son aide pour le résoudre. Le fraisage fait partie des techniques d'usinage par enlèvement de matière, il est proposé de programmer dans ses déplacements une fraiseuse commande numérique pour assurer les formes et dimensions de la pièce à produire dans un langage propre à l'interface.

La figure II-21 présente un exemple de programmation conversationnelle.

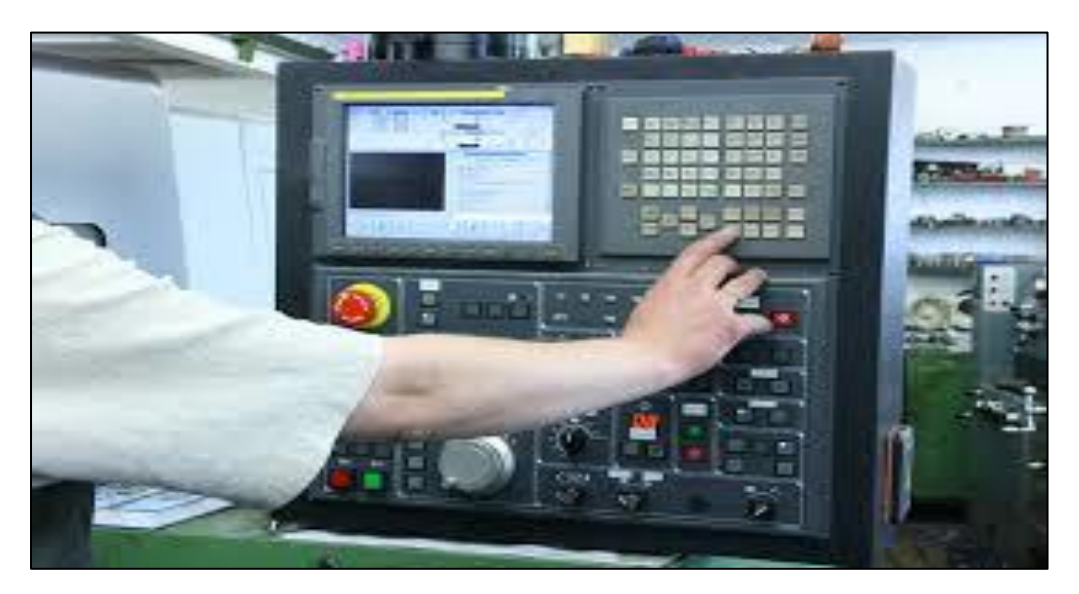

**Figure II.21: Programmation conversationnelle** 

#### **9.3.3. But de la programmation conversationnelle**

Le but de la programmation conversationnelle est de permettre à un opérateur de créer un programme pièce directement au pied de sa machine, sans avoir recours au langage machine codé en ISO. Dans ce mode, l'élaboration de la géométrie de la pièce et la génération des trajectoires d'outils font essentiellement appel à des fonctions graphiques et à des menus

déroulants. Dans un contexte de programmation conversationnelle, l'opérateur est assisté dans sa démarche par une succession de pages d'écran dites interactives, en ce sens que chaque entrée de données effectuée au moyen de touches logicielles sur le clavier du pupitre implique une réponse de la CN **[15].**

#### **9.3.4. Avantage de programmation conversationnelle**

- $\checkmark$  Avec la programmation Conversationnelle, le temps de programmation moyen d'une partie du cycle est inférieur à quelques minutes.
- Offre à l'opérateur la possibilité de créer des programmes au pied de la machine de manière rapide et intuitive.
- Traitement des géométries complexes.
- $\checkmark$  Prog. de machines différentes possibles.
- $\checkmark$  Création facile de programme (Edition) au pied de la machine.

#### **9.3.5 Désavantage de programmation conversationnelle**

- $\checkmark$  Connaissances approfondies requises.
- $\checkmark$  Connaissance de la définition géométrique requise.
- Feed-back impossible de l'atelier à la FAO/CAO.
- $\checkmark$  Reprogrammation nécessaire sur une autre machine
- Programmation de pièces compliquées exclue **[16].**

#### **10. Fichier STL [18].**

#### **10.1. Définition**

En un mot, un fichier STL stocke des informations sur les modèles 3D.

Ce format décrit uniquement la géométrie de surface d'un objet tridimensionnel sans représentation de couleur, de texture ou d'autres attributs de modèle courants.Ces fichiers sont généralement générés par un programme de conception assistée par ordinateur (CAO), en tant que produit final du processus de modélisation 3D. «.STL» est l'extension de fichier du format de fichier STL.Le format de fichier STL est le format de fichier le plus utilisé pour l'impression 3D. Utilisé conjointement avec une trancheuse 3D, il permet à un ordinateur de communiquer avec le matériel d'une imprimante 3D. Depuis ses modestes débuts, le format de fichier STL a été adopté et pris en charge par de nombreux autres progiciels de CAO. Il est aujourd'hui largement utilisé pour le prototypage rapide, l'impression 3D et la fabrication assistée par ordinateur. Les amateurs et les professionnels l'utilisent de la même manière.

La figure II-22 illustre un modèle 3D d'une sphère recouverte de nombreux petits triangles.

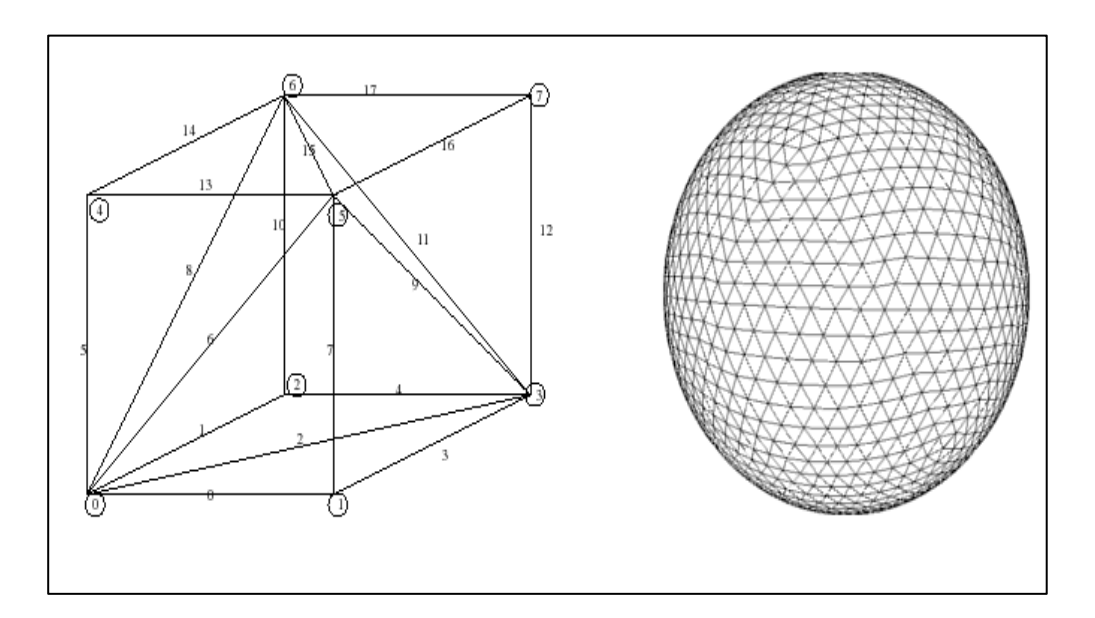

**Figure II.22 : Modèle 3D d'une sphère recouverte de nombreux petits triangles.**

#### **10.2. Règles spéciales pour le format STL**

La spécification STL a des règles spéciales pour la tessellation et le stockage des informations.

- $\checkmark$  La règle du sommet.
- $\checkmark$  La règle d'orientation.
- $\checkmark$  La règle de tous les octants positifs.

#### **10.3. Optimiser un fichier STL pour optimiser les performances d'impression 3D**

Le format de fichier STL se rapproche de la surface d'un modèle de CAO avec des triangles. L'approximation n'est jamais parfaite et les facettes introduisent de la grosseur dans le modèle :

- Hauteur de corde ou tolérance.
- $\checkmark$  Déviation angulaire ou tolérance angulaire.
- $\checkmark$  Binaire ou ASCII.

#### **10.4. Avantage et inconvénients de l'utilisation du format de fichier STL**

Comme il existe de nombreux formats de fichier d'impression 3D, la question évidente est: lequel choisir pour vos impressions? La réponse dépend en grande partie de votre cas d'utilisation.

# **Chapitre III Module développé**

#### **1. Introduction**

Ce chapitre est consacré à la présentation de l'outil développé. Cette interface a été développée sous logiciel Visuel Basic 6.0.

#### **2. Présentation de logiciel**

Visual Basic (VB) est un langage de programmation événementielle de troisième génération ainsi qu'un environnement de développement intégré, créé par Microsoft pour son modèle de programmation. Visual Basic est directement dérivé du BASIC et permet le développement rapide d'applications, la création d'interfaces utilisateur graphiques, l'accès aux bases de données en utilisant les technologies DAO, CAO, … ainsi que la création de contrôles ou objets ActiveX. Les langages de script tels que *Visual* Basic for Applications et VBScript sont syntaxiquement proches de Visual Basic, mais s'utilisent et se comportent de façon sensiblement différente.

Un programme en VB peut être développé en utilisant les composants fournis avec Visual Basic lui-même. Les programmes écrits en Visual Basic peuvent aussi utiliser l'API Windows, ceci nécessitant la déclaration dans le programme des fonctions externes.

Dans une étude conduite en 2005, 62 % des développeurs déclaraient utiliser l'une ou l'autre forme de Visual Basic. Selon la même étude, les langages les plus utilisés dans le domaine commercial sont Visual Basic, C++, C# et Java.

La dernière mise à jour de Visual Basic est la version 6.0, sortie en 1998. Le support étendu Microsoft a pris fin en 2008. À partir de la version 7, le Visual Basic subit des changements substantiels le rapprochant de la plate-forme « dot Net », et qui amènent Microsoft à le commercialiser sous le nom de Visual Basic .NET

# **3. Présentation de l'outil développé**

L'écran de la figure III-1 présente une interface de module développé sous Visual Basic version 6.0.

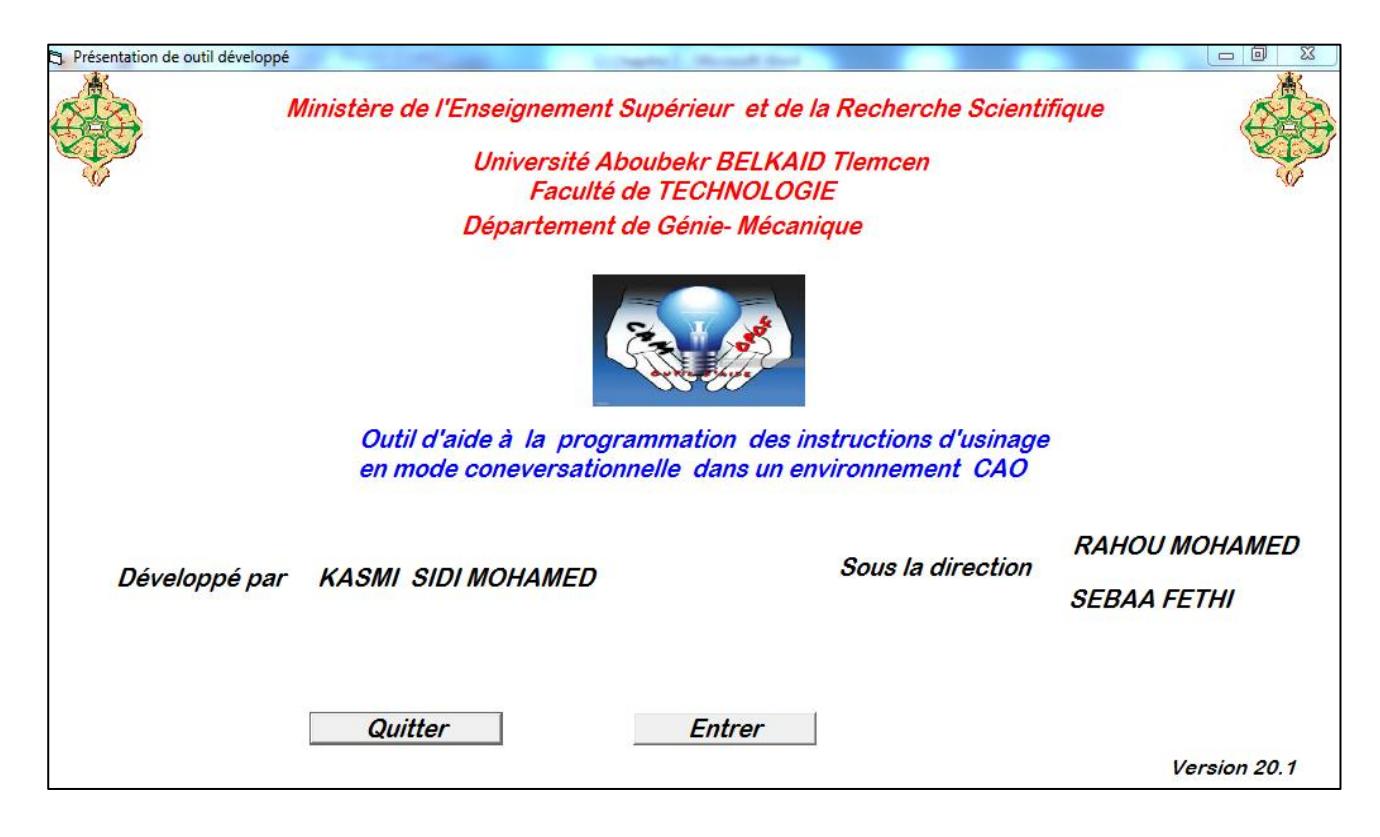

**Figure III.1 : Interface de l'outil développé.**

#### **4. Principales fonctions du module**

Les principales fonctions remplies sont la recherche des paramètres des procédés d'usinage suivants :

- **Définition fonction G**

Syntaxe, paramètre de coupe, choix d'outil, programme élaboré, séquence vidéo

- **Définition fonction M**

Syntaxe, séquence vidéo.

- **Applications** 

Programme BOXFORD / programme élaboré

L'écran de la figure III-2 illustre les différentes fonctions de module.

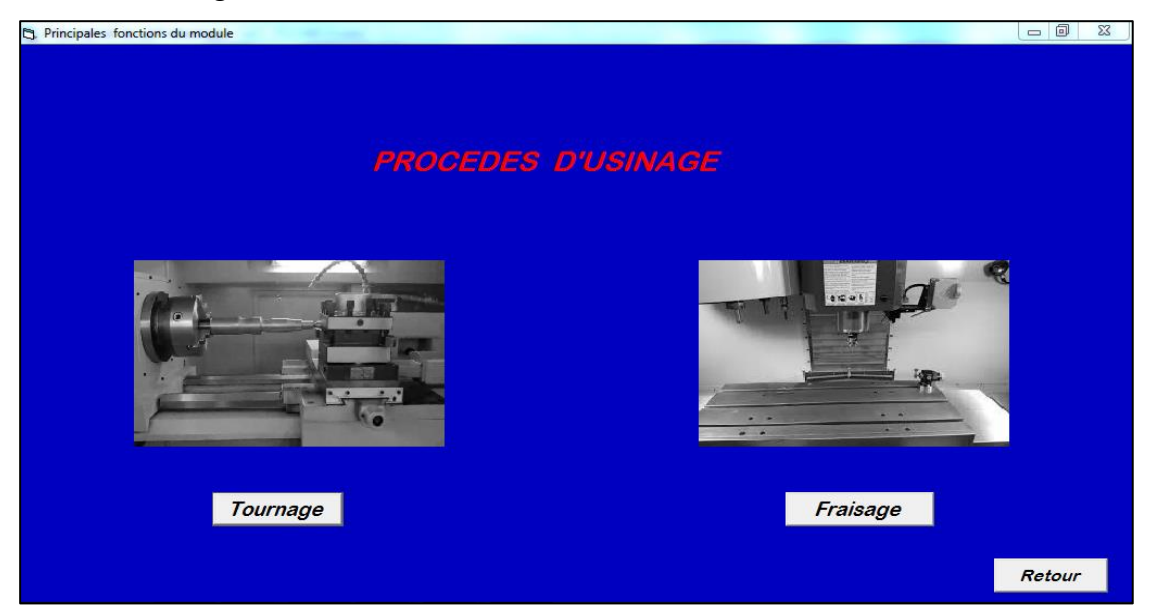

Pour accéder à l'un des deux procèdes, il suffit de cliquer sur la commande concernée. **Figure III.2: Différentes fonctions du module.**

#### **5. Choix des paramètres de langage tournage**

Cliquer sur le bouton  $Tournage$  pour accéder au paramètre de ce procédé.

L'écran de la figure III-3 illustre les différents langages CN.

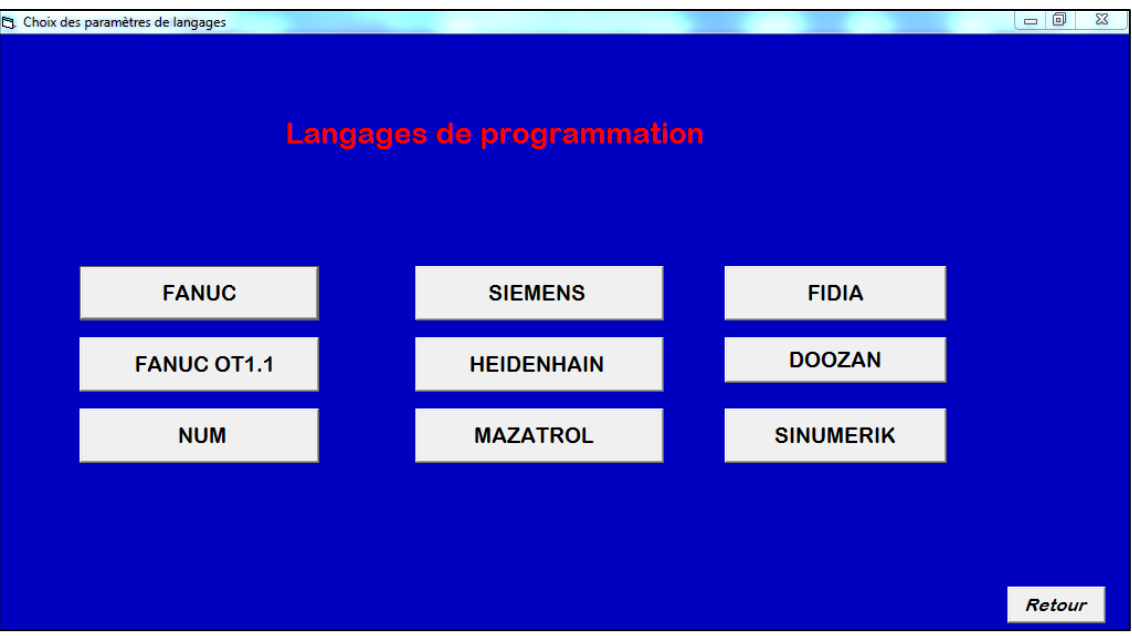

**Figure III.3 : Choix de Langage CN.**

# **5.1. FANUC FANUC** Pour accéder à cette fonction cliquer  $\mathbf{w}$  sur le bouton

L'écran de la figure III-4 illustre le choix des paramètres G et M.

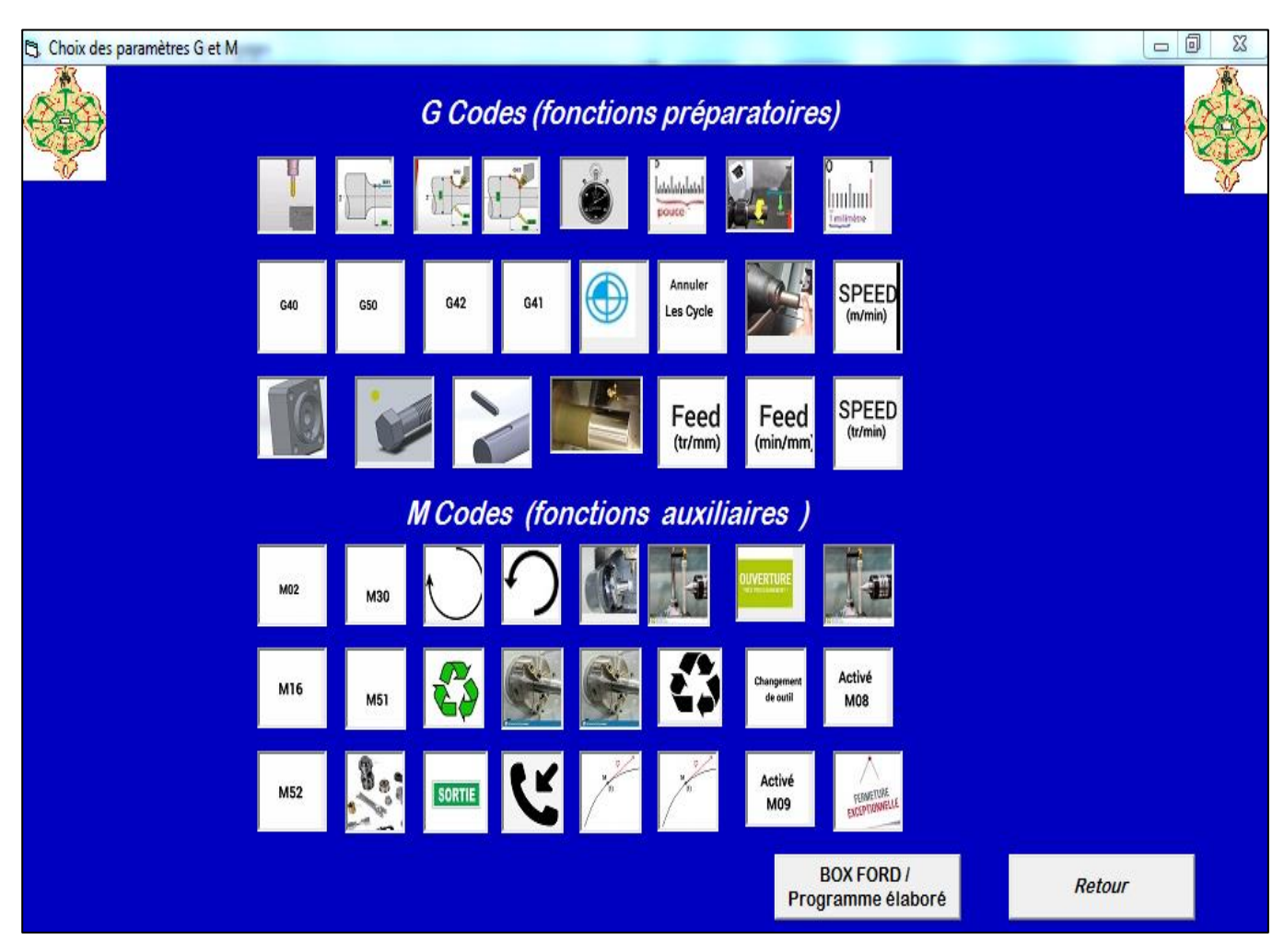

**Figure III.4 : Choix des paramètres G et M.**

# **6. G00 Mouvement rapide**

Pour accéder à cette fonction cliquer  $\bullet$  sur le bouton

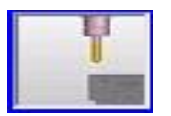

L'écran de la figure III-5 illustre le mouvement rapide.

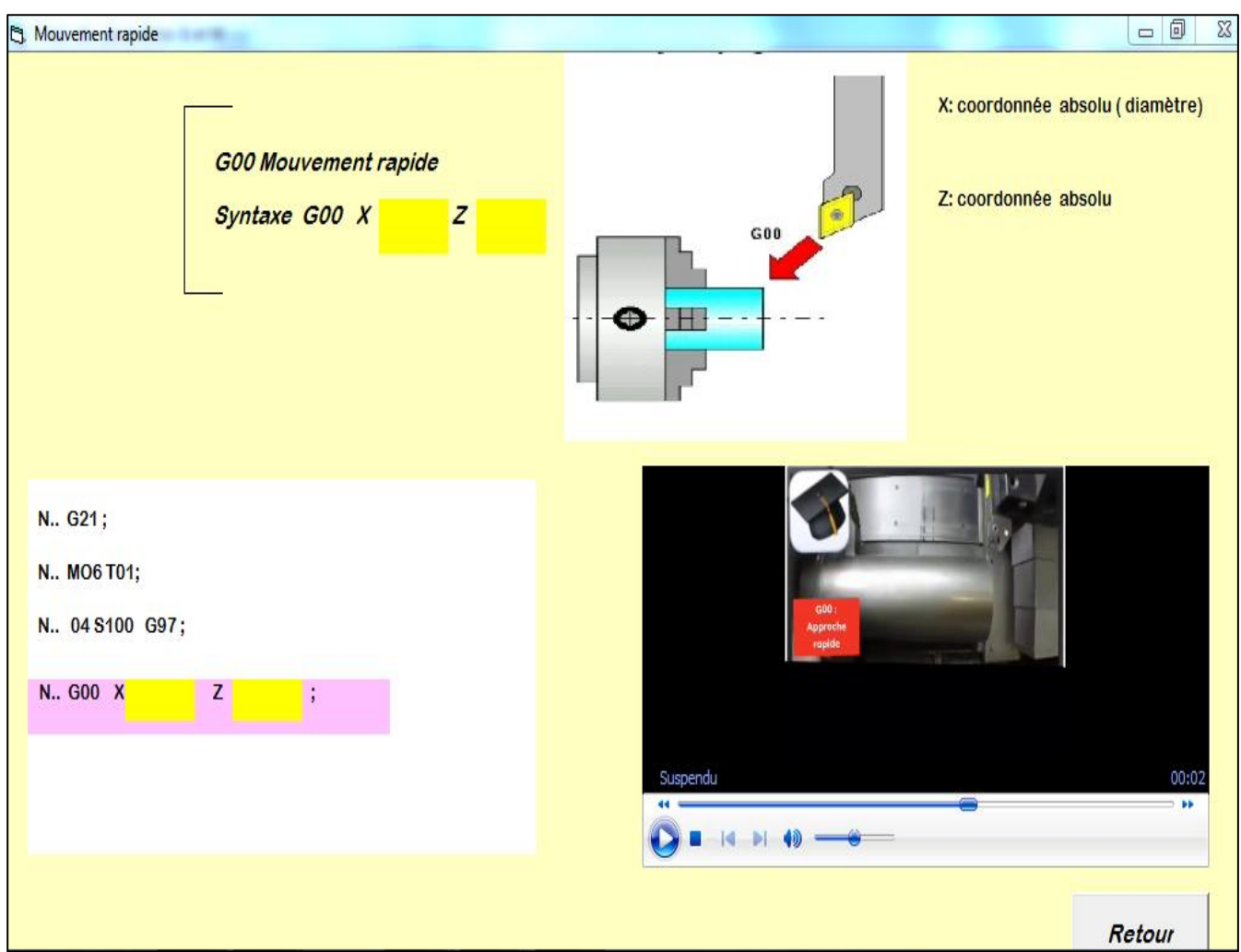

**Figure III.5 : Mouvement rapide.**

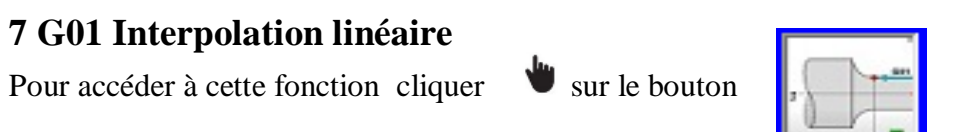

L'écran de la figure III-6 illustre une interpolation linéaire.

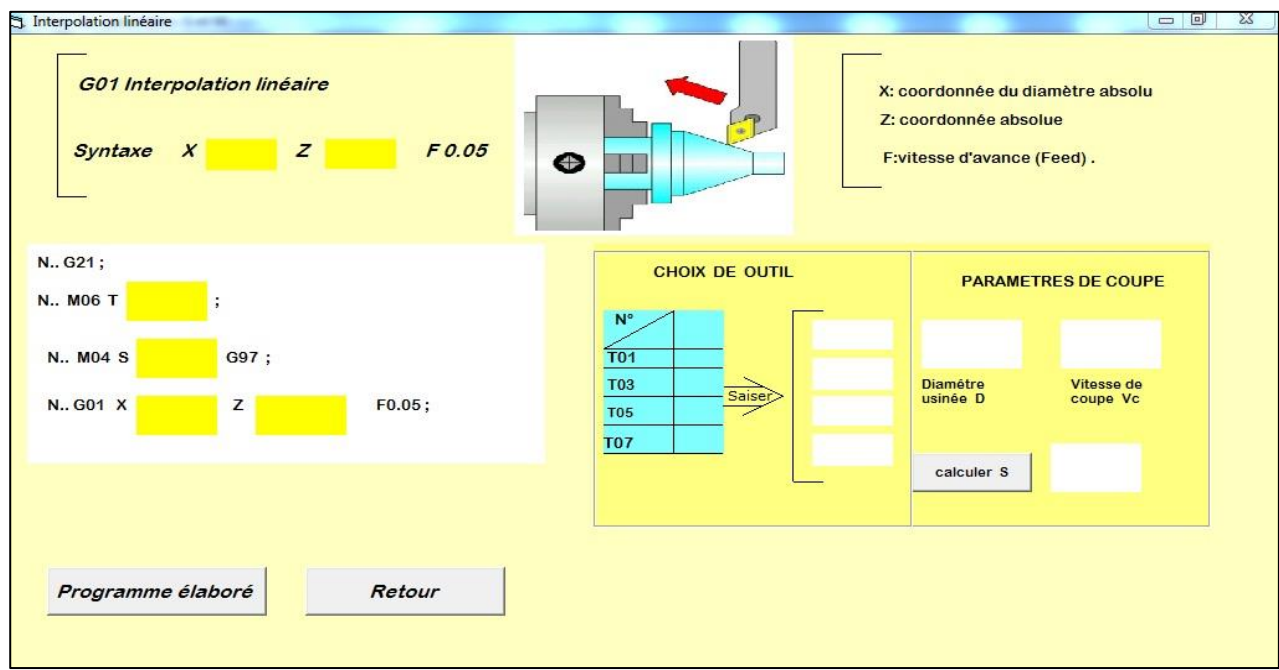

#### **Figure III.6: Interpolation linéaire.**

# **7.1 Paramètre de coupe**

Pour calculer la vitesse de rotation S, il faut remplir :

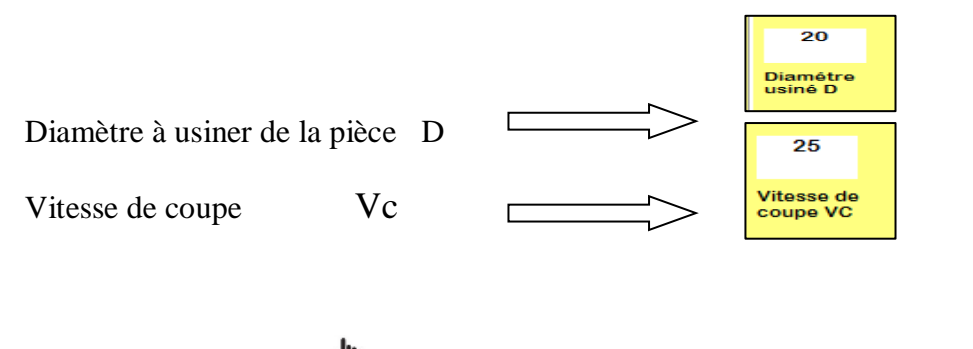

Pour obtenir le résultat cliquer sur le bouton calculer S

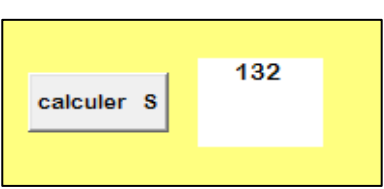

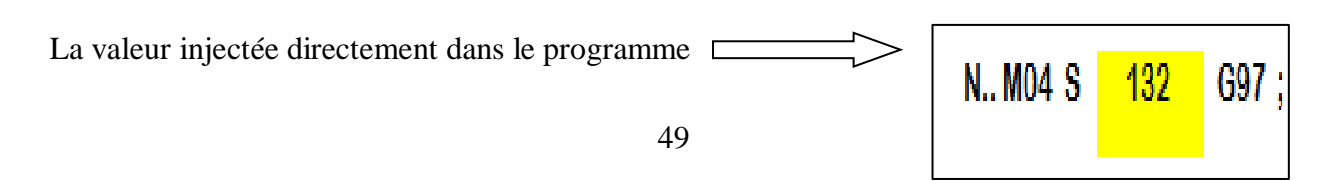

#### **7.2 Choix de coupe**

Pour choisir l'outil de l'opération d'usinage, il faut saisir :

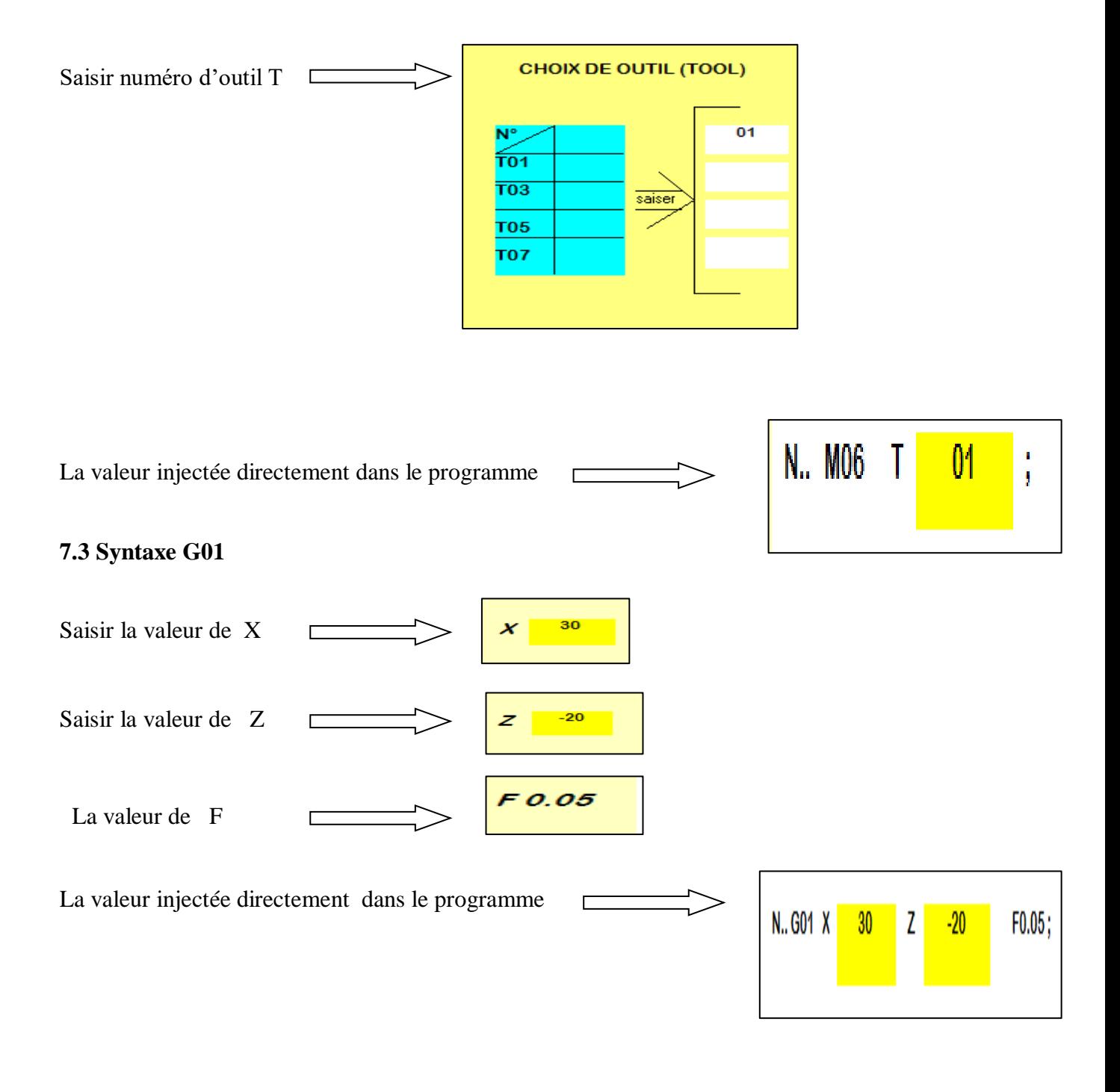

# **8. G03 Interpolation circulaire (sens anti horaire)**

Pour accéder à cette fonction cliquer  $\Box$  sur le bouton

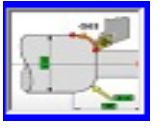

L'écran de la figure III-7 illustre une interpolation circulaire.

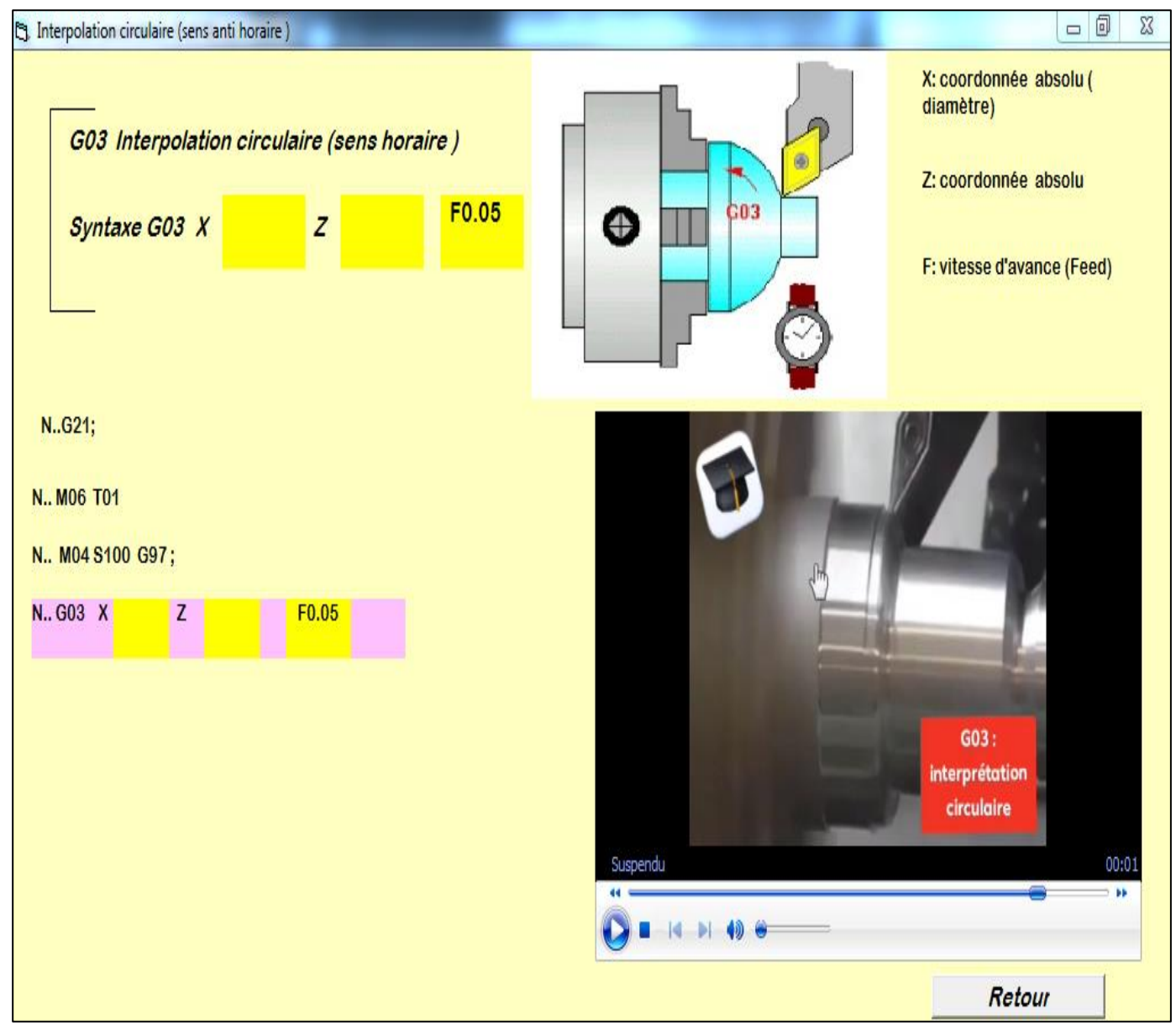

**Figure III.7 : Interpolation circulaire (anti-horaire CCW).**

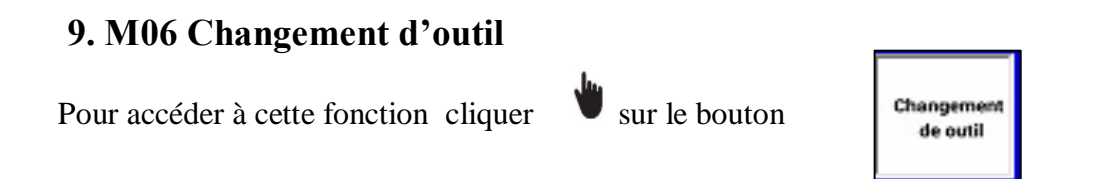

L'écran de la figure III-8 illustre le changement d'outil.

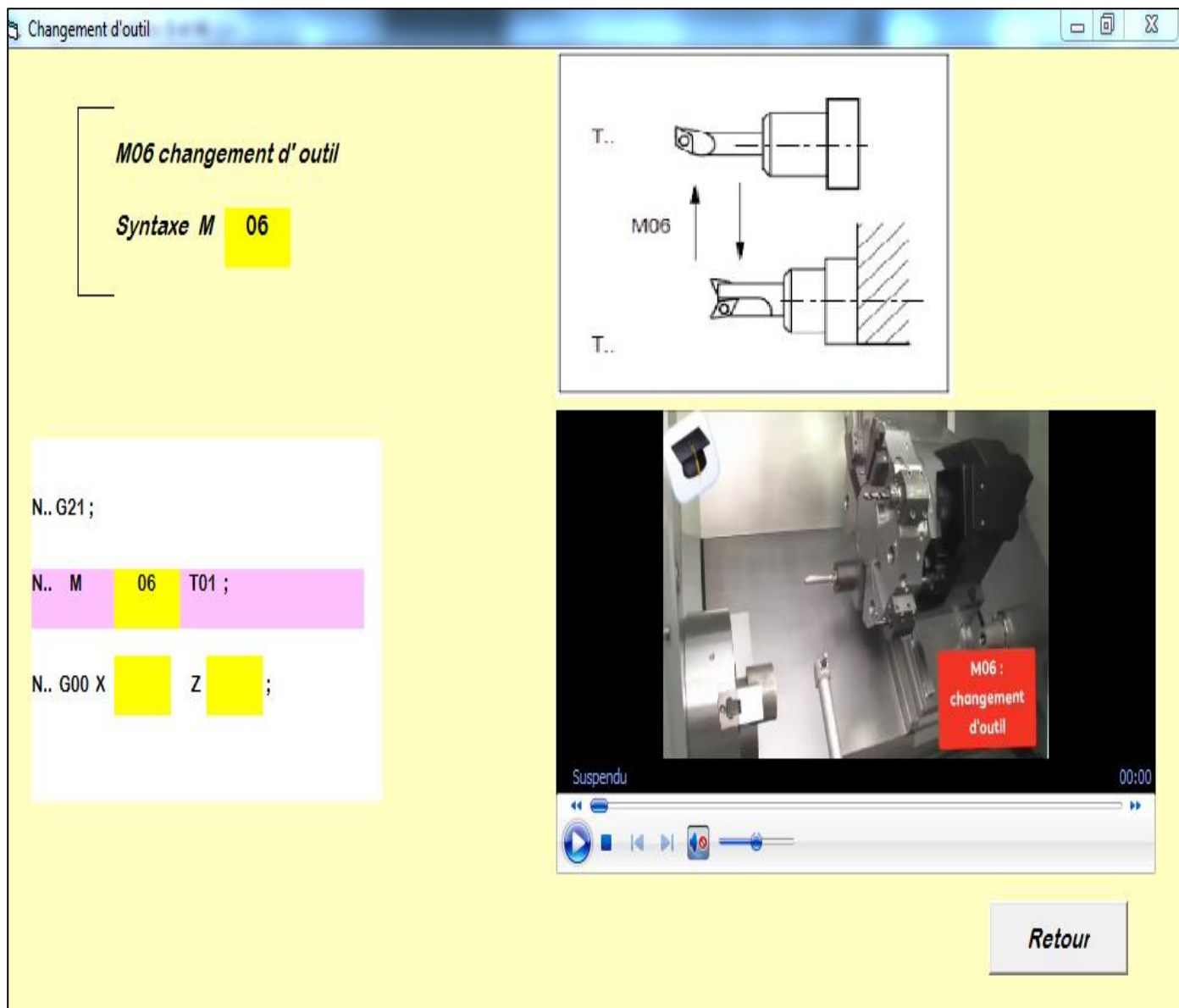

**Figure III.8 : Changement d'outil.**

# **10. Choix de cycle chariotage**

Pour accéder à cette fonction cliquer  $\mathbf{v}$  sur le bouton

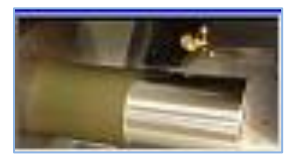

L'écran de la figure III-9 illustre le cycle de chariotage.

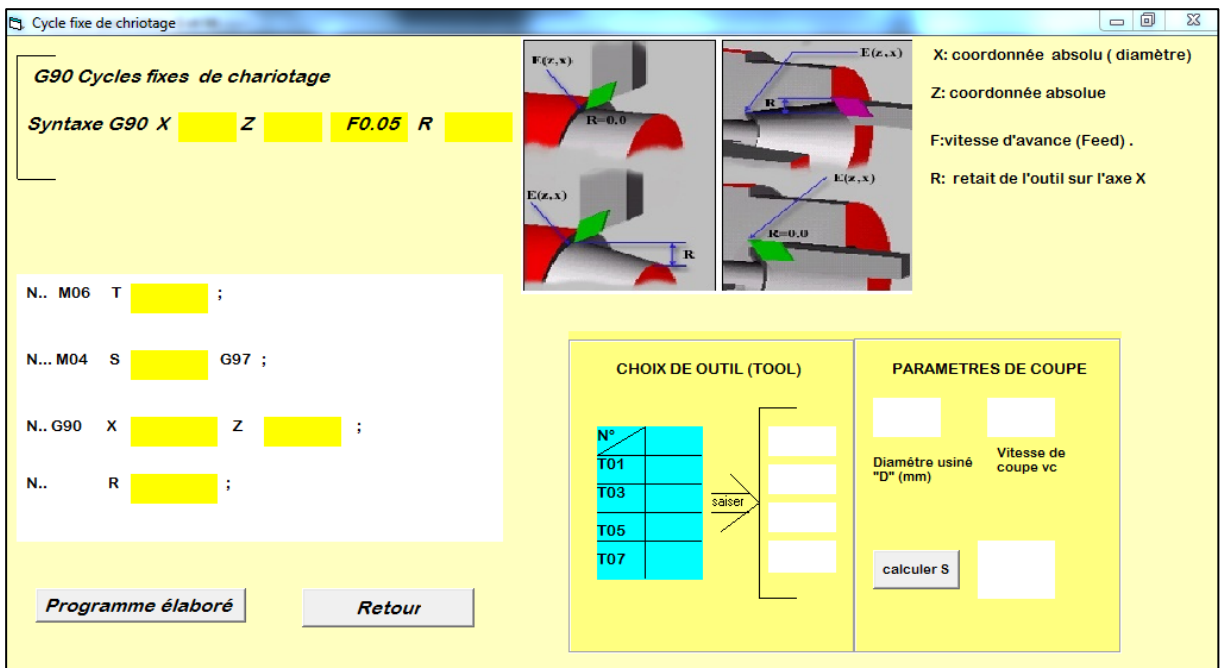

**Figure III.9 : cycle de chariotage.**

#### **10.1 Paramètres de coupe**

Pour calculer la vitesse de rotation S, il faut remplir :

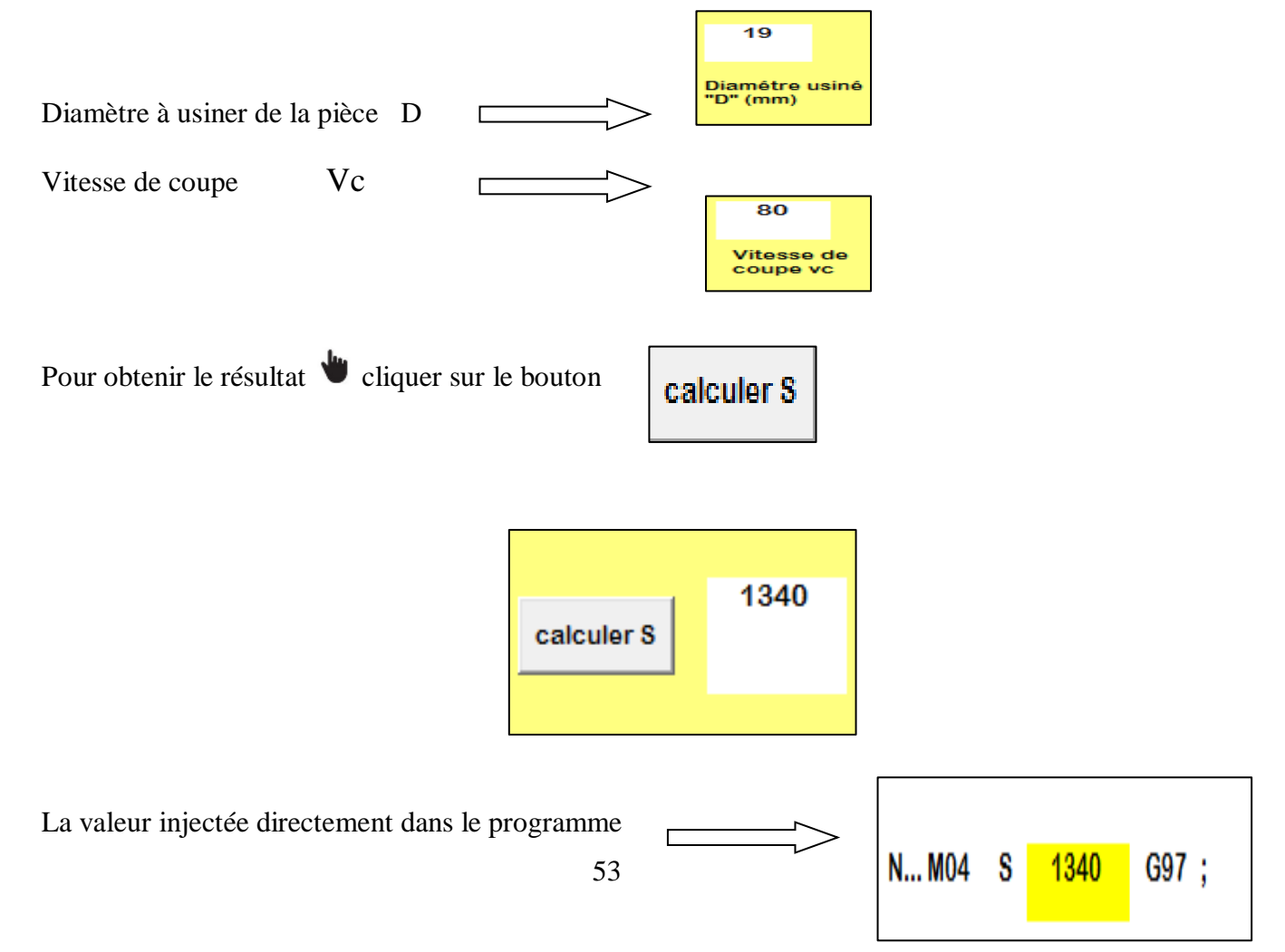

#### **10.2 Choix d'outil**

Pour choisir l'outil de l'opération d'usinage, il faut saisir :

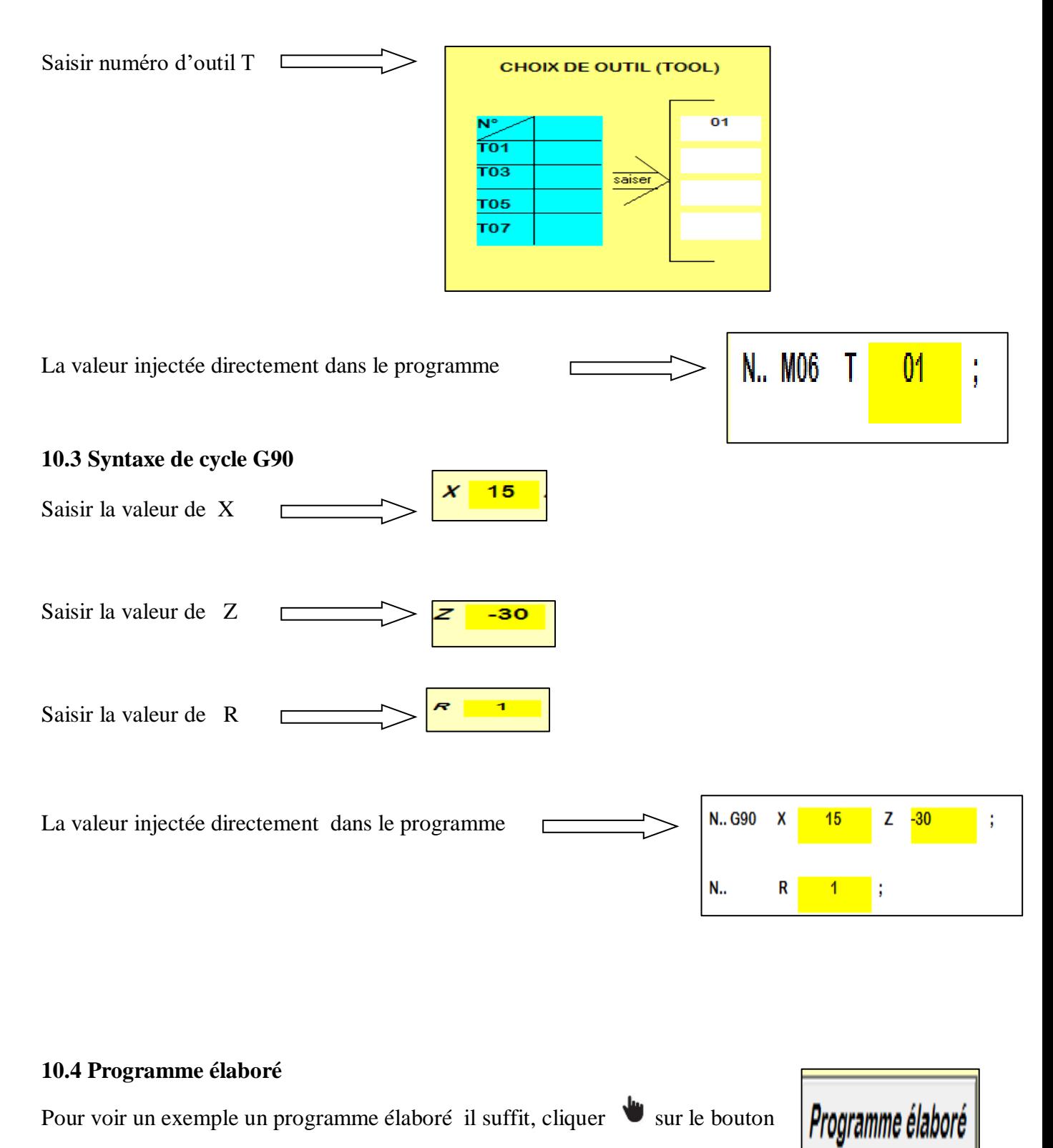

L'écran de la figure III-10 illustre le cycle de chariotage.

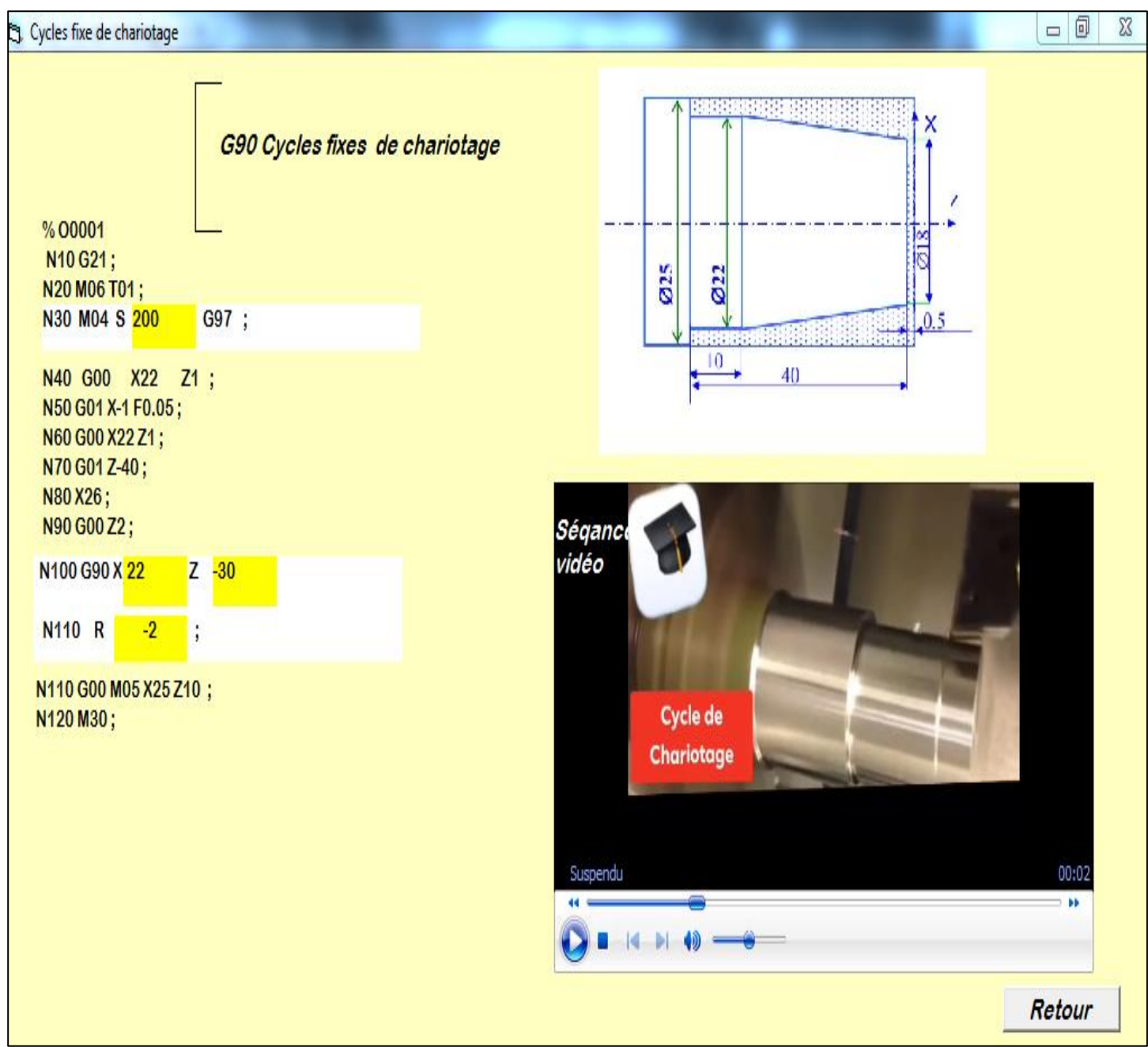

### **Figure III.10 : Cycle de chariotage.**

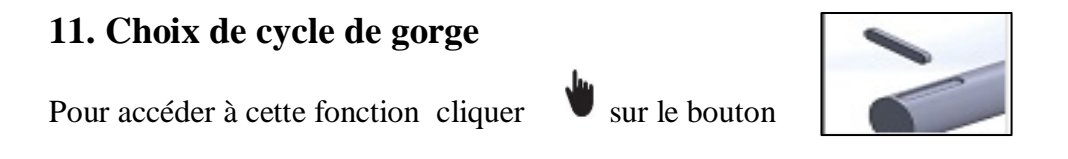

L'écran de la figure III-11 illustre le cycle gorge.

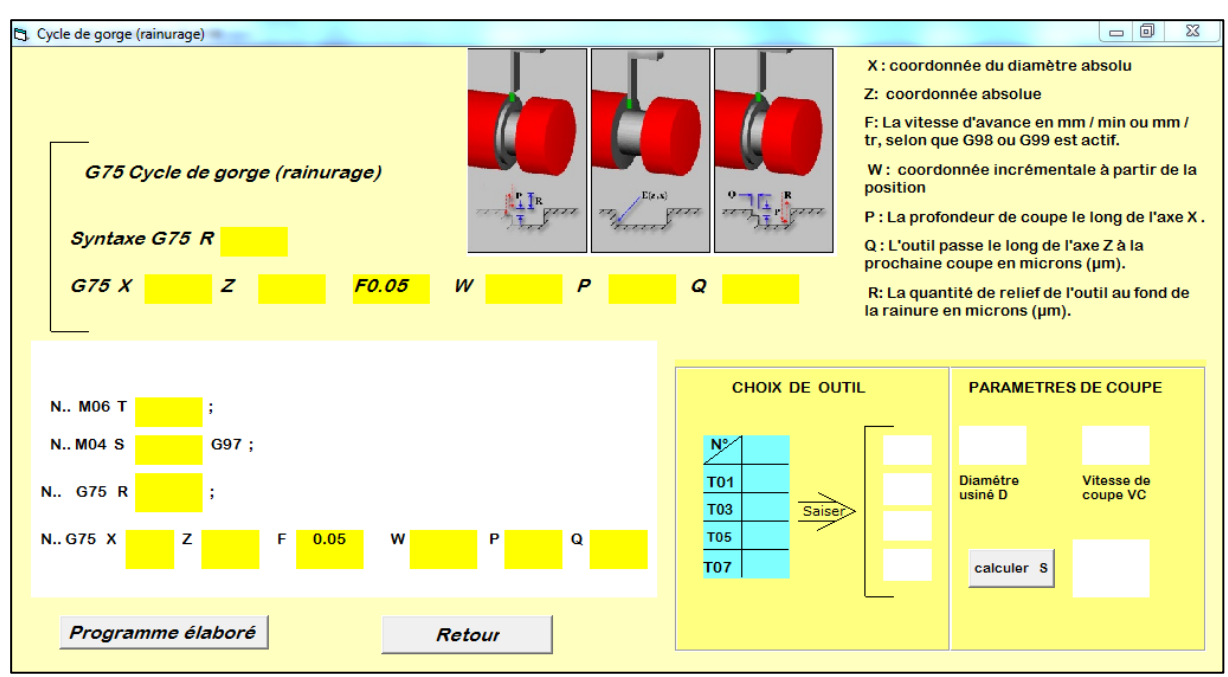

 **Figure III.11 : Cycle gorge.**

#### **11.1 Paramètre de coupe**

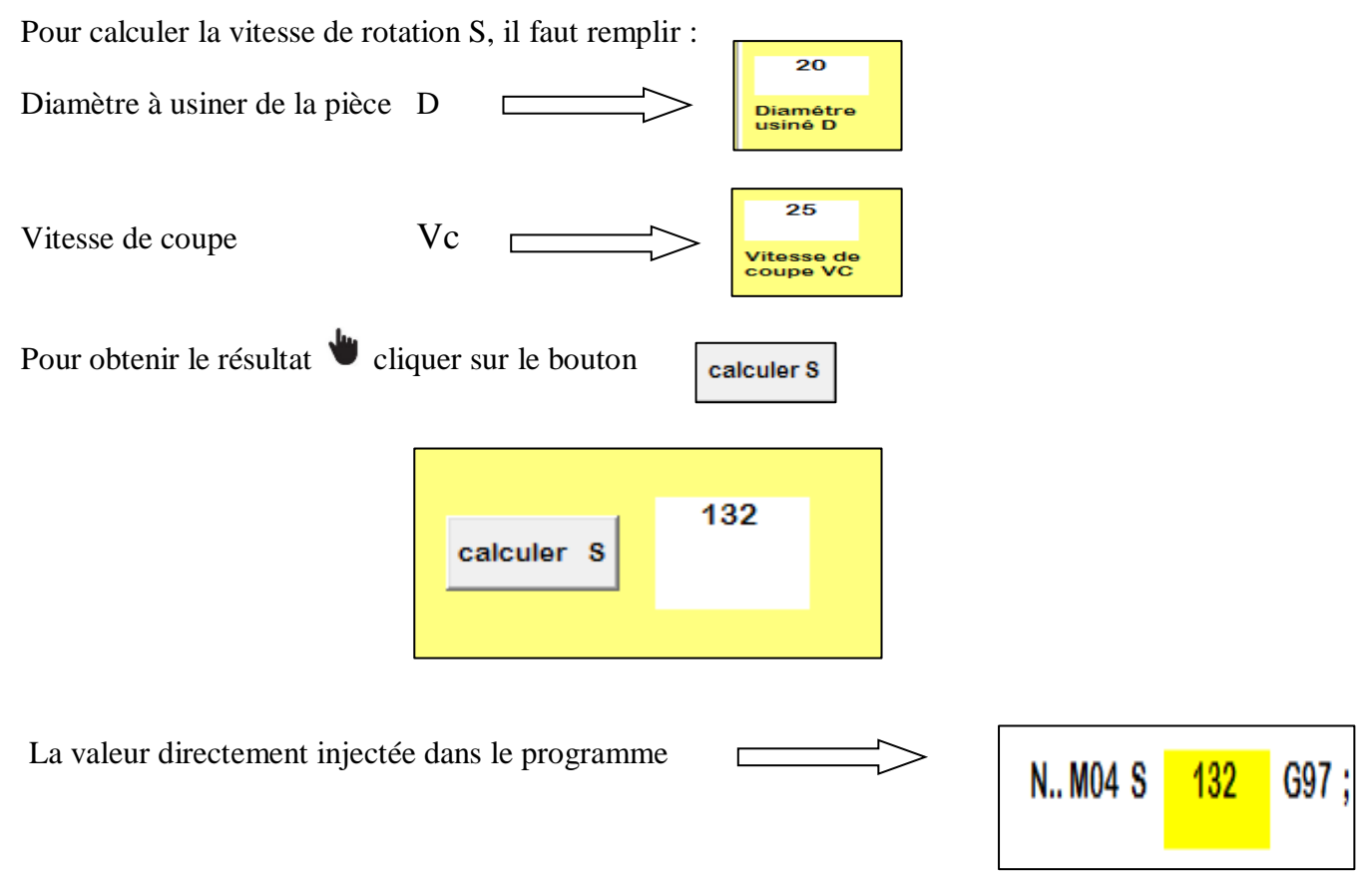

#### **11.2 Choix d'outil**

Pour choisir l'outil de l'opération d'usinage, il faut saisir :

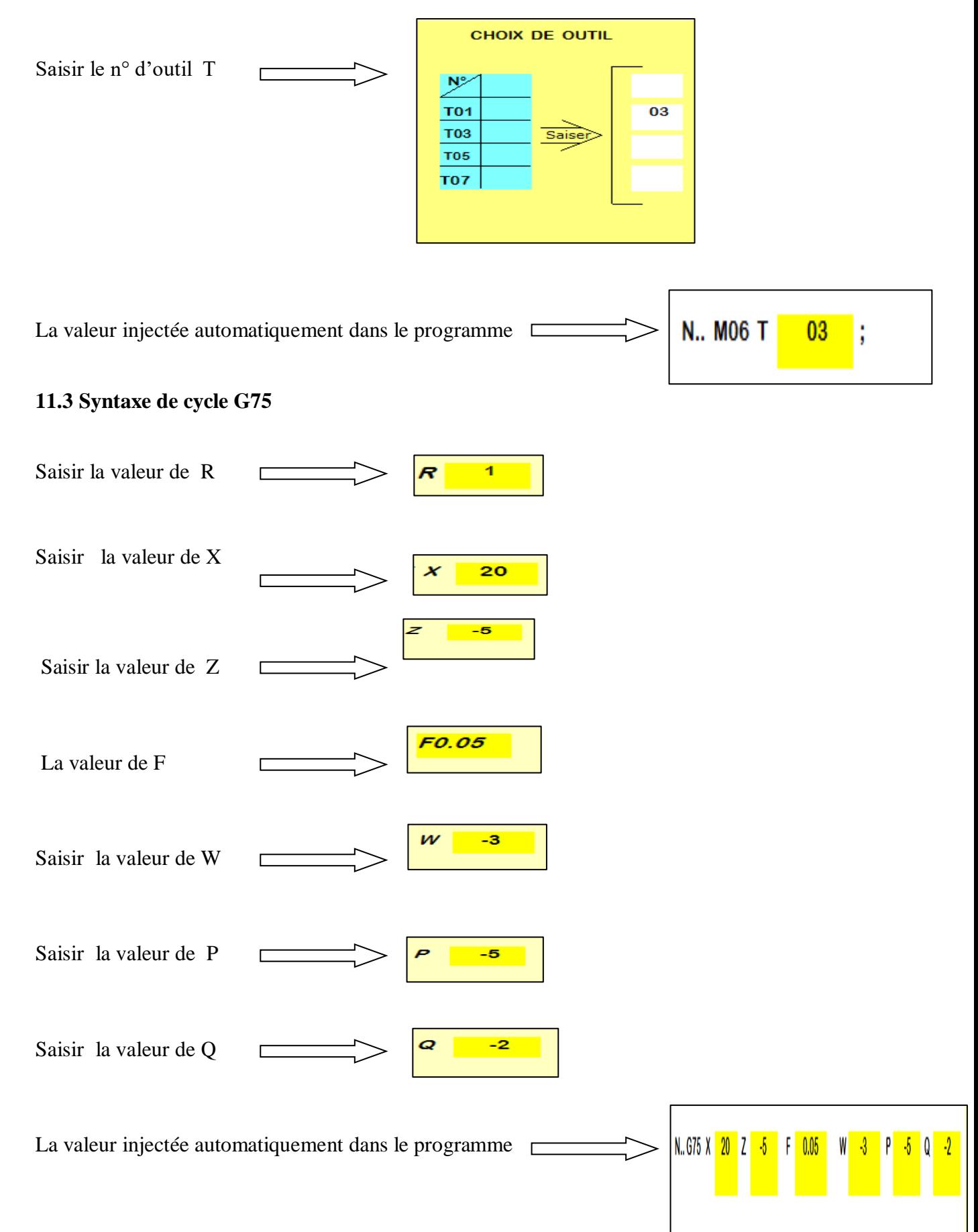

#### **11.4 Programme élaboré**

Pour voir un exemple un programme élaboré il suffit, cliquer  $\mathbf{\hat{S}}$  sur le bouton

Programme élaboré

L'écran de la figure III-12 illustre le cycle de gorge.

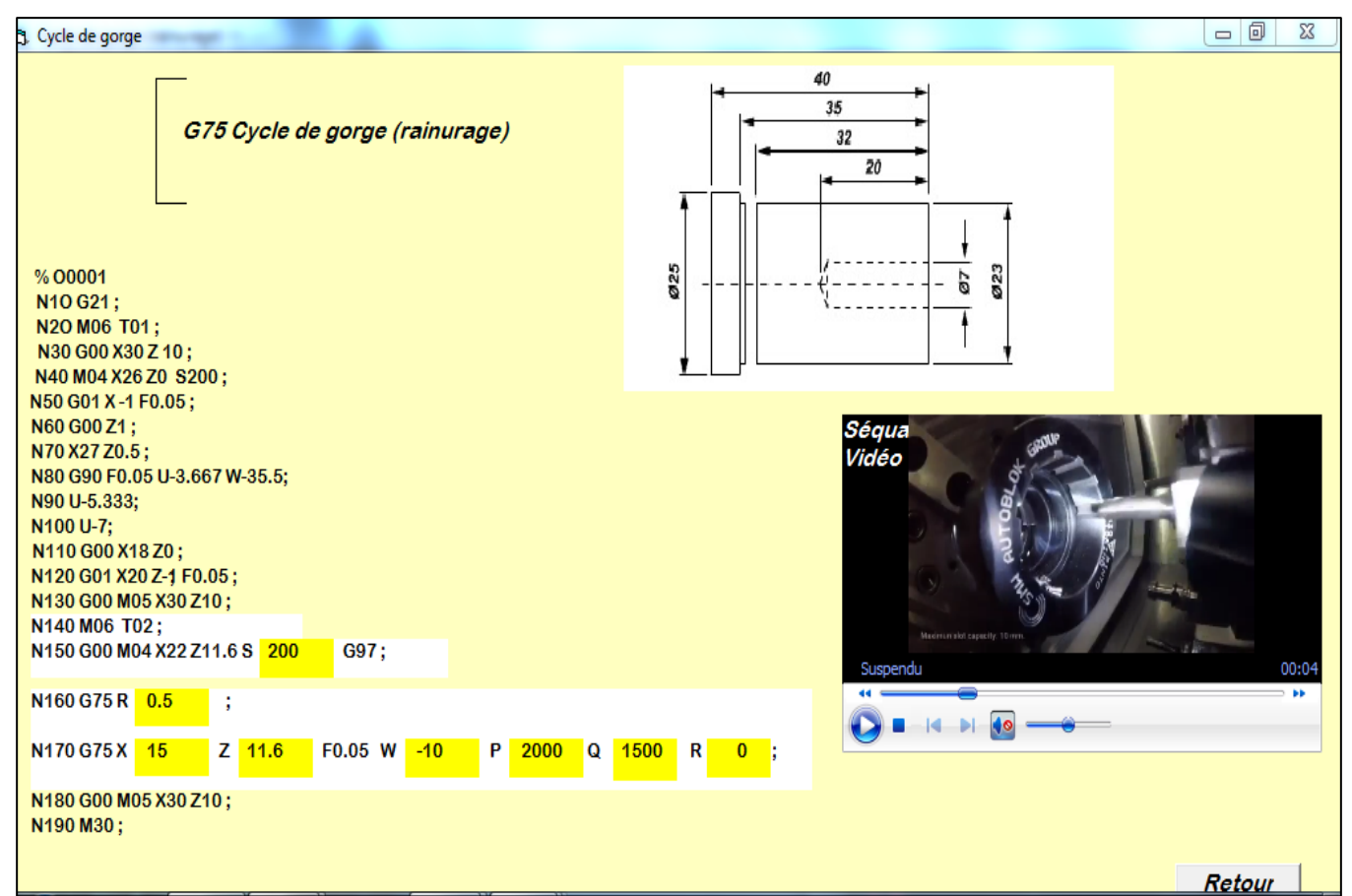

 **Figure III-12 : Cycle de gorge.**

# **12. Choix de cycle perçage**

Pour accéder à cette fonction cliquer  $\bullet$  sur le bouton

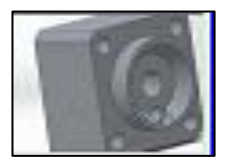

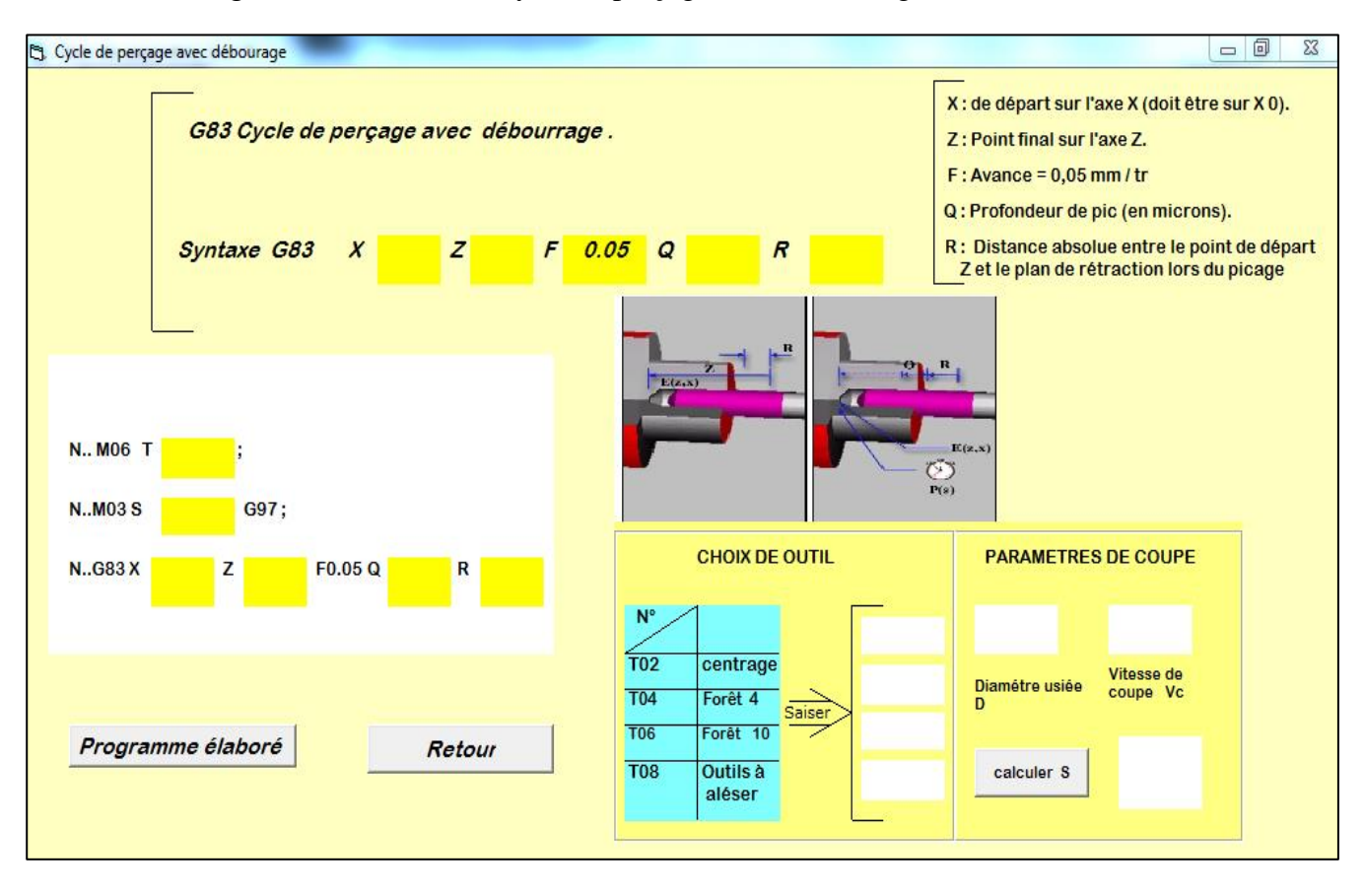

L'écran de la figure III-13 illustre le cycle de perçage avec débourrage.

 **Figure III.13 : cycle de perçage avec débourrage.**

#### **12.1 Choix de l'outil**

Pour choisir l'outil de l'opération d'usinage, il faut saisir :

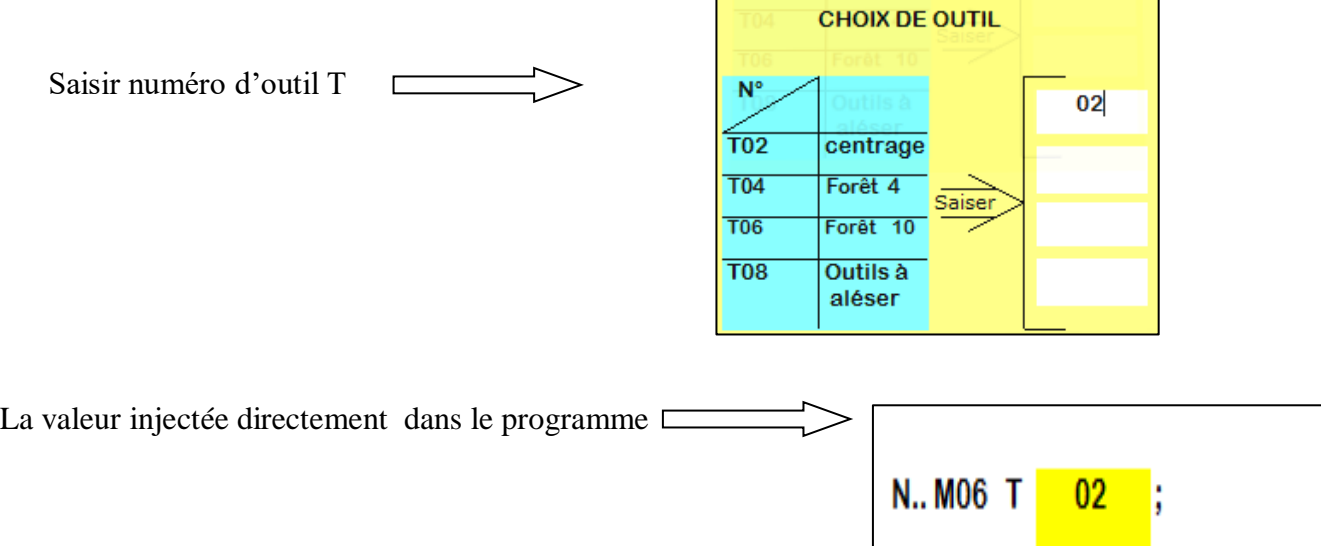
#### **12.2 Paramètre de coupe**

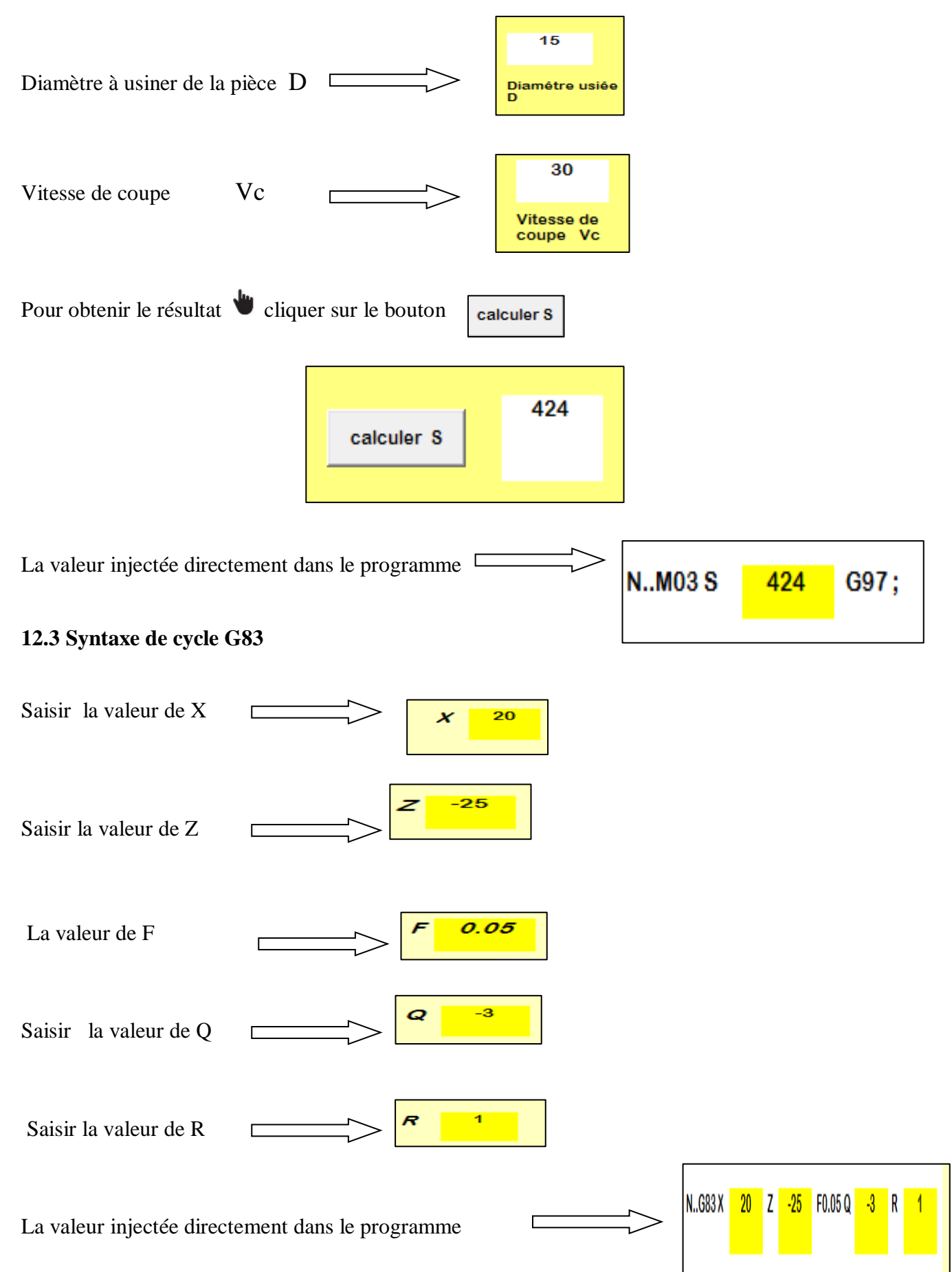

#### **12.4 Programme élaboré**

Pour accéder à cette fonction cliquer  $\Box$  sur le bouton

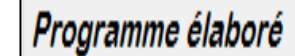

L'écran de la figure III-14 illustre le cycle perçage.

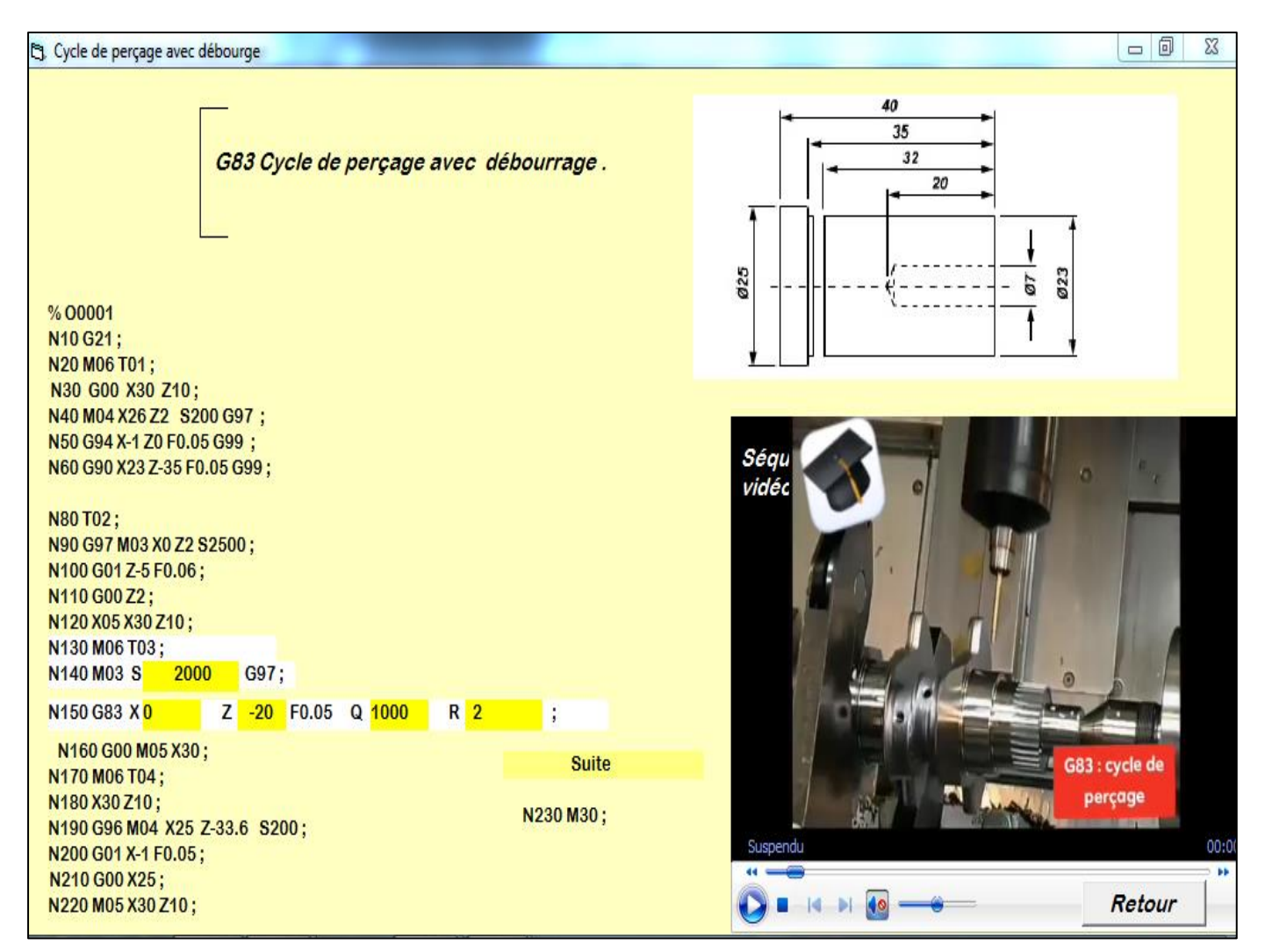

#### **Figure III.14 : Cycle perçage.**

## **13. choix de cycle filetage**

Pour accéder à cette fonction cliquer  $\bullet$  sur le bouton

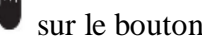

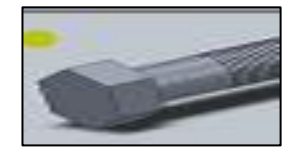

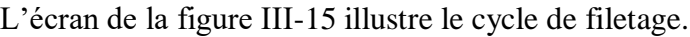

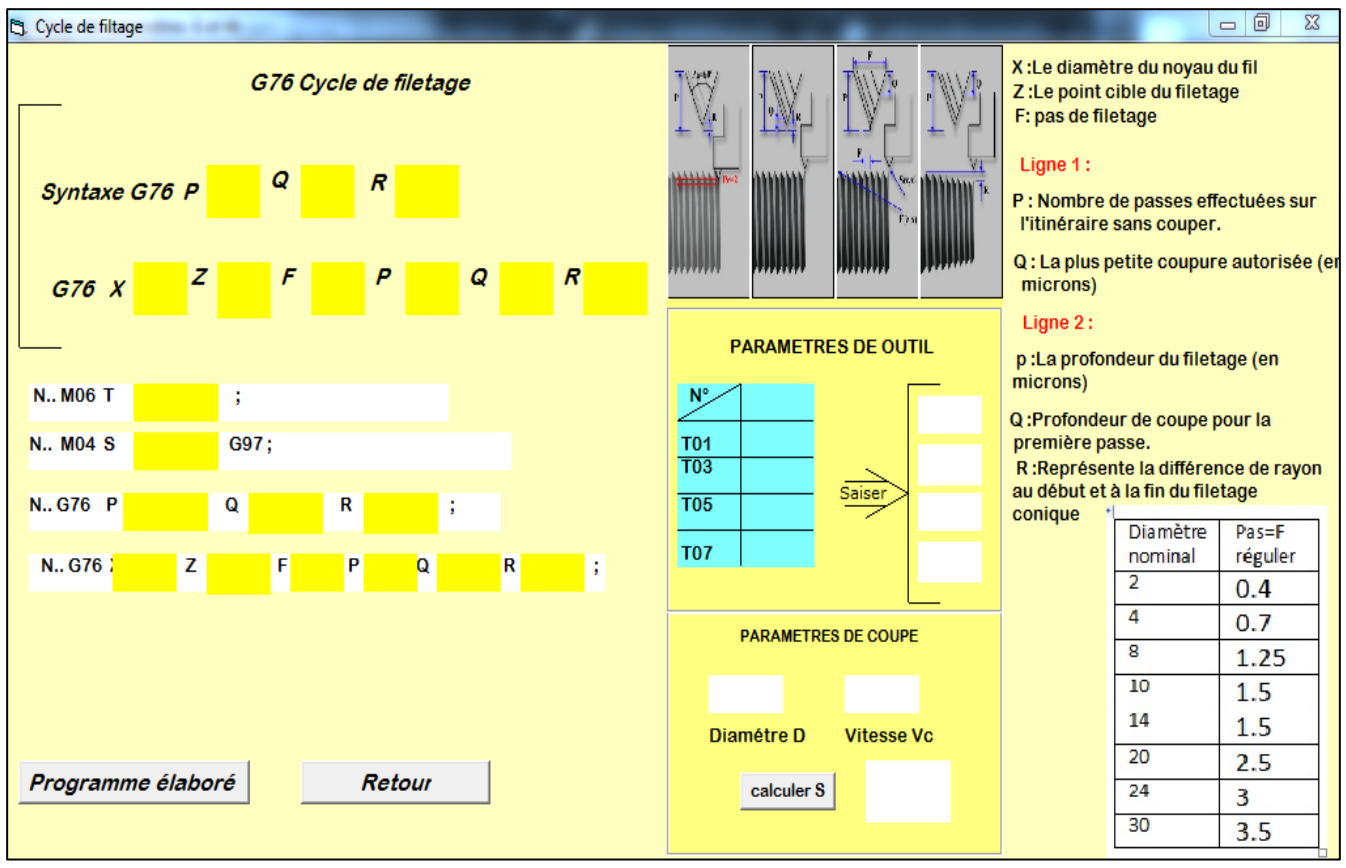

## **Figure III.15 : Cycle de filetage. .**

#### **13.1 Choix de l'outil**

Pour choisir l'outil de l'opération d'usinage, il faut saisir :

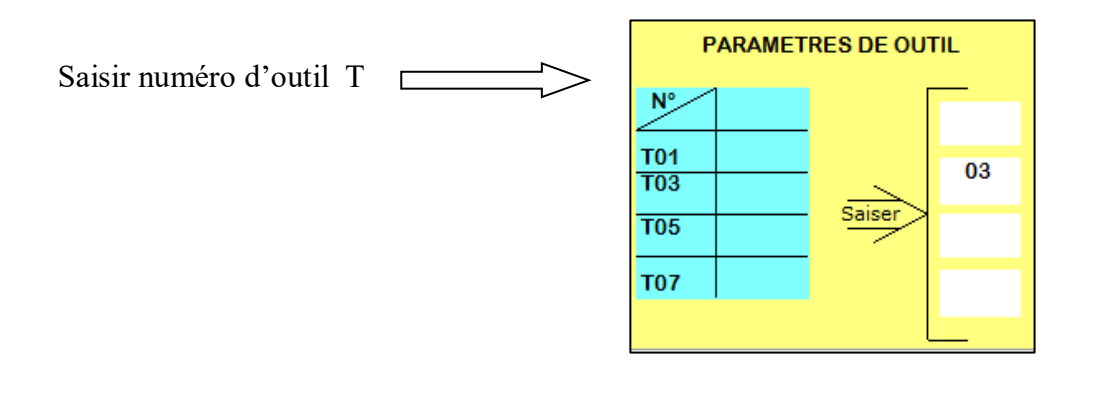

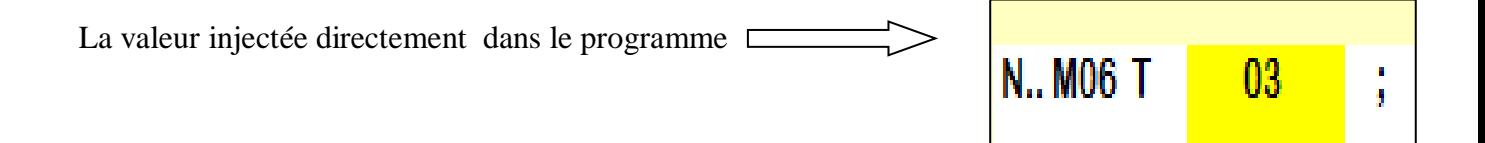

#### **13.2. Paramètre de coupe**

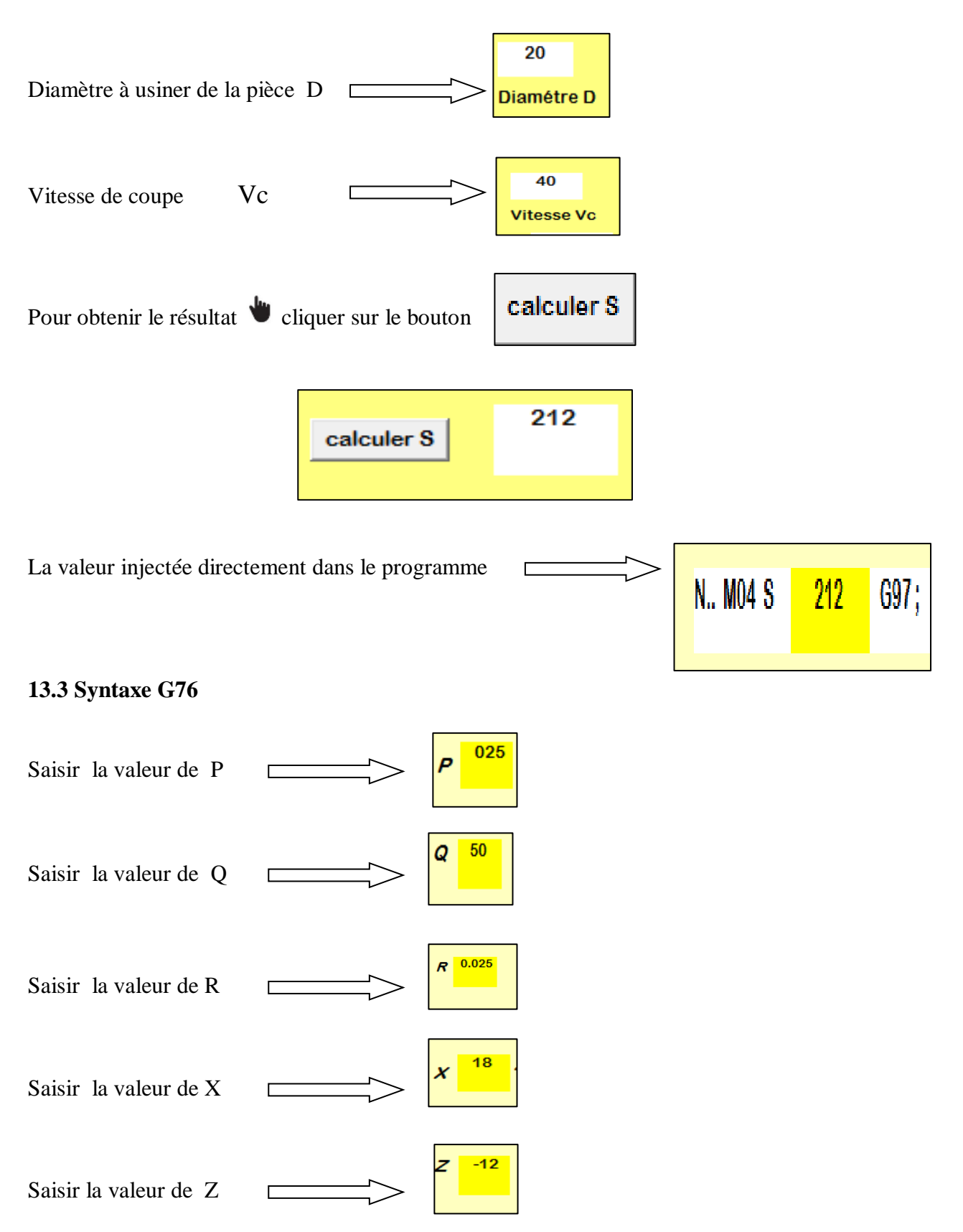

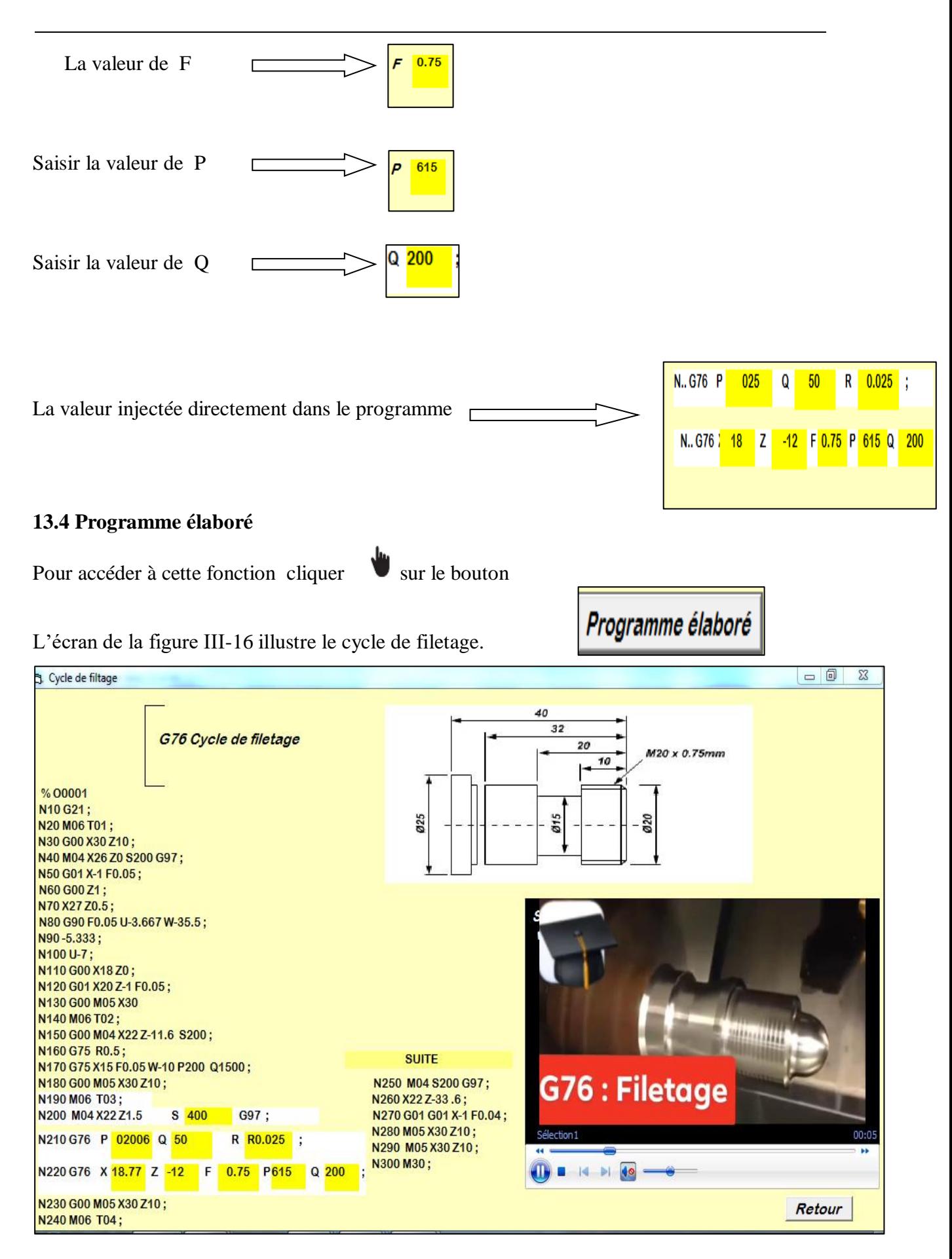

**Figure III.16 : Cycle de filetage. .**

# **14. FANUC OT11**

Pour accéder à cette fonction cliquer  $\Box$  sur le bouton

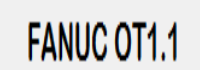

L'écran de la figure III-17 illustre le choix des paramètres G et M.

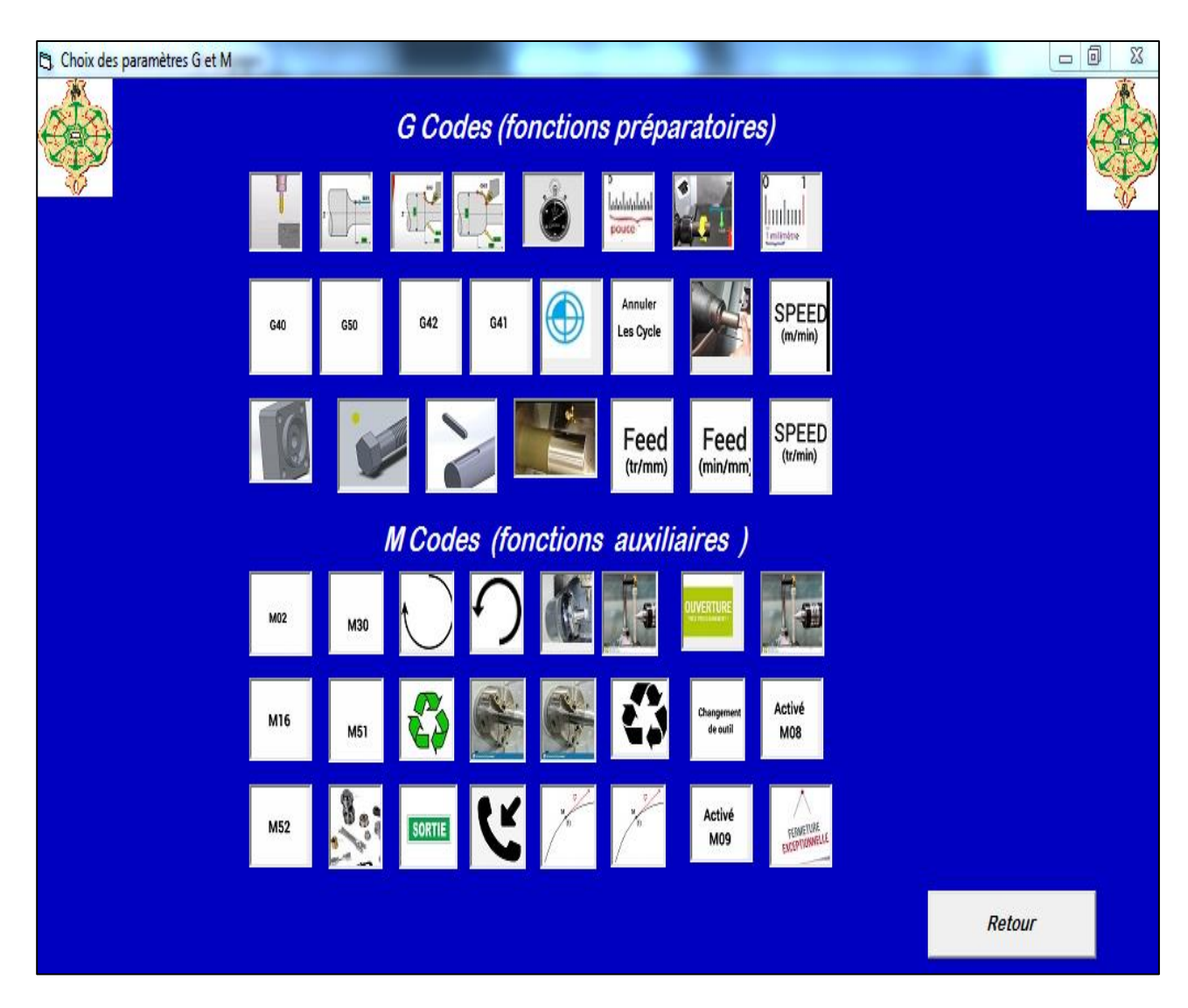

 **Figure III.17 : Choix des paramètres G et M.**

## **15. Cycle de chariotage**

Pour accéder à cette fonction cliquer  $\blacksquare$  sur le bouton bouton

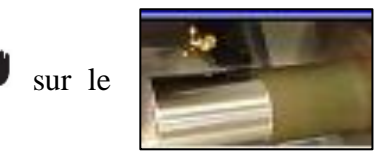

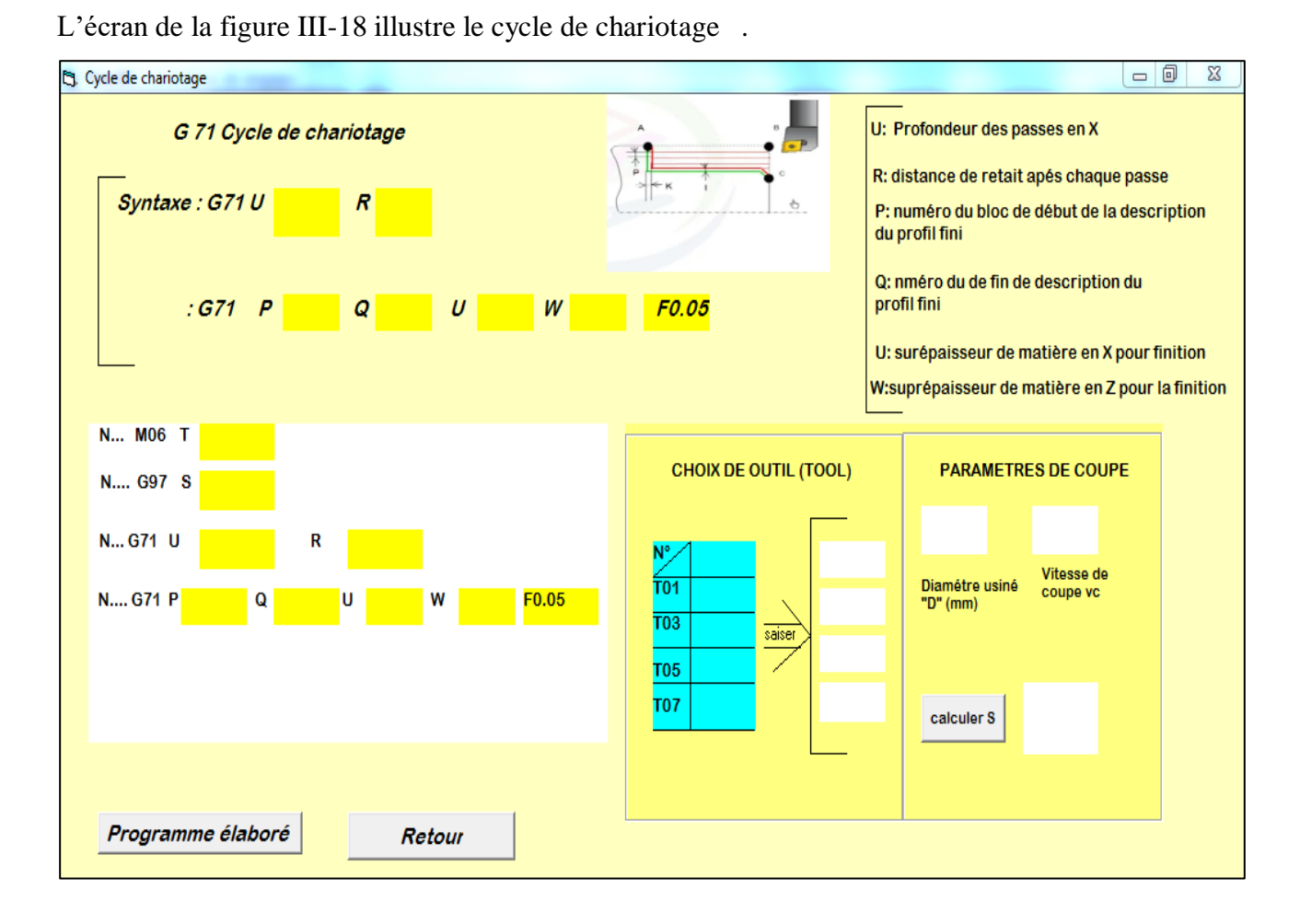

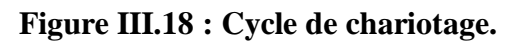

#### **15.1 Paramètre de coupe**

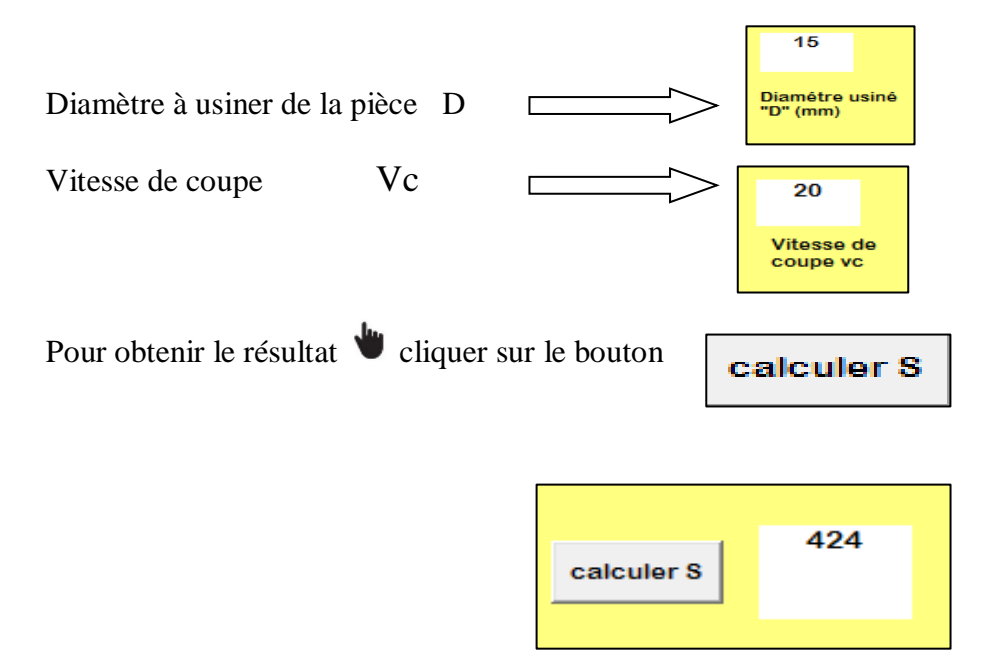

 $\bf{S}$ 424  $G97;$ N.... La valeur injectée directement dans programme

#### **15.2 Choix d'outil**

Pour choisir l'outil de l'opération d'usinage, il faut saisir :

**CHOIX DE OUTIL (TOOL)** Saisir numéro d'outil T  $\Gamma$  $01$  $\overline{\mathbf{N}}$ T<sub>01</sub> T03 saiser T05 T07

La valeur injectée directement dans le programme

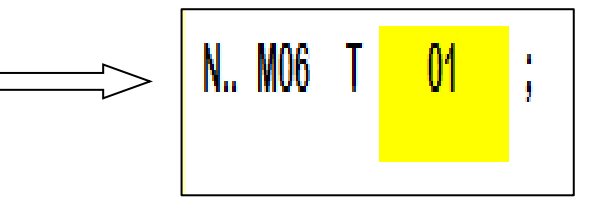

#### **15.3 Syntaxe de cycle G71**

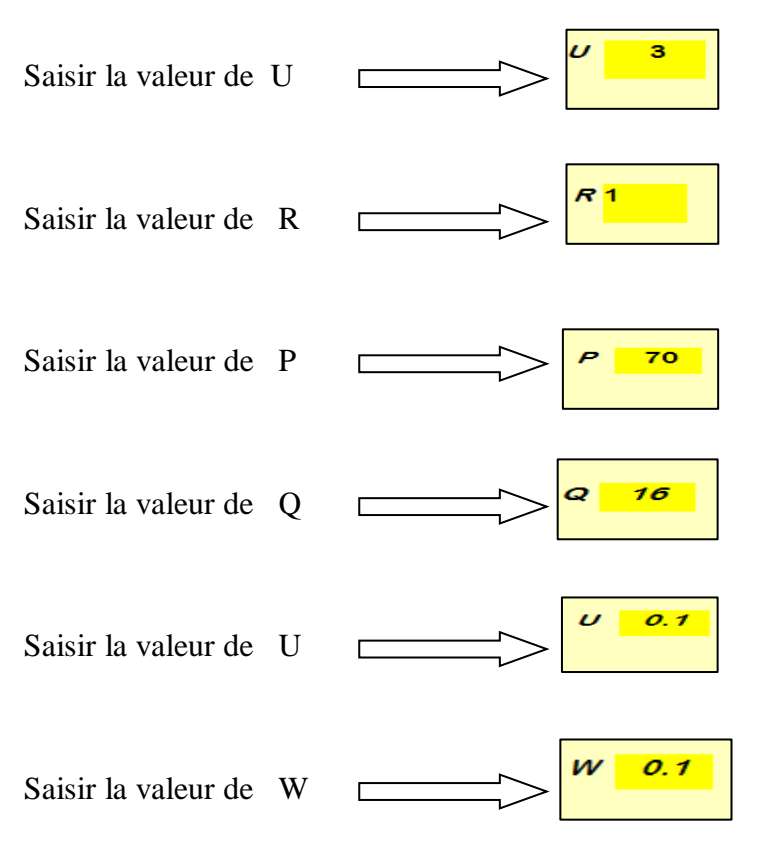

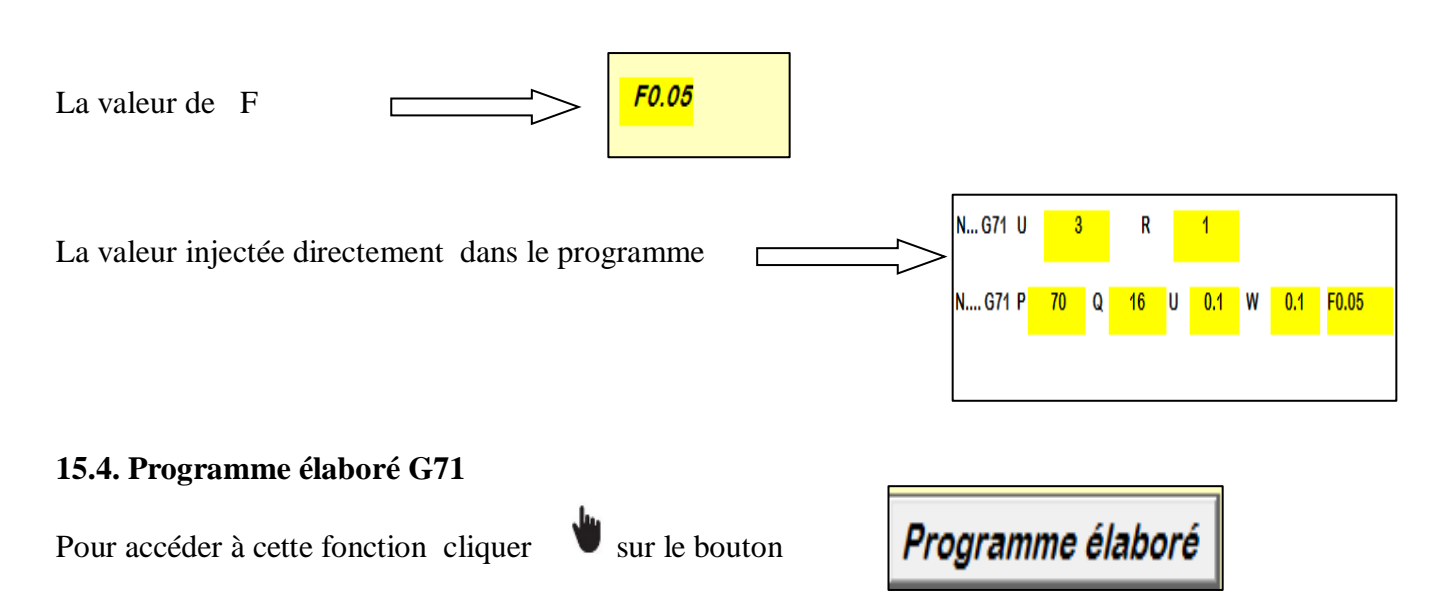

L'écran de la figure III-19 illustre le cycle de chariotage G71.

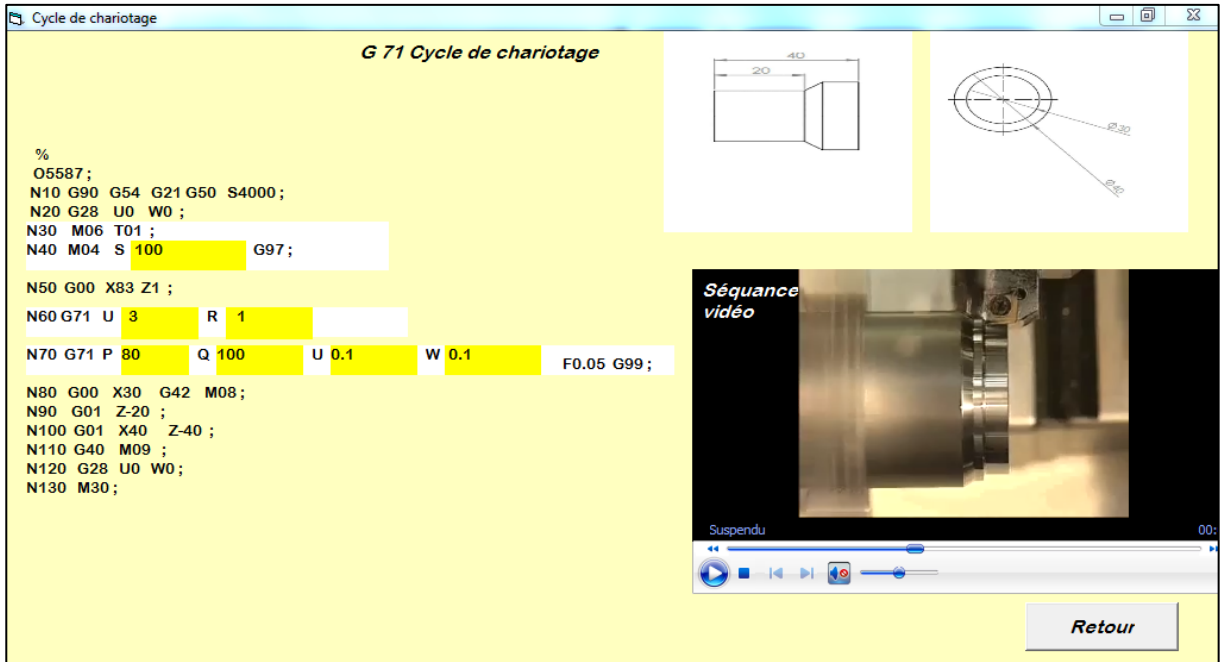

 **Figure III.19 : Cycle de chariotage G71.**

# **16. Cycle perçage**

Pour accéder à cette fonction cliquer  $\Box$  sur le bouton

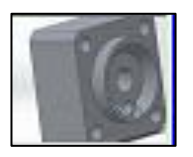

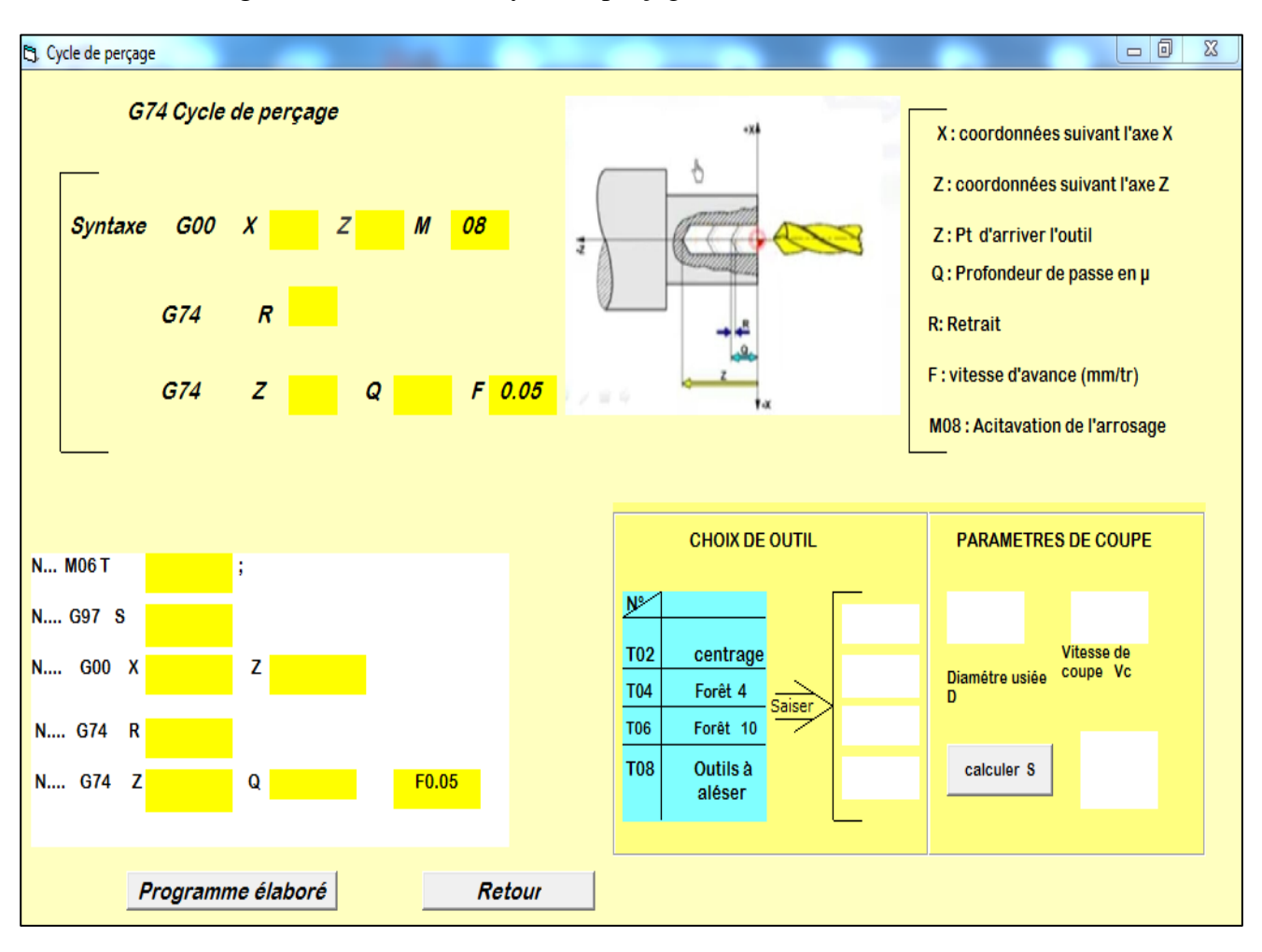

L'écran de la figure III-20 illustre le cycle de perçage.

 **Figure III.20 : Cycle de perçage.**

#### **16.1 Choix de l'outil**

Pour choisir l'outil de l'opération d'usinage, il faut saisir :

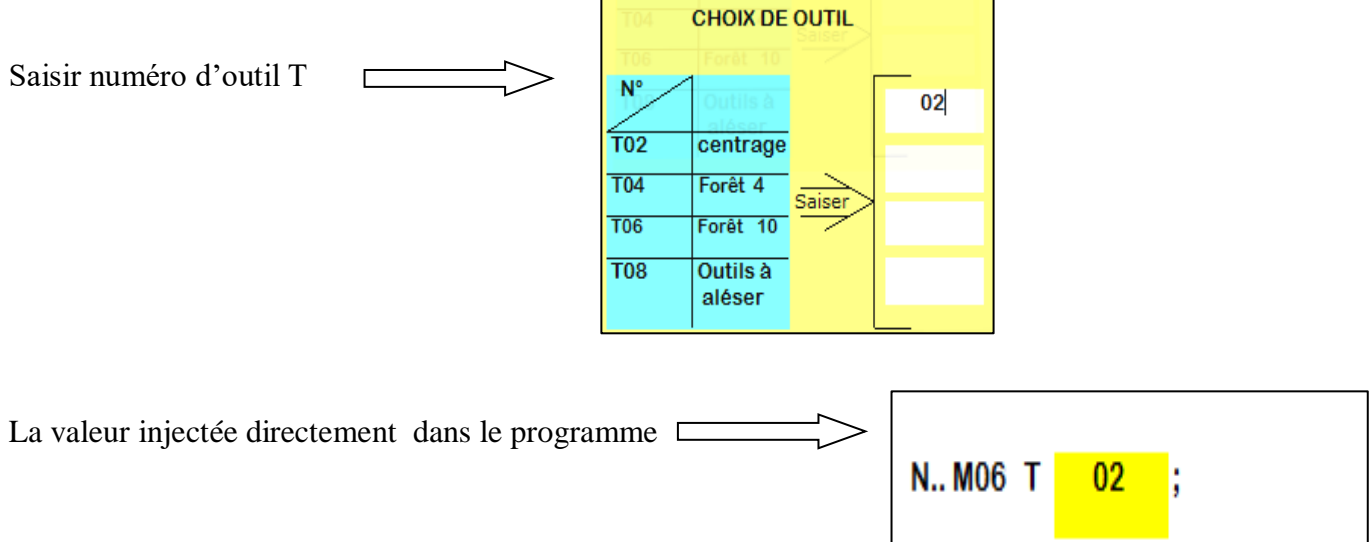

### **16.2 Paramètres de coupe**

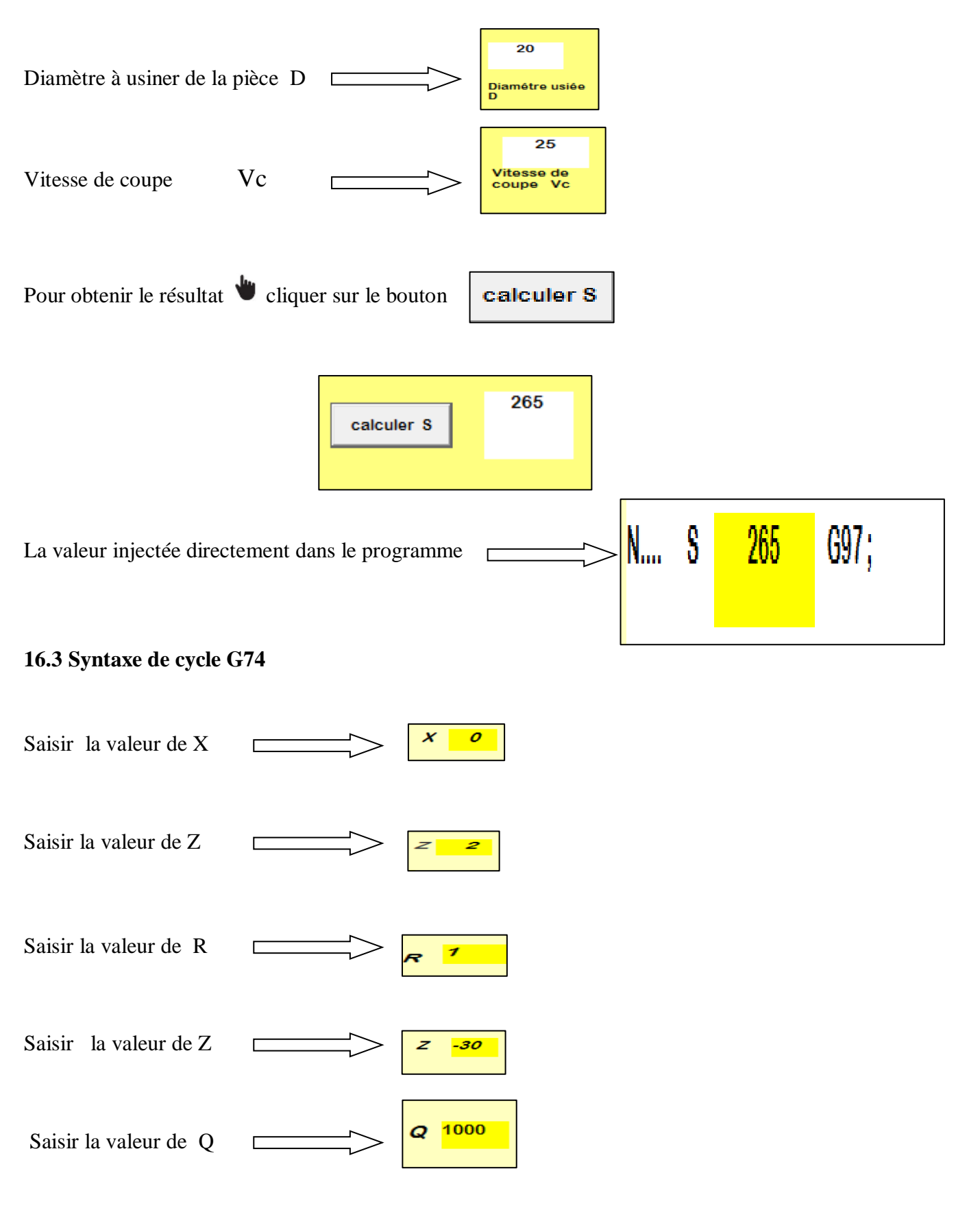

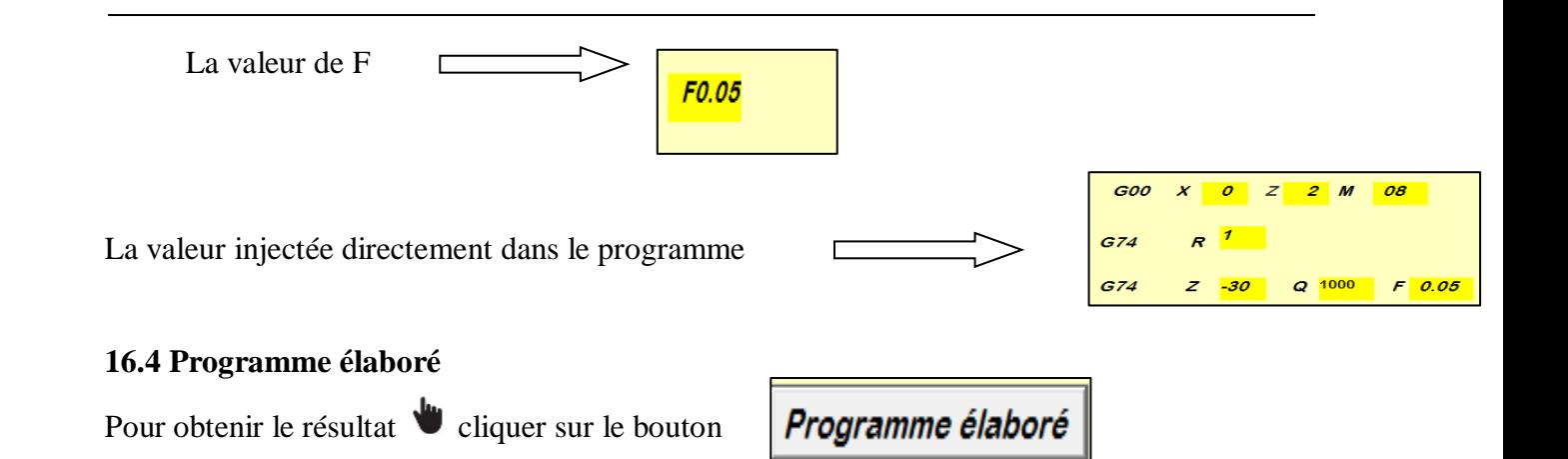

L'écran de la figure III-21 illustre le cycle de perçage.

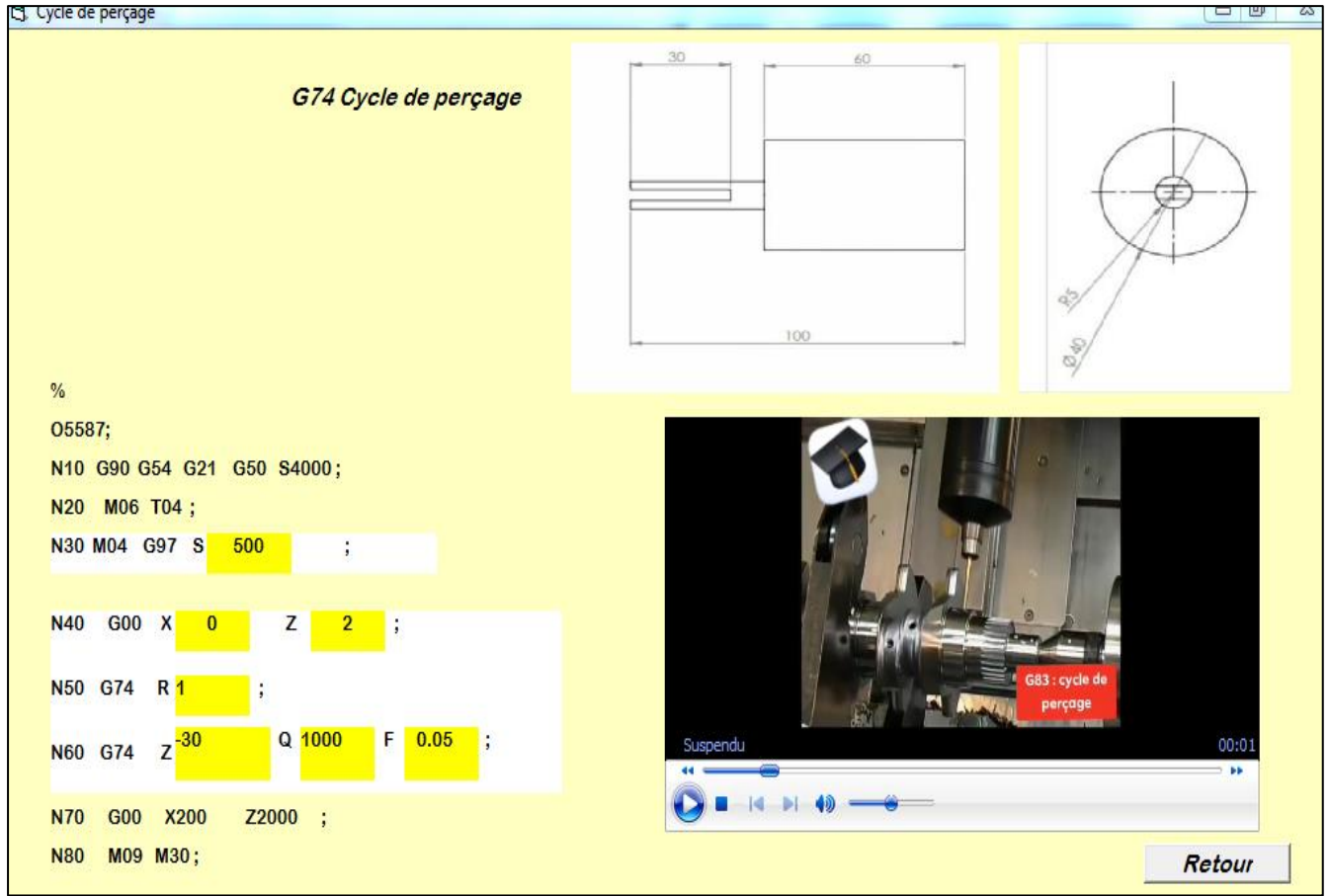

**Figure III.21 : Cycle de perçage G74.**

## **17 Programme BOXFORD / programme élaboré**

Pour accéder à cette fonction cliquer  $\Box$  sur le bouton

**BOX FORD /** Programme élaboré

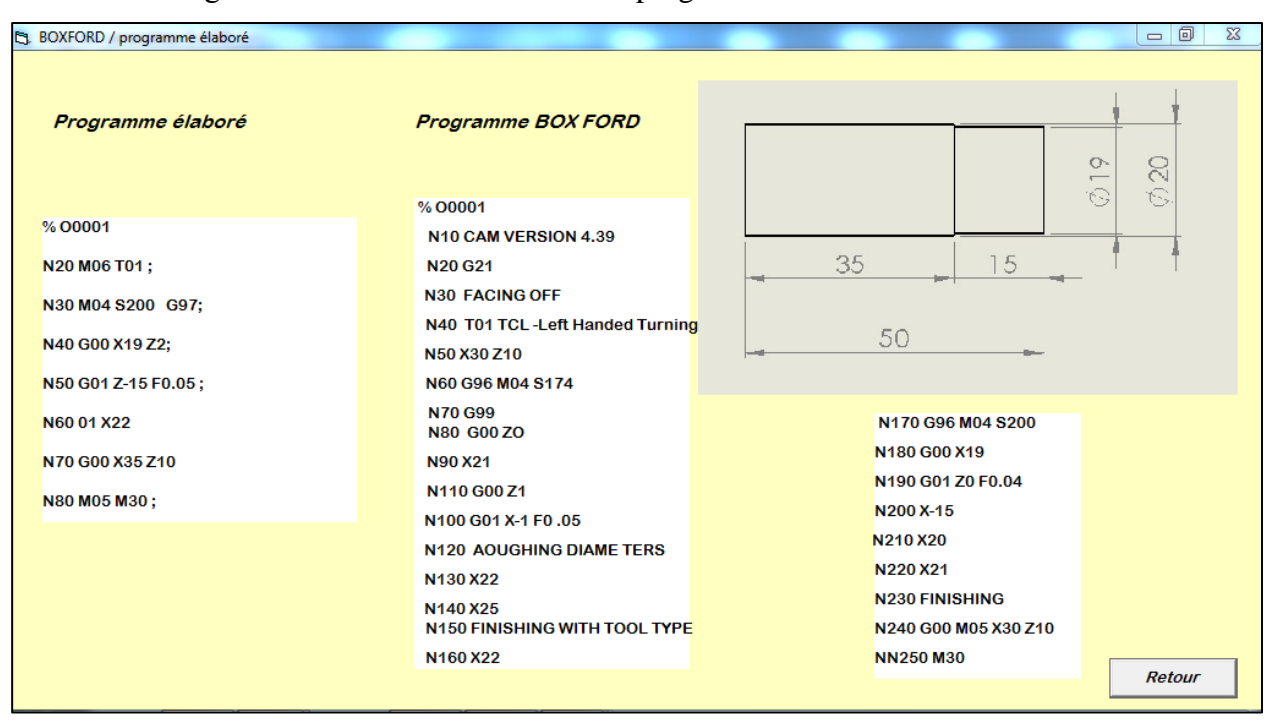

L'écran de la figure III-22 illustre BOXFORD / programme élaboré.

**Figure III.22 : BOXFORD / programme élaboré.**

## **18. Conclusion**

Ce chapitre présente une méthodologie d'utilisation de l'outil développé sous logiciel Visuel Basic 6.0, d'aide à la programmation des instructions d'usinage en mode conversationnel pour chaque procédé.

# **Conclusion**

Ce travail a pour but de développer un outil d'aide à la programmation et l'instruction d'usinage en tournage et fraisage. Afin d'atteindre cet objectif, trois parties ont été développées. C'est pour cette raison quand n'as créé ces trois étapes :

La première partie est consacrée à la présentation de la technologie ainsi que la classification des MOCN.

La seconde partie est consacrée à la programmation paramétrée en mode conversationnel ainsi que les différentes origines selon les constructeurs.

La derrière partie consiste à présenter l'outil de programmation des instructions d'usinage tournage, fraisage et les paramètres de coupe avec illustration des fonctions essentielles ainsi que des séquences vidéos pour les programmes élaborés.

Ce module permet et facilite la programmation CN pour le langage Fanuc au pied de la machine pour des directeurs de commande aussi variés que comples.

Les cycles les plus fréquemment utilisés dans l'industrie, sont détaillés suivant les différents processus d'usinage tels que cycle de chariotage, cycle de filetage, cycle de perçage avec débourrage, cycle de rainurage (gorge extérieure), cycle d'alésage,…

En perspective, ce travail sera élargi à d'autres langages CN tels que Sinumérik, Num et Fagor en tournage et fraisage.

# **Références web graphiques**

**[1]** Gilles PROD'HOMME, 1995, commande numérique des machines-outils, Techniques de l'ingénieur, Génie mécanique, Usinage, B7 130.

**[2]** [https://www.technologuepro.com/cours-production-commande-numerique/chapitre-1](https://www.technologuepro.com/cours-production-commande-numerique/chapitre-1-machines-outils-commande-numerique.html) [machines-outils-commande-numerique.html](https://www.technologuepro.com/cours-production-commande-numerique/chapitre-1-machines-outils-commande-numerique.html)

**[3]** D. Duret, « simulation de gamme d'usinage », revue de l'ingénieur et du Technicien de l'enseignement technique, n˚229,1981, pp. 34-37

**[4]** <https://www.usinenouvelle.com/expo/moteurs-a-courant-continu-o4.html>

**[5]** RAHOU Mohamed, module « Atelier i et ii » ,deuxième année EPST, Ecole préparatoire en sciences et techniques Tlemcen, 2013.

**[6]** A. CHEIKH, La programmation des machines-outils à commande numérique, cours de 3éme année GMP, département de génie mécanique, 2009/2010.

**[7]** BELLOUFI Abderrahim, «Machines-outils à commande numérique», Université Kasdi Merbah Ouargla, Algérie, 2010.

<https://elearn.univ-ouargla.dz/2013-2014/courses/MOCN/.../CHAPITREIV.pdf>

**[8]**[http://www.lyrfac.com/soutiens/knbase/pdf/machine-](http://www.lyrfac.com/soutiens/knbase/pdf/machine-outil%20commande%20numerique.pdf)

[outil%20commande%20numerique.pdf.](http://www.lyrfac.com/soutiens/knbase/pdf/machine-outil%20commande%20numerique.pdf)

**[9]** [https://www.univ-usto.dz/images/coursenligne/pmocn\\_had.pdf](https://www.univ-usto.dz/images/coursenligne/pmocn_had.pdf)

**[10]** <https://www.makerslide-machines.xyz/fr/2018/03/25/fr-les-systemes-de-coordonnees/>

**[11]** [https://www.academia.edu/5498887/COURS\\_-\\_MOCN\\_-EPST\\_-RAHOU](https://www.academia.edu/5498887/COURS_-_MOCN_-EPST_-RAHOU)

**[12]** [www.cnc-book.com/7077-les-langages-cn.html](http://www.cnc-book.com/7077-les-langages-cn.html)

**[13]**[http://www.lem3.univlorraine.fr/fundenberger/NUM/NUM%201020%201040%201060T.p](http://www.lem3.univlorraine.fr/fundenberger/NUM/NUM%201020%201040%201060T.pdf) [df](http://www.lem3.univlorraine.fr/fundenberger/NUM/NUM%201020%201040%201060T.pdf)

**[14]** [https://www.fagorautomation.com/fr/chapitre-1-quel-usinage-est-le-plus-rapide-dans-une](https://www.fagorautomation.com/fr/chapitre-1-quel-usinage-est-le-plus-rapide-dans-une-piece-simple-manuel-ou-conversationnel/)[piece-simple-manuel-ou-conversationnel/](https://www.fagorautomation.com/fr/chapitre-1-quel-usinage-est-le-plus-rapide-dans-une-piece-simple-manuel-ou-conversationnel/)

**[15]** <http://users.skynet.be/gsp/metrologie/S04/mocn.pdf>

**[16]** [https://tel.archives-ouvertes.fr/tel-00592138/file/These\\_Raphael\\_Laguionie.pdf](https://tel.archives-ouvertes.fr/tel-00592138/file/These_Raphael_Laguionie.pdf)

**[17]** Gilles prud'homme, 1995, « commande numérique des machines-outils » Technique de l'ingénieur, génie mécanique, usinage, B7130.

**[18]** <https://www.lesimpressions3d.com/stl-file-format-3d-printing-simply-explained/>